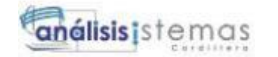

i

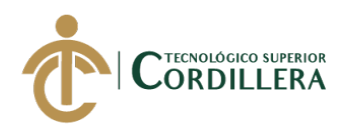

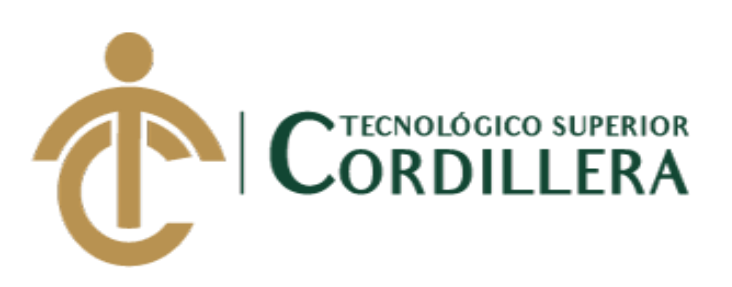

# **CARRERA DE ANÁLISIS DE SISTEMAS**

# **DESARROLLO E IMPLEMENTACIÓN DE UN SISTEMA WEB PARA EL REGISTRO DE SERVICIOS Y MANTENIMIENTOS DE VEHICULOS SOLICITADOS POR LOS CLIENTES EN LA EMPRESA INTERATECC UBICADA EN QUITO, OCTUBRE 2019 – MARZO 2020**

**Trabajo de Titulación previo a la obtención del título de Tecnólogo** 

**en Análisis de Sistemas**

**AUTOR: Espinoza Espinoza Jhonatan Fernando**

**TUTOR: Ing. Mejía Montengro Stalin Mauricio**

**Quito, 2020**

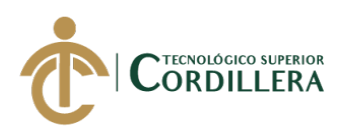

ii

### **DECLARACIÓN DE AUTORÍA**

Yo, **Jhonatan Fernando Espinoza Espinoza**, declaro bajo juramento que la investigación es absolutamente original, auténtica, es de mi autoría, que se han citado las fuentes correspondientes y que en su ejecución se respetaron las disposiciones legales que protegen los derechos de autor vigentes. Las ideas, doctrinas, resultados y conclusiones a los que he llegado son de mi absoluta responsabilidad

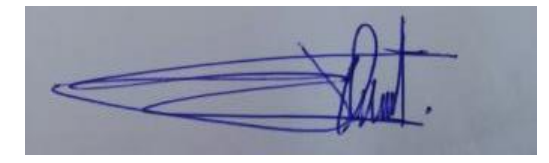

Jhonatan Fernando Espinoza Espinoza C.C: 1724076649

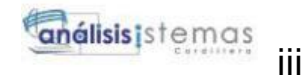

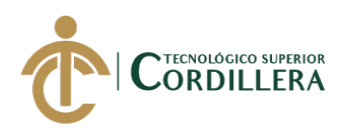

#### **LICENCIA DE USO NO COMERCIAL**

Yo, Jhonatan Fernando Espinoza Espinoza portador de la cédula de ciudadanía signada con el No. 1724076649 de conformidad con lo establecido en el Artículo 110 del Código de Economía Social de los Conocimientos, la Creatividad y la Innovación (INGENIOS) que dice: "En el caso de las obras creadas en centros educativos, universidades, escuelas politécnicas, institutos superiores técnicos, tecnológicos, pedagógicos, de artes y los conservatorios superiores, e institutos públicos de investigación como resultado de su actividad académica o de investigación tales como trabajos de titulación, proyectos de investigación o innovación, artículos académicos, u otros análogos, sin perjuicio de que pueda existir relación de dependencia, la titularidad de los derechos patrimoniales corresponderá a los autores. Sin embargo, el establecimiento tendrá una licencia gratuita, intransferible y no exclusiva para el uso no comercial de la obra con fines académicos. Sin perjuicio de los derechos reconocidos en el párrafo precedente, el establecimiento podrá realizar un uso comercial de la obra previa autorización a los titulares y notificación a los autores en caso de que se traten de distintas personas. En cuyo caso corresponderá a los autores un porcentaje no inferior al cuarenta por ciento de los beneficios económicos resultantes de esta explotación. El mismo beneficio se aplicará a los autores que hayan transferido sus derechos a instituciones de educación superior o centros educativos.", otorgo licencia gratuita, intransferible y no exclusiva para el uso no comercial del proyecto denominado **desarrollo e implementación de un sistema web para el registro de servicios y mantenimientos de vehiculos solicitados por los clientes**  con fines académicos al Instituto Tecnológico Superior Cordillera.

Jhonatan Fernando Espinoza Espinoza C.C:1724076649

\_\_\_\_\_\_\_\_\_\_\_\_\_\_\_\_\_\_\_\_\_\_\_\_\_\_\_\_\_

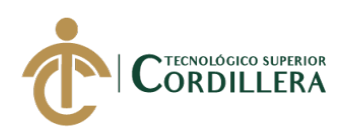

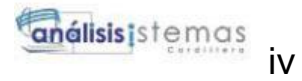

# **FORMULARIO DE AUTORIZACIÓN DE PUBLICACIÓN DE TRABAJOS DE INTEGRACIÓN CURRICULAR EN EL REPOSITORIO DIGITAL**

#### **DATOS PERSONALES:**

- 1. **NOMBRE COMPLETO DEL ESTUDIANTE** ESPINOZA ESPINOZA JHONATAN FERNANDO
- 2. **CÉDULA DE CIUDADANÍA** 1724076649
- 3. **FECHA DE NACIMIENTO** 31/01/1994
- 4. **NACIONALIDAD** Ecuatoriana
- 5. **DIRECCIÓN DE RESIDENCIA** REINALDO VALDIVIEZO N52-73 Y AMALIA EGUIGUREN
- 6. **PROVINCIA DE RESIDENCIA** Pichincha
- 7. **CANTÓN DE RESIDENCIA Ouito**
- 8. **CORREO ELECTRÓNICO** jhonatan.espinoza3194@gmail.com
- 9. **TELÉFONOS** 0981022255
- 10. **FECHA DE SUSTENTACIÓN** Julio del 2020

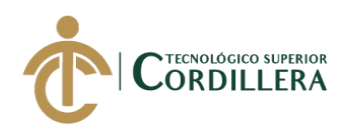

### **TEMA DEL TRABAJO DE INTEGRACIÓN CURRICULAR:**

DESARROLLO E IMPLEMENTACIÓN DE UN SISTEMA WEB PARA EL REGISTRO DE SERVICIOS Y MANTENIMIENTOS DE VEHICULOS SOLICITADOS POR LOS CLIENTES EN LA EMPRESA INTERATECC UBICADA EN QUITO, OCTUBRE 2019 – MARZO 2020

### **EN CASO DE HABER REALIZADO INVESTIGACIÓN CIENTÍFICA:**

X

**ESCRIBA LA LÍNEA DE INVESTIGACIÓN:** 

### **COMPLETE Y AÑADA SU FIRMA DIGITAL A CONTINUACIÓN TIPO DE TRABAJO DE INTEGRACIÓN CURRICULAR**

**INVESTIGACIÓN CIENTÍFICA**

**I+D+i**

**INCUBADORA EMPRESARIAL**

**PRODUCCIÓN ARTÍSTICA**

**Yo, ESPINOZA ESPINOZA JHONATAN FERNANDO, portador de la cédula de identidad Nº 1724076649, autorizo al Instituto Tecnológico Superior Cordillera la publicación del Trabajo de Integración Curricular en el Repositorio Digital**.

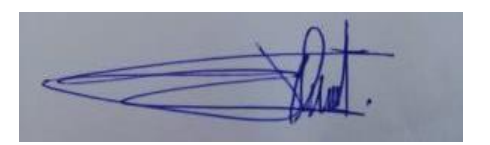

\_\_\_\_\_\_\_\_\_\_\_\_\_\_\_\_\_\_\_\_\_\_\_\_\_\_\_\_ **FIRMA DEL ALUMNO**

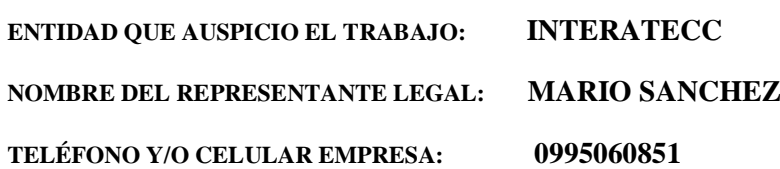

# **Ing. William Patricio Parra López ADMINISTRADOR DE BIBLIOTECA CENTRAL INSTITUTO TECNOLÓGICO SUPERIOR CORDILLERA**

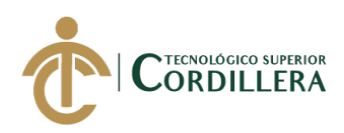

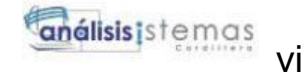

### **DEDICATORIA**

Esta tesis esta dedicada a mis padres, quienes con su apoyo y amor me ha permitido llegar a cumplir un objetivo más en mi vida, agradezco por darme la fuerza y valentía, por enseñarme tantos buenos valores y guiarme en cada paso de mi vida.

A mi familia que ha estado atenta de mi durante este proceso, gracias por sus palabras de aliento haciéndome más fuerte y una mejor persona.

A mi pareja la cual siempre está pendiente de mí, que sigue cada actividad que realice en este proceso y deseándome lo mejor.

Finalmente, mi profundo agradecimiento a la autoridades de la institución, por confiar en mi capacidades y darme la oportunidad de realizar este proceso de tesis dentro de esta institución.

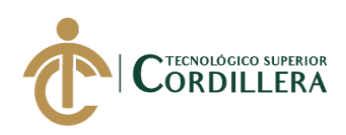

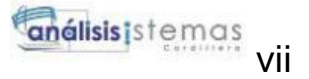

Quito, 29/04/2020

### **AGRADECIMIENTO**

La preocupación, la dedicación y el constante apoyo con el que mis padres cada día me han ayudado, siempre atentos de mi avance y desarrollo de la tesis es reconfortante ya que esto me da fuerzas para seguir con mi objetivo.

Gracias a mis padres poco a poco eh podido subir peldaños alcanzando mis metas, gracias por confiar en mi y creer en mis capacidades, agradezco a mi madre por siempre estar a mi lado , preocupándose por mí en cada momento, en cada noche ,cada desvelo; Atenta a la hora que me iba a la cama ,pensando en que necesitaré para que en la mañana me levante con más ganas de

conseguir mis objetivos, gracias por cada palabra de aliento que me han guiado durante estos años de vida.

Gracias Dios por darme la bendición de tener como padres a estos seres tan maravillosos, gracias por darme esta hermosa familia y poder compartir con ellos tantos bellos momentos.

Gracias a mi pareja por estar presente no solo en mi etapa de formación como profesional, sino en todo momento ofreciéndome siempre su mano y deseándome lo mejor.

Gracias a la institución por ayudarme en mi formación académica y elevar mis conocimientos para ser no solo un buen profesional, sino también una excelente persona.

Gracias a los docentes por haber compartido sus conocimientos, por apoyarme en las dificultades que se me han presentado durante mi etapa de formación, gracias por permitirme desarrollar esta tesis.

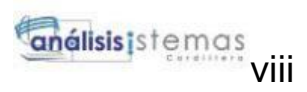

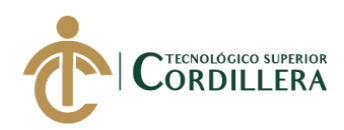

# **CONTENIDO GENERAL**

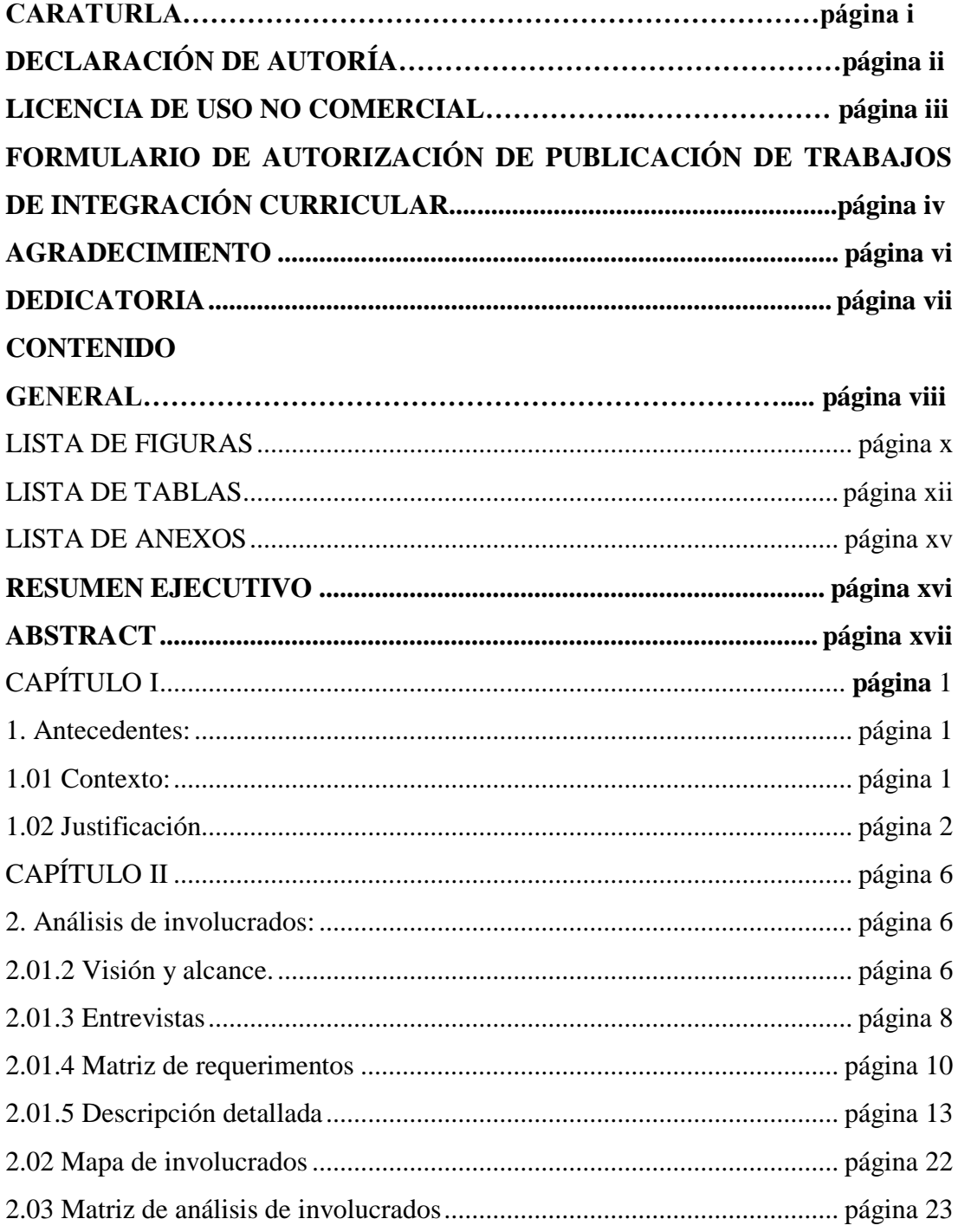

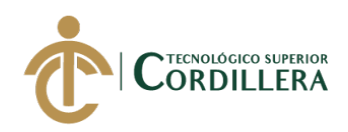

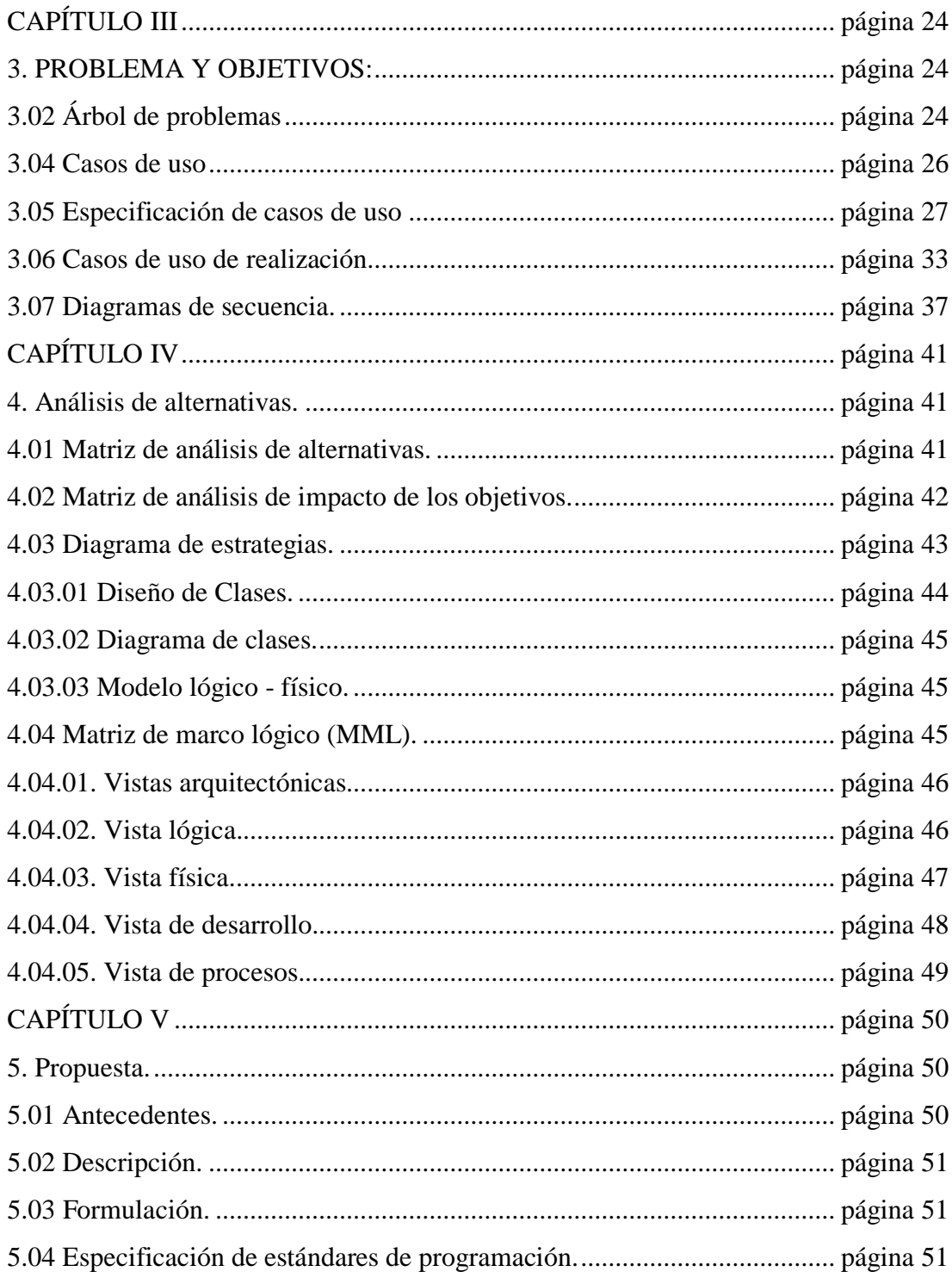

# **DESARROLLO E IMPLEMENTACIÓN DE UN SISTEMA WEB PARA EL REGISTRO DE SERVICIOS Y MANTENIMIENTOS DE VEHICULOS SOLICITADOS POR LOS CLIENTES EN LA EMPRESA INTERATECC UBICADA EN QUITO, OCTUBRE 2019 – MARZO 2020**

**anélisis**istemas

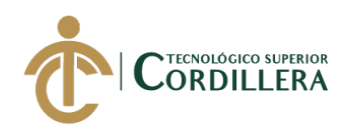

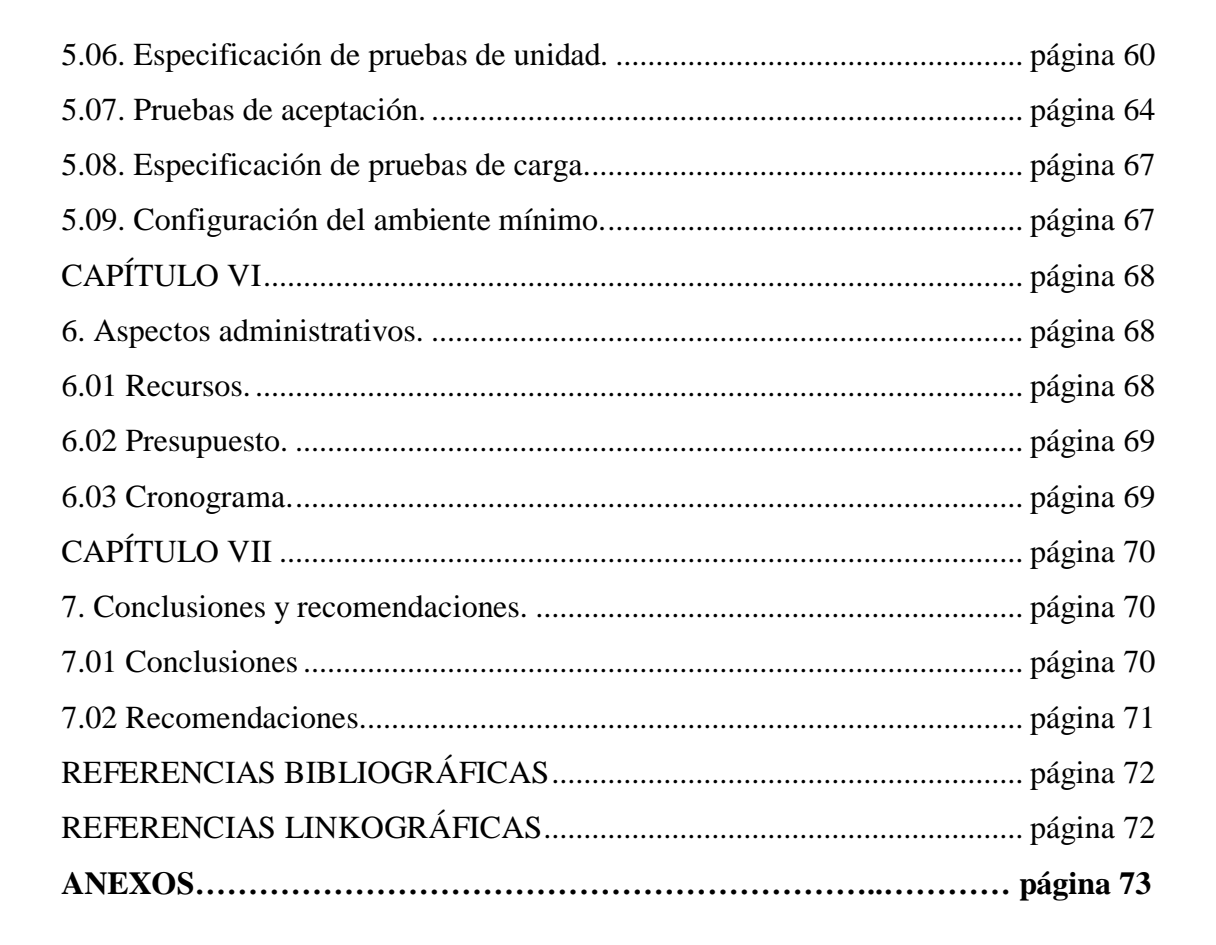

# **LISTA DE FIGURAS**

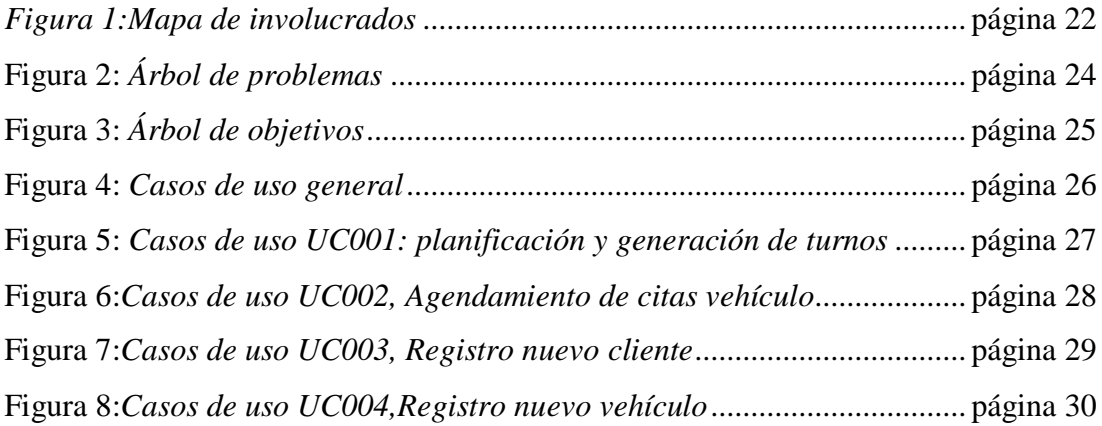

### **DESARROLLO E IMPLEMENTACIÓN DE UN SISTEMA WEB PARA EL REGISTRO DE SERVICIOS Y MANTENIMIENTOS DE VEHICULOS SOLICITADOS POR LOS CLIENTES EN LA EMPRESA INTERATECC UBICADA EN QUITO, OCTUBRE 2019 – MARZO 2020**

x

análisis istemas

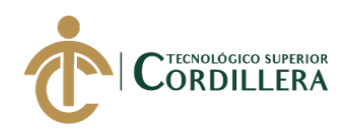

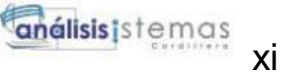

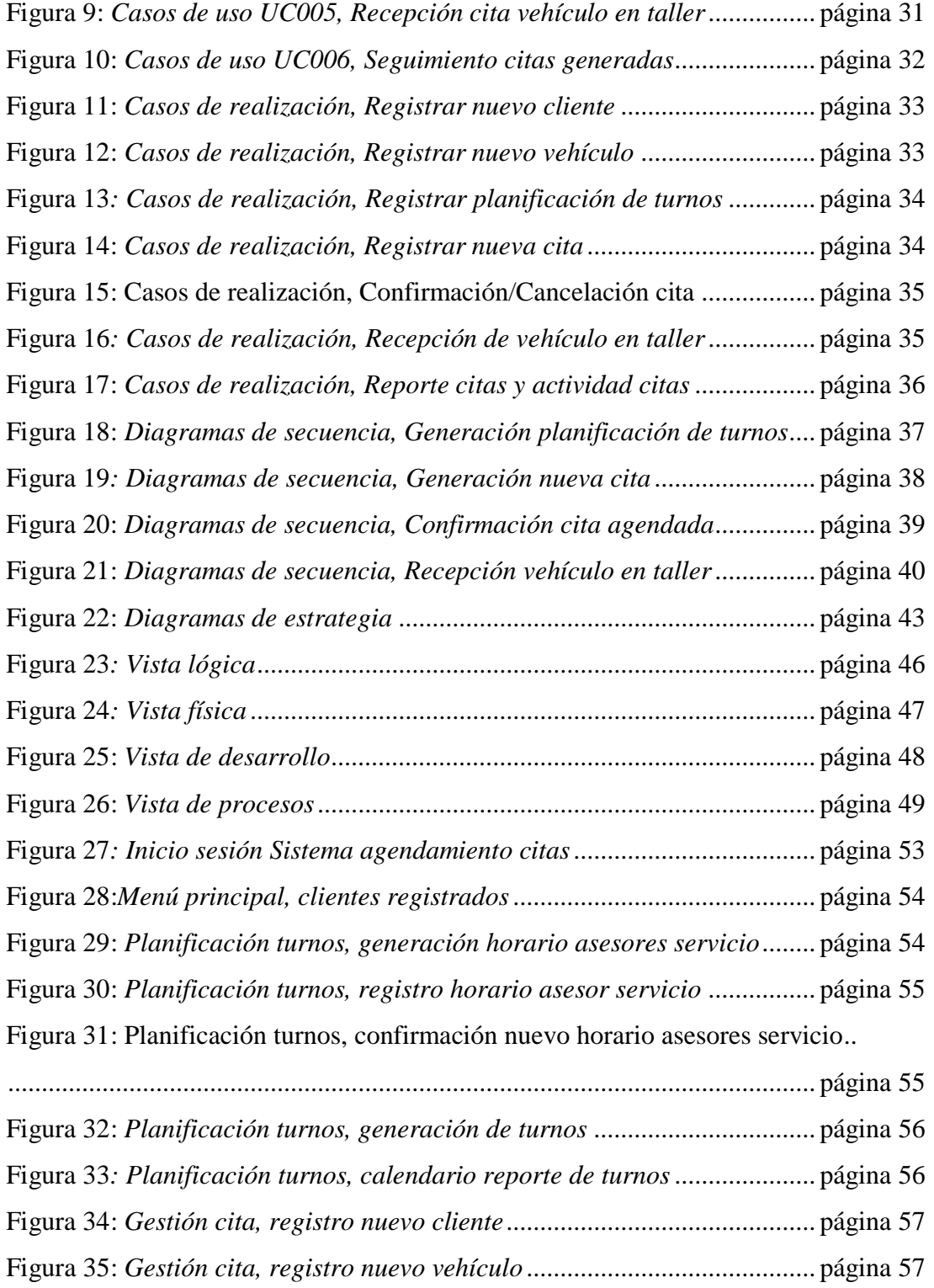

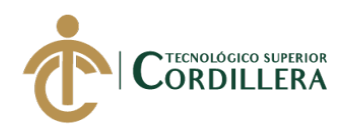

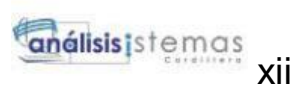

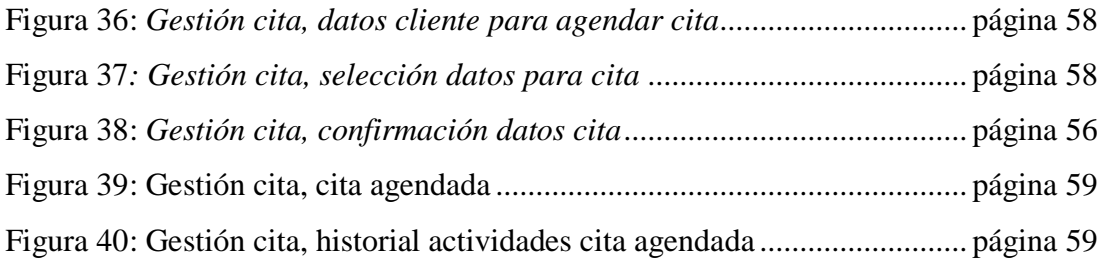

# **LISTA DE TABLAS**

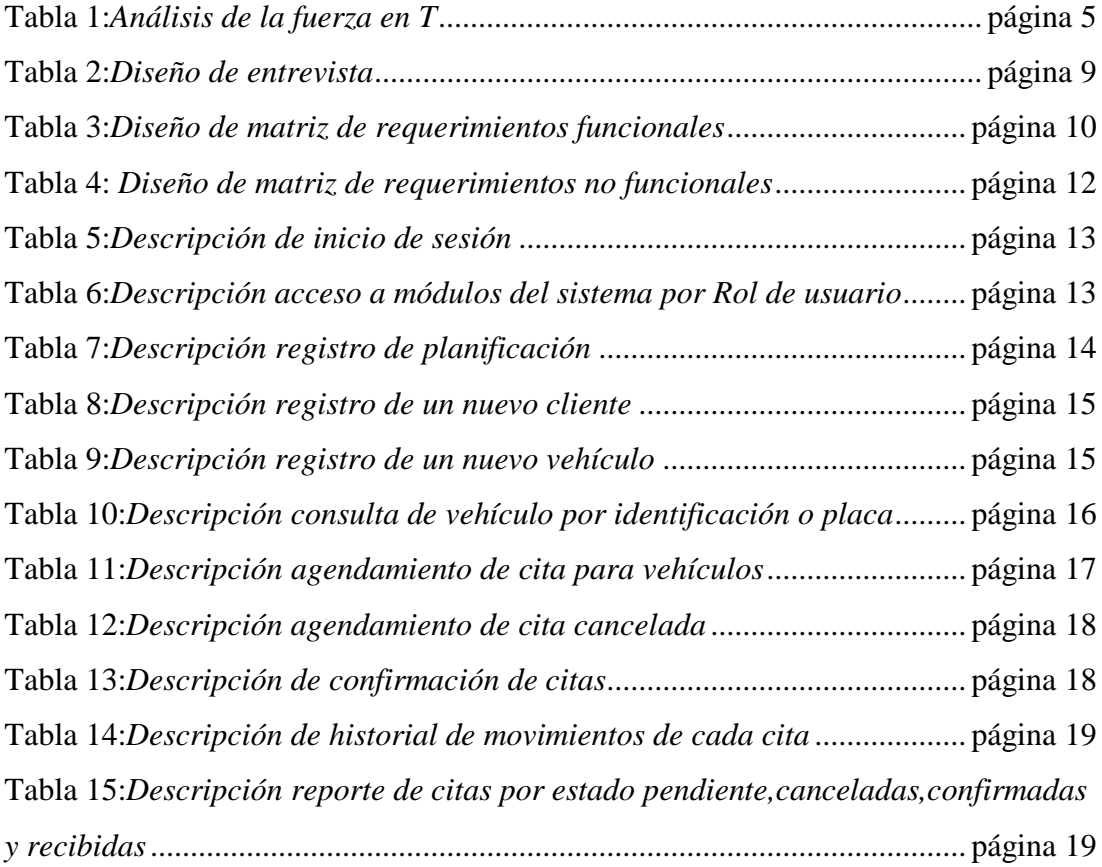

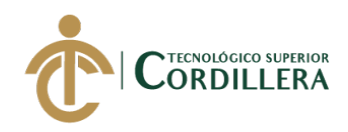

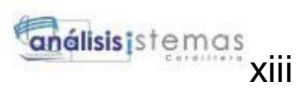

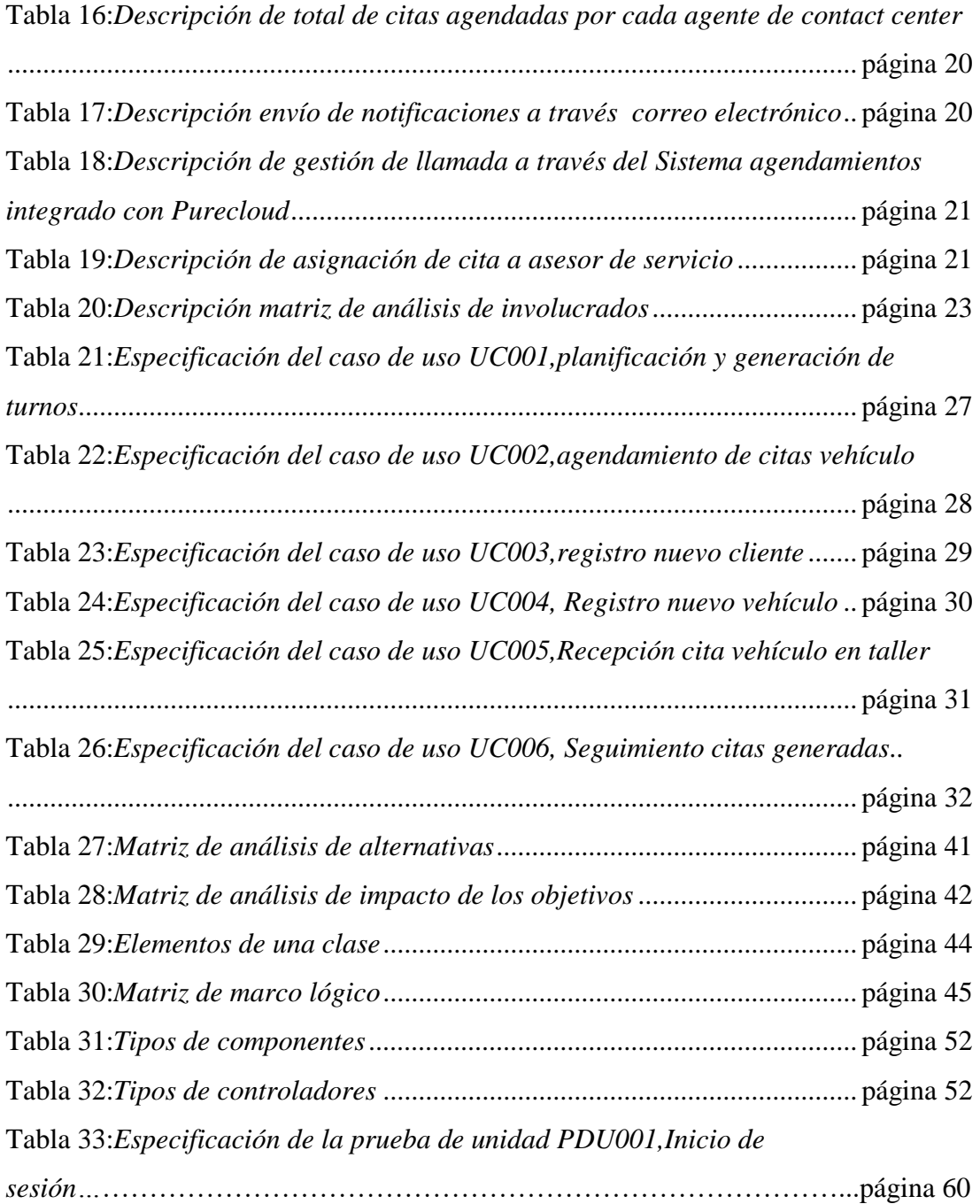

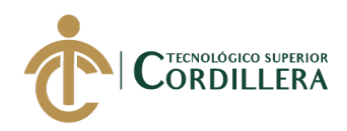

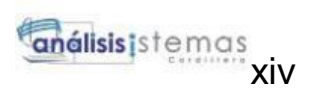

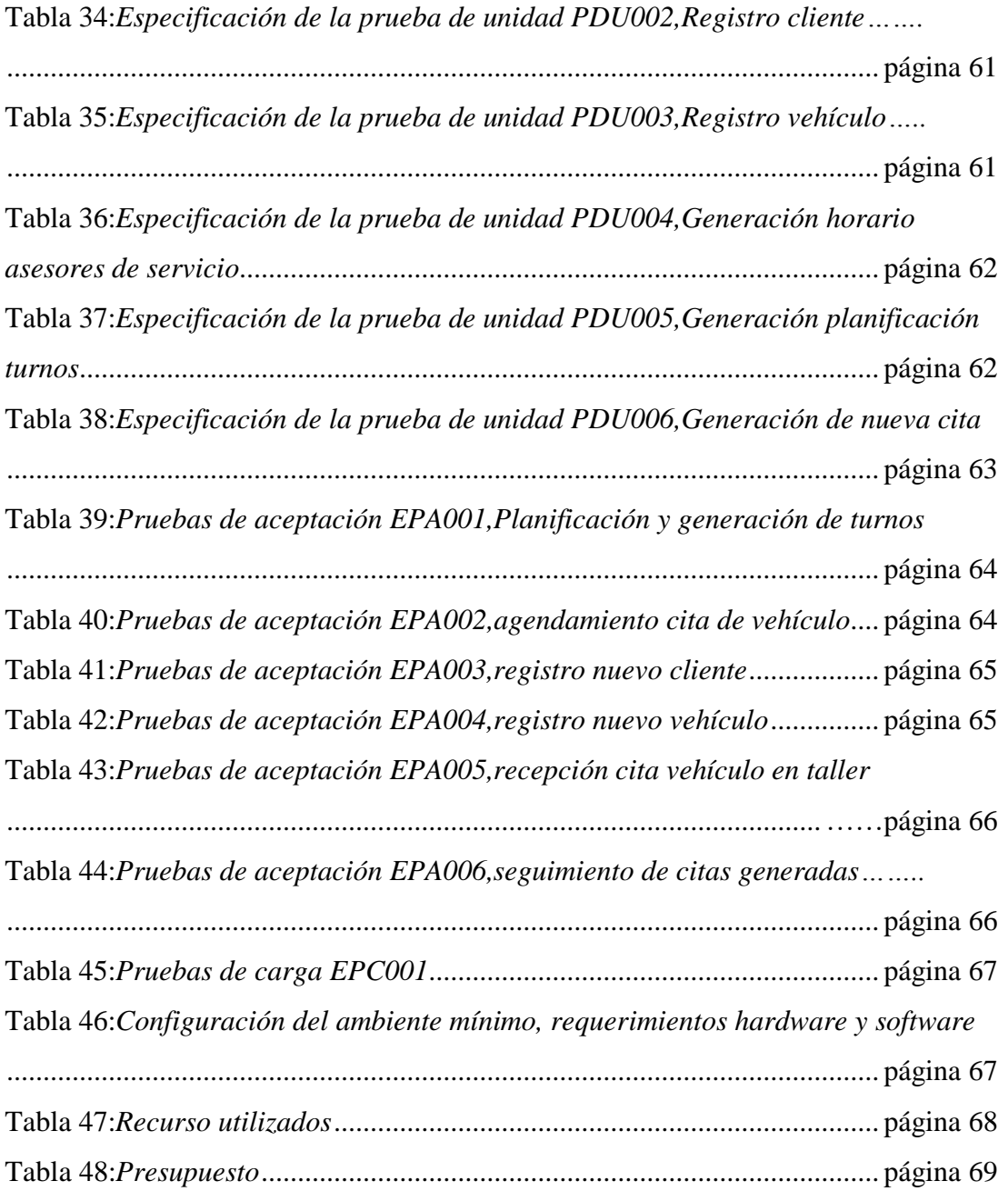

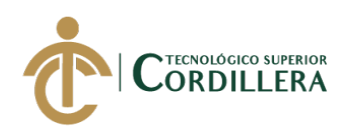

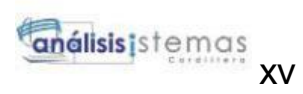

# **LISTA DE ANEXOS**

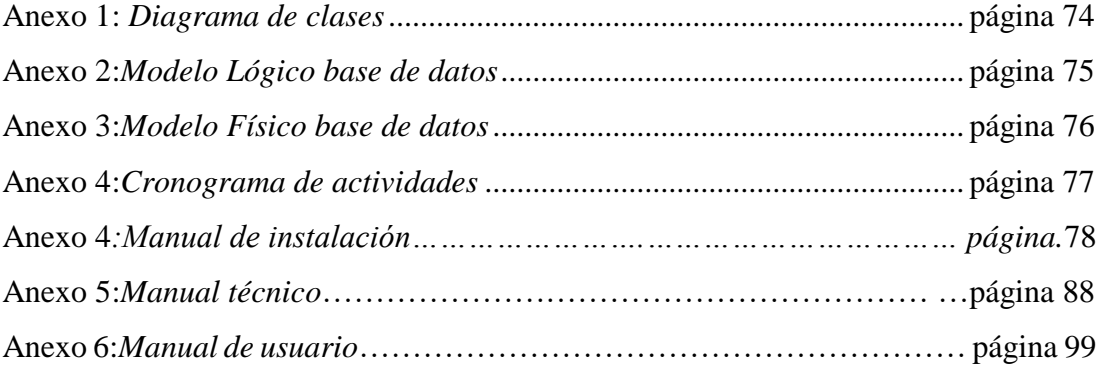

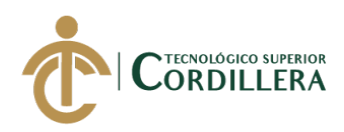

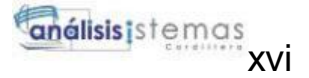

### **RESUMEN EJECUTIVO**

Este proyecto de titulación se centra en el desarrollo de un aplicativo web para registro de servicios solicitados por el cliente y agendamiento de citas pata talleres para la empresa Interatecc, la cual brinda servicios de contact center a corporación Maresa donde el negocio gira en torno a registrar, contactar y solventar los requerimientos por parte de los clientes como lo es agendamiento de citas para talleres.

Para el agendamiento de citas se tendrá un formulario para el registro de los datos del cliente, posterior a eso podrá registrar el o los vehículos de los cuales el mismo es propietario. Una vez que ya se tenga los datos del cliente y del(los) vehículo(s) se procederá a realizar el proceso de agendamiento de la cita para taller tomando en cuenta datos como fecha y horario para la cita , síntomas y kilometraje del vehículo ,observaciones adicionales y un servicio que corporación Maresa ofrece a los clientes que es el uso de taxi al dejar el vehículo en taller y de esta manera poderle dar seguimiento a la cita para validar si el cliente acudirá a la cita y de ser el caso de que no lo haga poder re agendarla al instante.

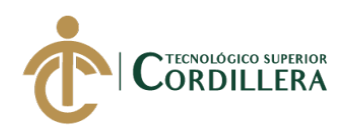

### **ABSTRACT**

This degree project focuses on the development of a web application for the registration of services requested by the client and appointment schedule for workshops for the Interatecc company, the quality of which provides contact center services to Maresa corporation where the business revolves around a register, contact and solve the requirements by customers such as appointment scheduling for workshops and lead management.

For the appointment program there will be a form for the registration of customer data, after that you can register the vehicle or vehicles of which you own. Once you have the details of the cliente and. lhe velhice (s), lhe appointment scheduling process will be carried out for higher taking into account data such as date and. time for lhe appointment, symptoms and. mileage o lhe velhice, adicional observai-os and. A servisse chat Marisa Corporation fofes too costões chat si lhe use o a taxi Chen leasing lhe velhice viger and. in tis vá too bi bale too follow-up um lhe appointment too validate if lhe cliente will attend lhe appointment and. bi lhe case chat it does not bi bale too re-schedule it instantly.

1

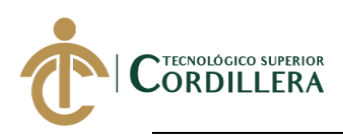

## **CAPÍTULO I**

#### **1. Antecedentes:**

### **1.01 Contexto:**

La empresa Interatecc fue fundada en el año 2017 por el Ingeniero Mario Sanchez gerente general.La empresa esta ubicada en la avenida 10 de Agosto y Atahualpa en la ciudad de Quito,la cual brinda el servicio de contact center a corporación Maresa la cual se encarga de manejar la gestión de venta y mantenimiento de vehículos que comercializa a nivel nacional. Actualmente Interatecc no lleva un buen manejo en el proceso de citas de mantenimiento para vehiculos, lo cual no permite atender a todo los clientes que solicitan este servicio de manera oportuna. En ocaciones se generan turnos duplicados para los talleres, por lo que esto causa molestias en los clientes teniendo que corregir las citas mal agendadas e informarles sobre la modificación . Toda esta información se pudo analizar ya que forme parte del equipo de contact center en la empresa Interatecc, evidenciando de manera personal la problemática detallada anteriormente.

Interatecc busca cubrir las incosistencias principalmente en el proceso de registro de cita para mantenimiento en cada taller, asegurando de que la misma sea efectiva y mantener informado a los clientes sobre el estado de su cita mediante notificaciones.

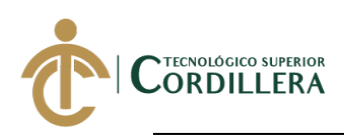

### **1.02 Justificación**

La investigación está orientada a mejorar la eficicencia y tiempos de respuesta hacia los clientes en la reserva de citas para el mantenimiento de los vehículos, los clientes en los diferentes servicios mantendrán una mejor experiencia dado que sus solicitudes serán atendidas en menor tiempo.Así mismo el personal de Interatecc podrá aumentar sus niveles de productividad en cuanto a citas generadas contando con mejores recursos para su gestión motivando a los colaboradores de la empresa a dar mejores resultados.En la gestión de taller se tendrá la posibilidad de generar los horarios para la cita acorde a la capacidad de cada taller con el fin de poder atender todas las citas en el horario establecido y sin retarsos. Se desarrollará una solución tecnológica que permita al personal del contact center llevar de mejor manera el agendamiento de citas para los clientes. El producto a desarrollar brindará seguimiento y trazabilidad de los servicios como por ejemplo: el historial de los servicios requeridos por el cliente, citas agendadas, confirmaciones de citas,talleres preferidos, omnicanalidad, es decir, no solo dependo de un canal de voz para contactarce con un cliente si no poder brindar información a través de chats o correo electrónico.

3

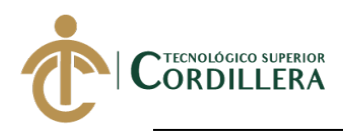

Con toda esta información cuando el cliente vuelve a comunicarce con el contact center por cualquier canal de contacto, se obtendrá un historial de todos los servicios de mantenimiento que dicho cliente ha solicitado. De esta manera se dará una atención mucho más personalizada haciendo que el cliente se sienta en confianza sabiendo que su requerimiento va a hacer atendido de manera oportuna.

Con esta solución tecnológica no solo se beneficia el cliente si no también el personal que labora en el contact center de la empresa Interatecc.

Tendrá acceso de manera simple y rápida a la información del cliente sin necesidad de volver a indagar sobre la misma y se pordrá guiar de mejor manera para que su requerimiento sea solventado con éxito. El supervisor del contact center podrá validar si cada uno de sus agentes está realizando una correcta gestión en cuanto al proceso de agendamiento mediante notificaciones, estadísticas y reportes lo cual le permitirá controlar de mejor manera a su equipo a cargo como: el personal de corporación Maresa, los asesores de servicio, jefes de taller ya que son los encargados de seguir con el proceso de la cita agendada al momento que el vehículo es recibido en los talleres.

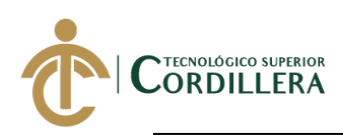

### **1.03 Definición del problema central**:

Existe un mal manejo en el control y trazabilidad del proceso de agendamiento de citas de los clientes para el mantenimiento en los vehículos. Interatecc no disponen de un historial de movimientos de las citas agendadas, en ocaciones genera duplicidad en las reservas y los clientes obtienen una mala experiencia al momento de solicitar los servicios de los cuales dispone corporación Maresa.

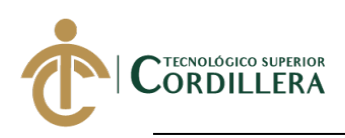

### **Resumen del problema central**

### **Tabla 1:** *Análisis de la fuerza en T* **Realizado por: Jhonatan Espinoza**

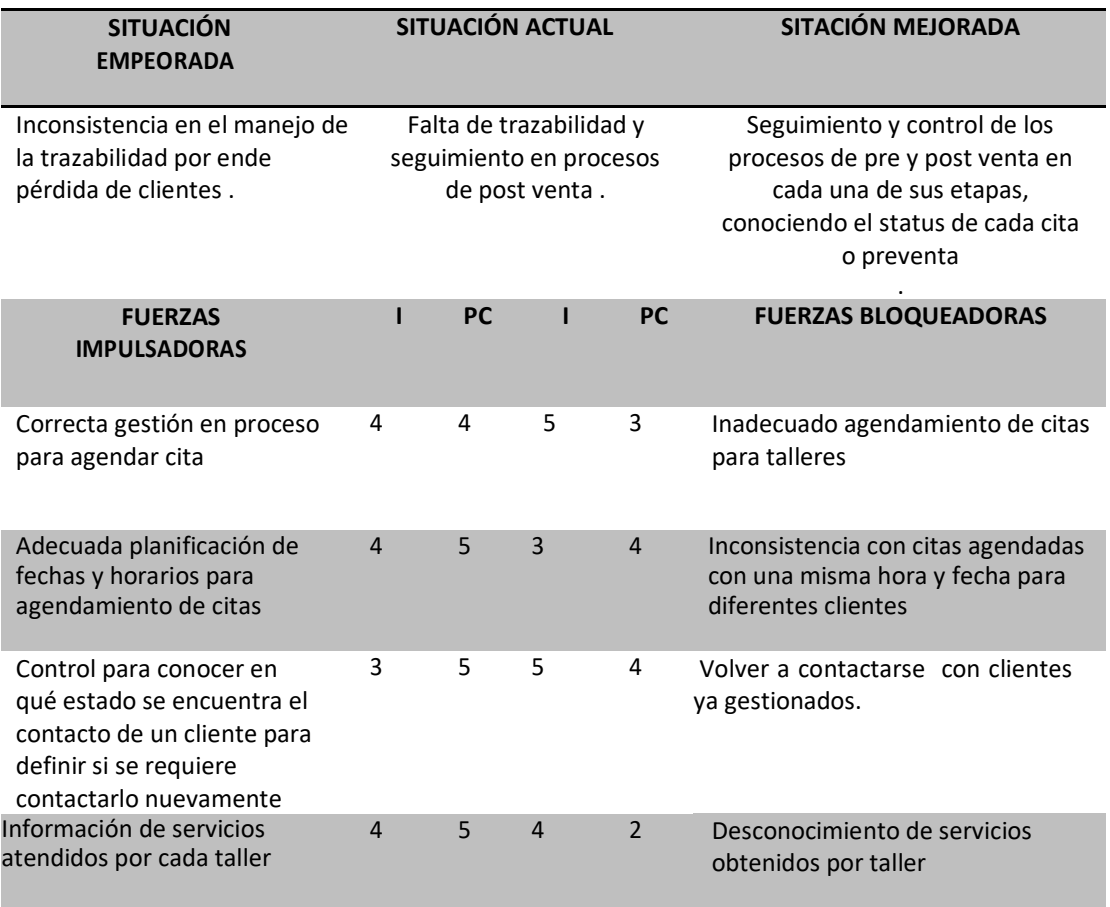

### I: Intensidad

PC: Potencial de Cambio

Escala: 1-5

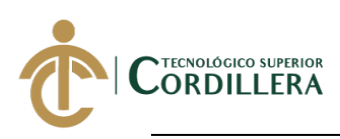

# **CAPÍTULO II**

### **2. Análisis de involucrados:**

#### **2.01.2 Visión y alcance.**

### **Visión**

La visión de la empresa Interatecc es dar un servicio de calidad a los clientes, esta empresa brinda el servicio de contact center a corporación Maresa, entidad dedicada a la gestión de venta y mantenimiento de vehículos.

#### **Alcance**

El sistema que se va a implementar para el proceso de servicios de mantenimientos en los vehículos, permitirá tener un mejor control del proceso desde que el cliente se contacta con la empresa para agendar su cita, hasta que el vehículo es atendido en el taller, notificará al cliente todos los movimientos que se realice en la cita agendada.

Los agentes de contact center y empleados de corporación Maresa como asesores de servicio y jefes de talleres, podrán acceder al sistema cuando estén registrados como usuarios por el administrador.

Para que el sistema opere según la regla del negocio se han definido módulos a los cuales el usuario tendrá acceso dependiendo de su rol.

El módulo de seguridad será el encargado de validar que tipo de rol tiene el usuario que va ingresar al sistema y presentarle el menú correspondiente.

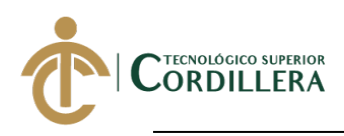

Como pantalla principal se mostrará la información de los clientes registrados y los vehículos que cada uno tiene asociado.

El siguiente módulo corresponderá a el proceso de planificación de turnos por fechas y horarios para que se pueda agendar una cita de mantenimiento. Una vez que se tenga disponibles el agente de contact center podrá realizar el proceso de agendamiento de cita; el registro de cada cita estará visible para el asesor de servicio encargado de recibir el vehículo en el taller.

Se podrá contar con un reporte de todas las citas en sus diferentes estados y el número de citas agendadas por cada asesor del contact center.

**Módulo de seguridad.-** Se encargará de validar los accesos a los diferentes modúlos y las funcionalidades que se puede realizar en cada proceso del sistema.

**Módulo de mantenimiento.-** Se encargaraá de el proceso de registro, modificación y elminicación lógica de la información. El modúlo solo puede ser accesado por el usuario con perfil de administrador.

**Módulo de planificación.-** Se encargará de crear todos los turnos por fecha y horario según la capacidad de asesores de servicio por cada taller.

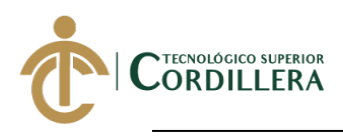

**Módulo de citas.-** Se encargará de generar las citas para mantenimiento, gestionar la trazabilidad de la misma de tal manera que se pueda cancelar, confirmar , re agendar o recibir la cita para los talleres, notificando por correo electrónico y whatsapp al cliente sobre el estado de la misma.

Els sistema gestionará llamadas para el contacto con los clientes mediante la integración con la plataforma PureCloud.

**Módulo de reportes.-**Se encargará de presentar la información de las citas en sus diferentes estados, información de el número de citas generadas por cada asesor de contac center. La información será presentada de manera gráfica con la opción de poder exportar la misma en archivos con formato excel y pdf.

#### **2.01.3 Entrevistas**

Las entrevistas de investigación tiene como objetivo formular un diálogo entre uno o más individuos, el resultado de dicha entrevista nos dejará como resultado datos suficientes para determinar los requerimentos tanto funcionales como no funcionales y a su vez nos permitirán conocer cual será el alcance del proyecto.

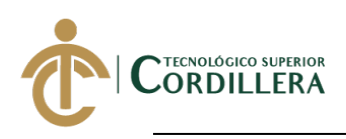

9

### **Tabla 2:** *Diseño de entrevista* **Realizado por: Jhonatan Espinoza**

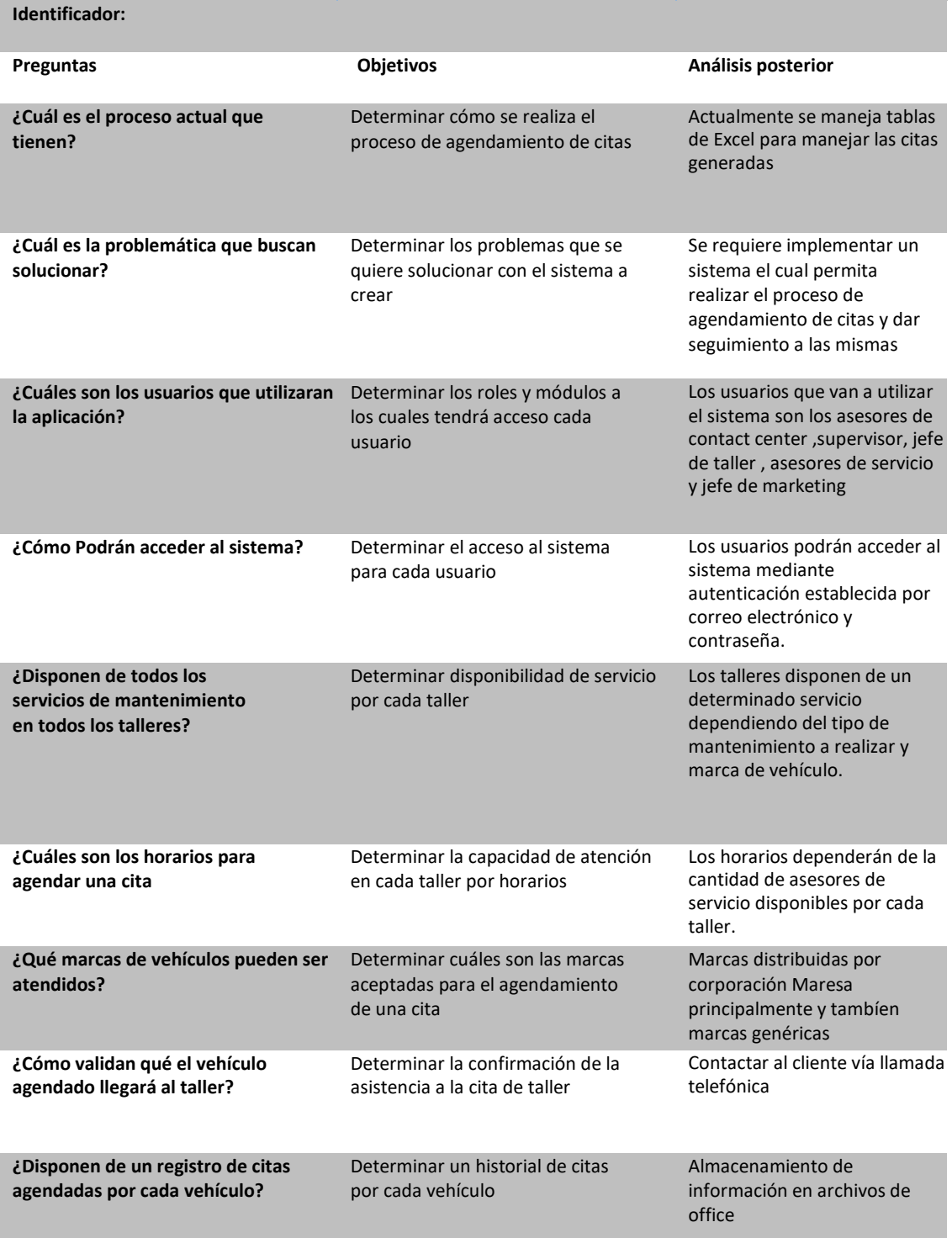

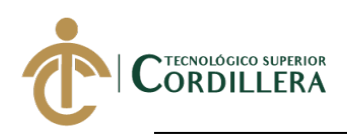

### **2.01.4 Matriz de requerimentos**

#### **Tabla 3:**

#### *Diseño de matriz de requerimientos funcionales* **Realizado por: Jhonatan Espinoza**

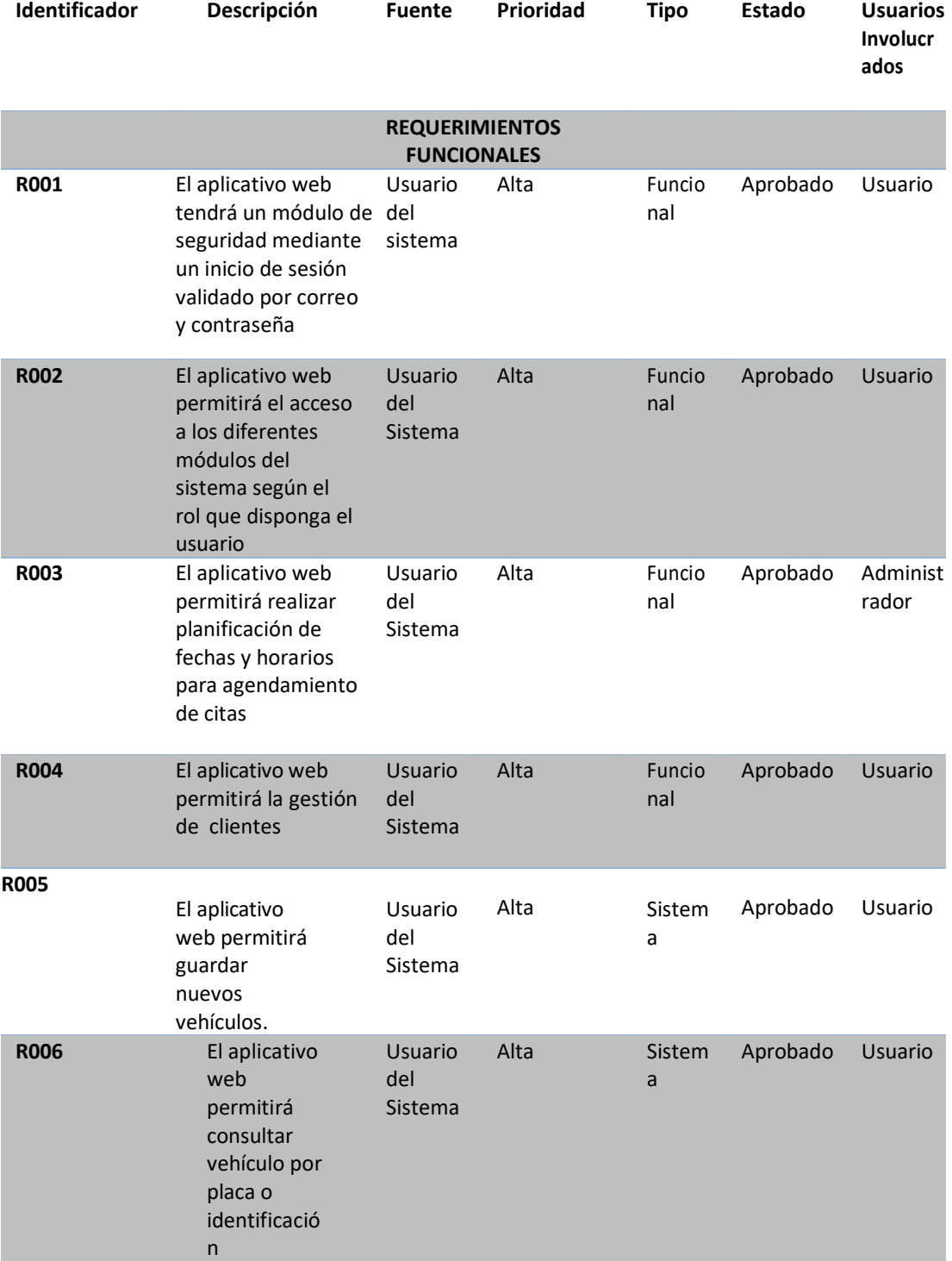

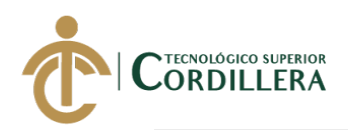

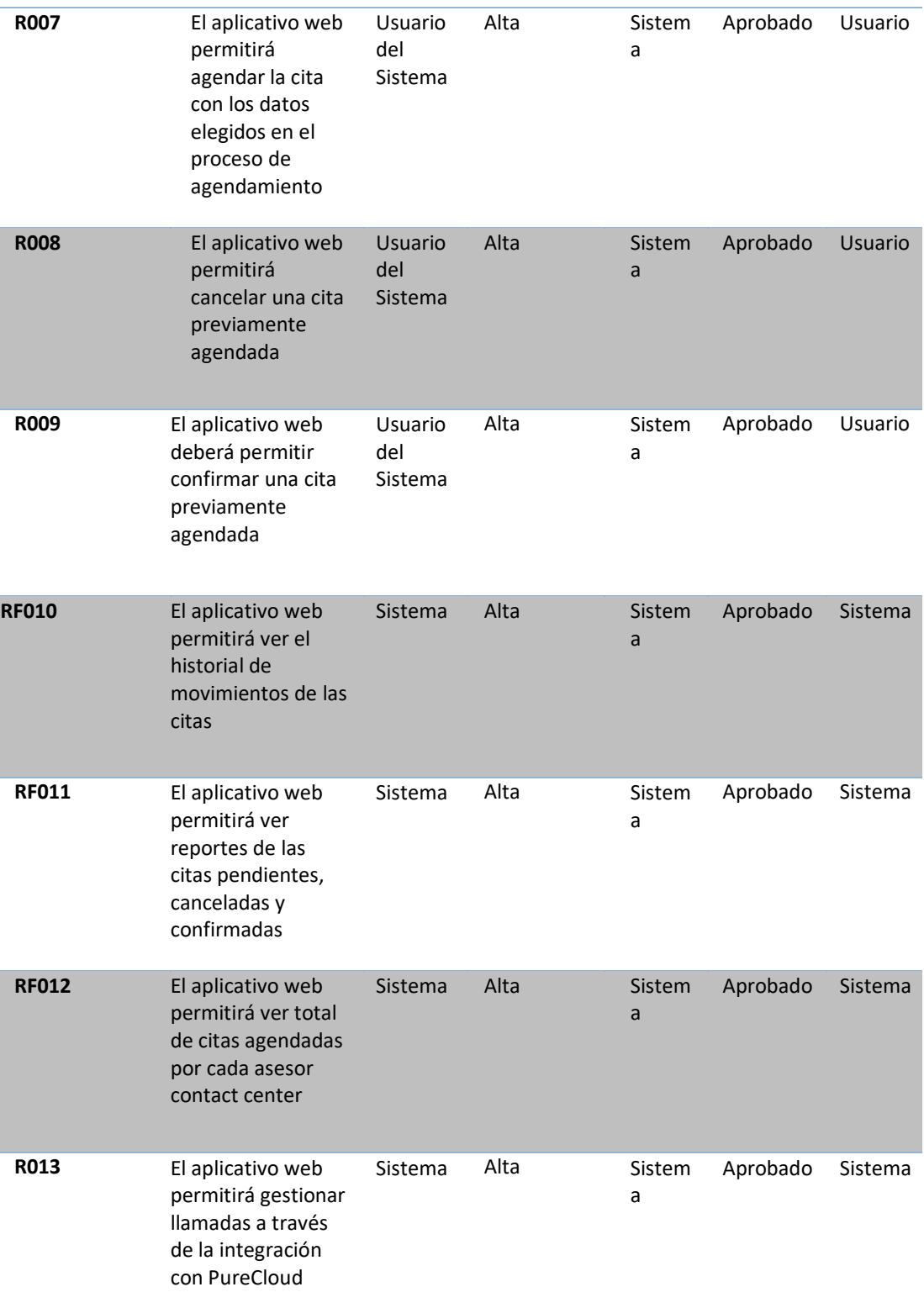

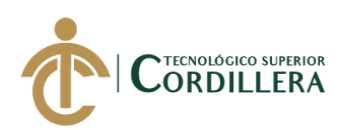

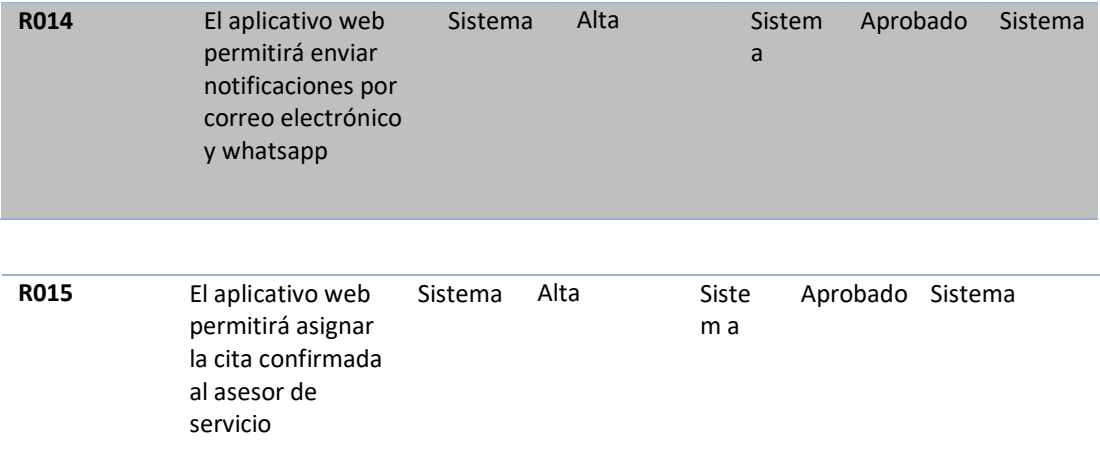

### **Tabla 4:**

### *Diseño de matriz de requerimientos no funcionales* **Realizado por: Jhonatan Espinoza**

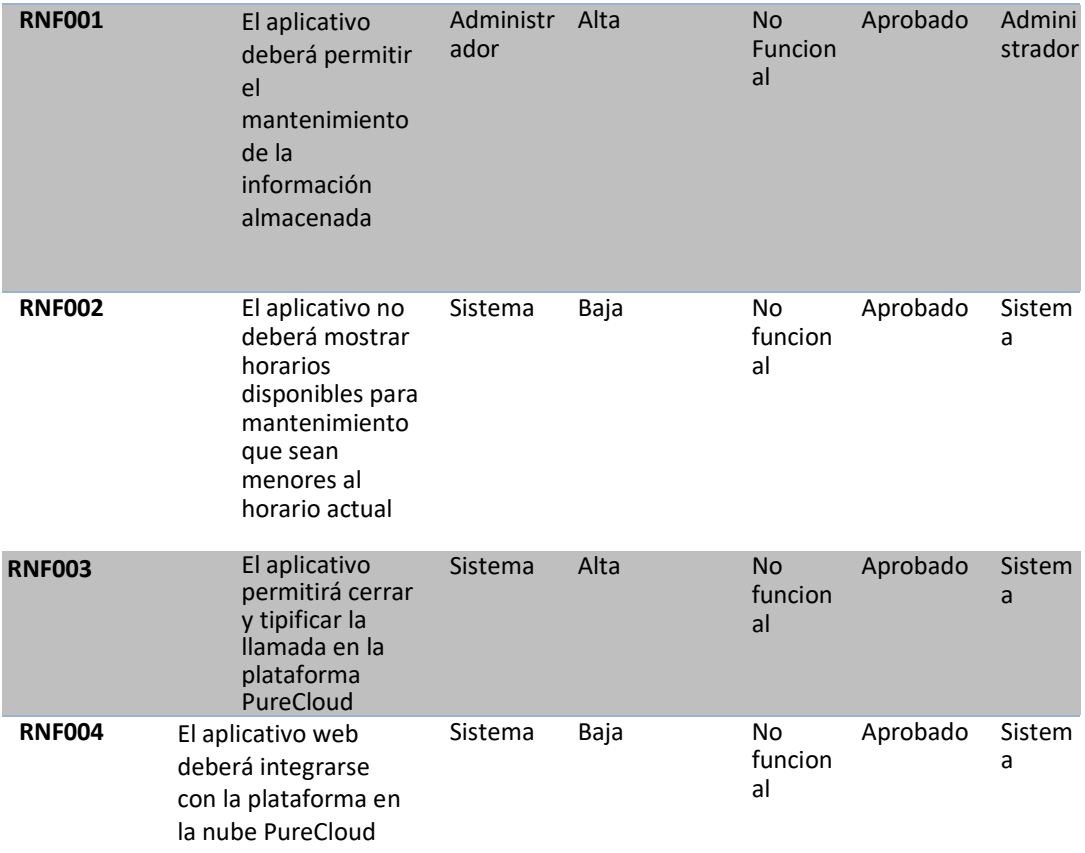

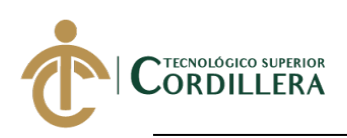

#### **2.01.5 Descripción detallada**

**Tabla 5:**

*Descripción de inicio de sesión* **Realizado por: Jhonatan Espinoza** 

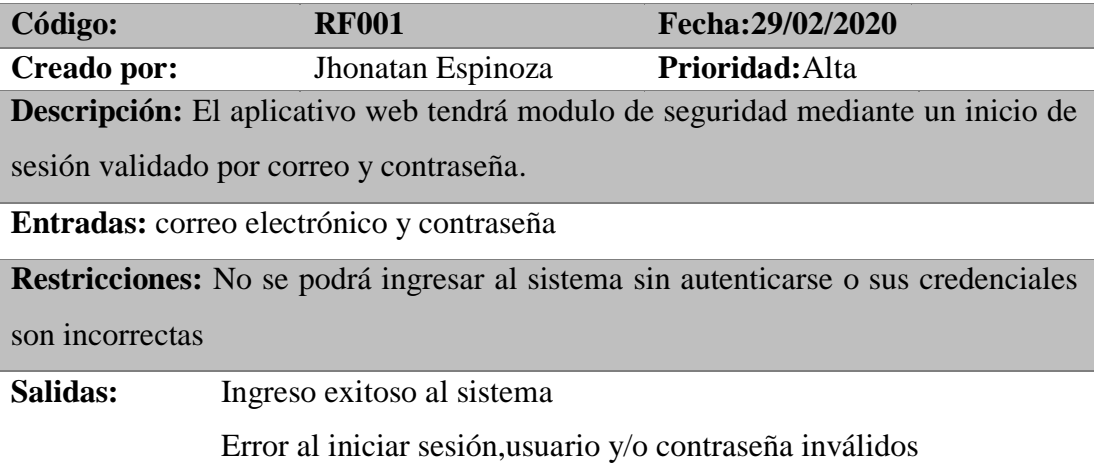

#### **Tabla 6:**

### *Descripción acceso a módulos del sistema por Rol de usuario* **Realizado por: Jhonatan Espinoza**

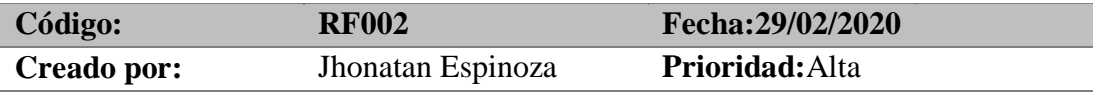

**Descripción:** El aplicativo web permitirá el acceso a los diferentes módulos del sistema según el rol que disponga el usuario. Cada usuario tendrá definido a que información puede acceder y que tipo de acciones podrá realizar dentro del sistema.

#### **Modulos por rol de usuario**

Jefe de taller.- Generar los turnos disponibles para agendar citas.

Asesor contact center.- Agendar, re agendar, confirmar y cancelar citas; Ver historial de mantenimientos y actividades de vehículos.

Asesor de servicio.- Recepción de vehículo en taller.

#### **Entradas:** correo electrónico y contraseña

**Restricciones:** No se podrá ingresar a los módulos del sistema sin autenticarse o sus credenciales son incorrectas.

Despúes de tres intentos fallidos para acceder al sistema , el usuario se bloqueará y deberá solicitar desbloqueo del mismo al administrador del sistema.

**Salidas:** Ingreso a los módulos del sistema validando el rol de usuario

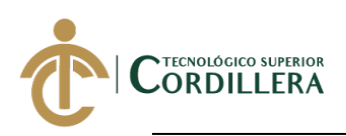

#### **Tabla 7:**

### *Descripción registro de planificación* **Realizado por: Jhonatan Espinoza**

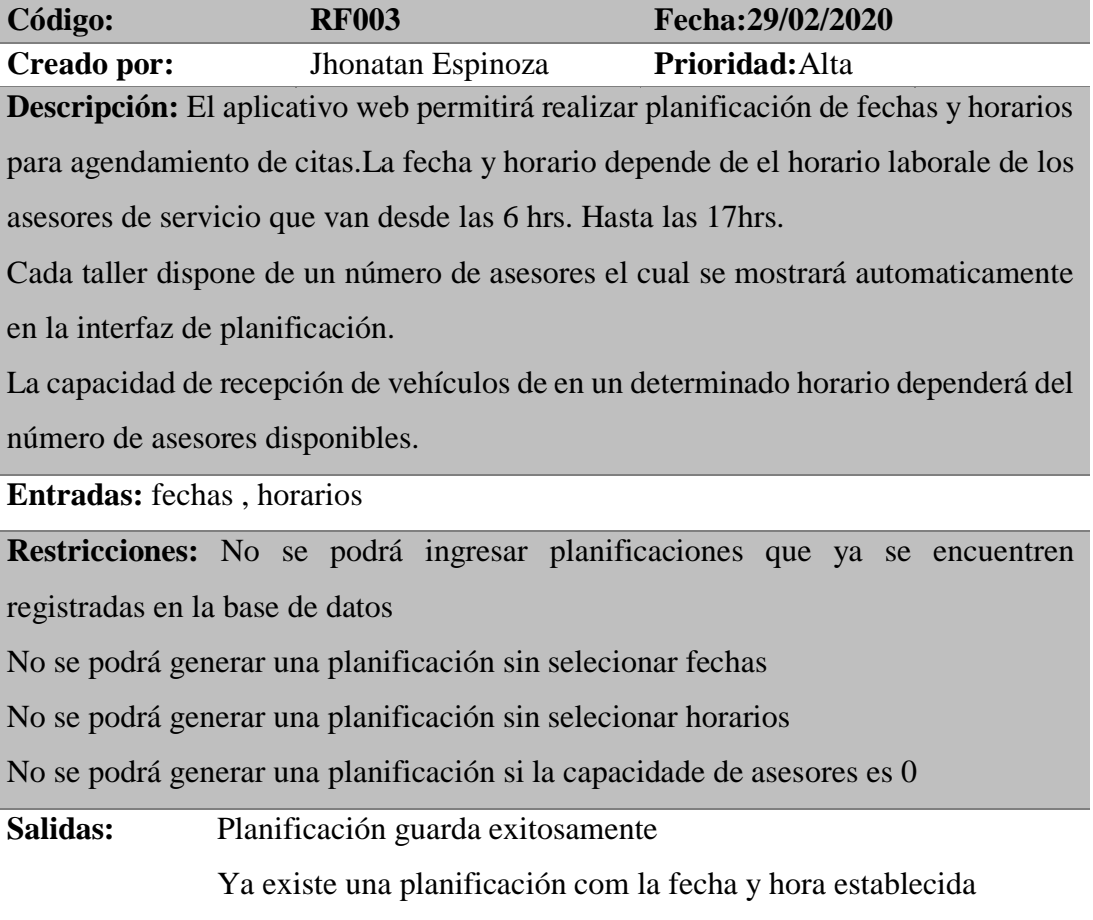

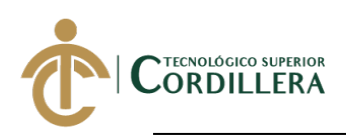

### **Tabla 8:**

#### *Descripción registro de un nuevo cliente* **Realizado por: Jhonatan Espinoza**

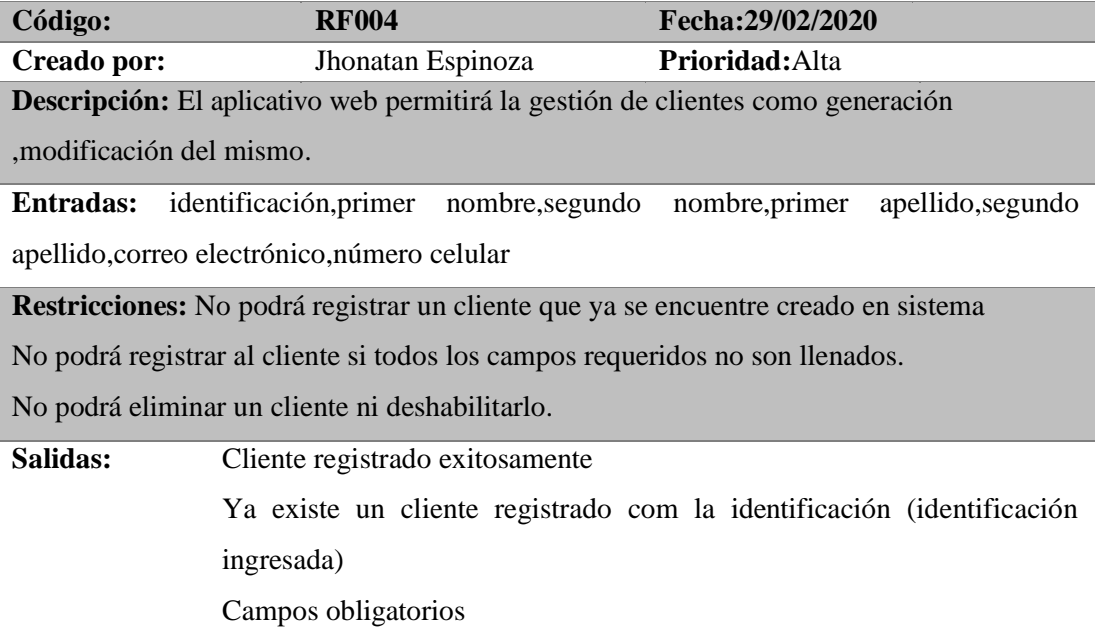

### **Tabla 9:**

#### *Descripción registro de un nuevo vehículo* **Realizado por: Jhonatan Espinoza**

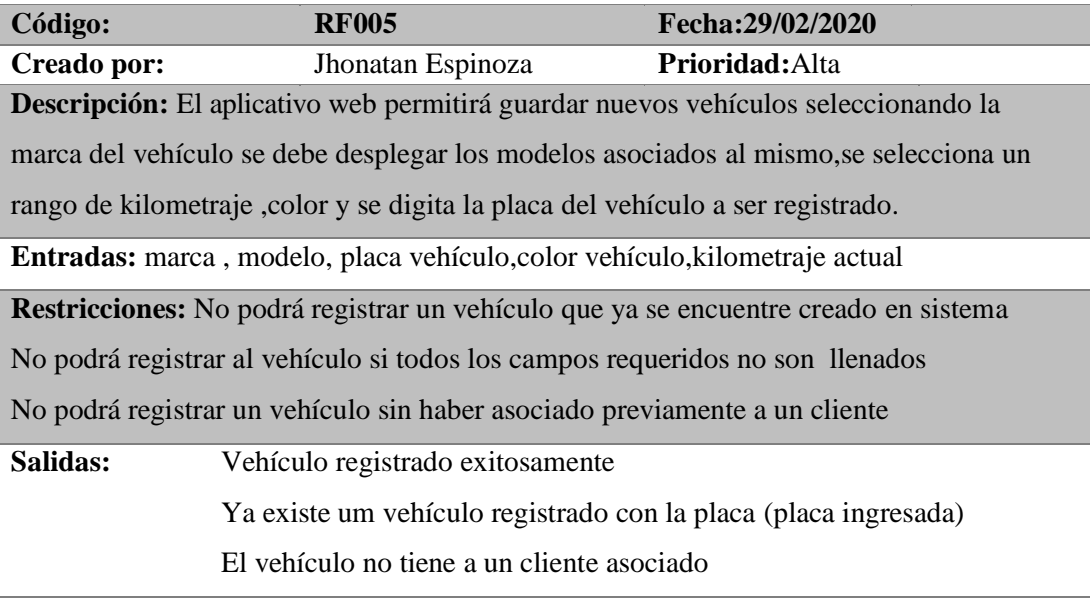

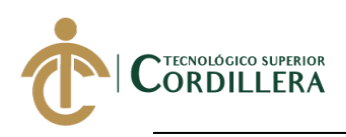

### **Tabla 10:**

### *Descripción consulta de vehículo por identificación o placa* **Realizado por: Jhonatan Espinoza**

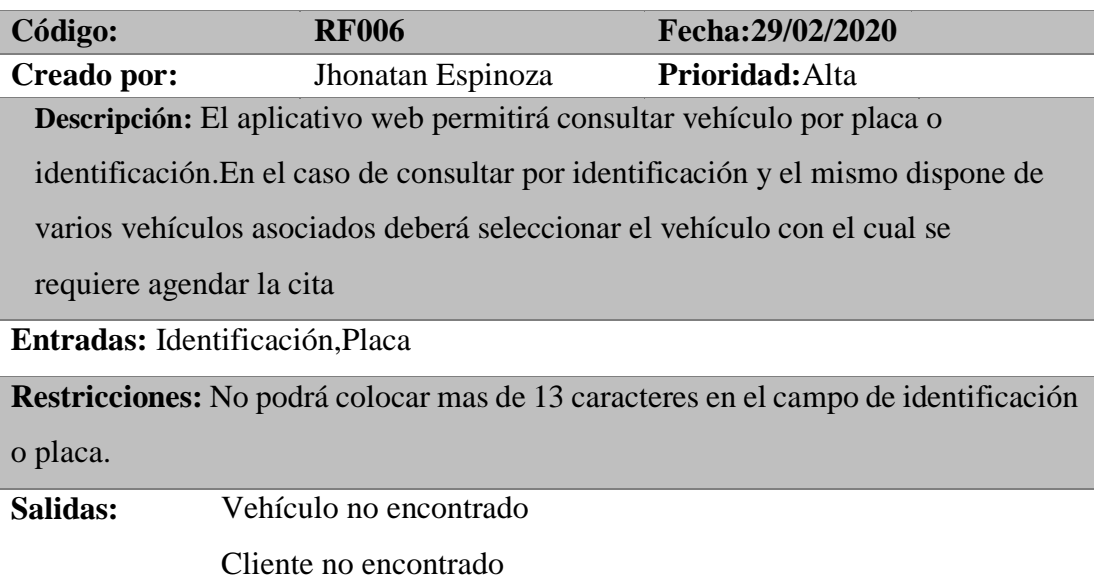

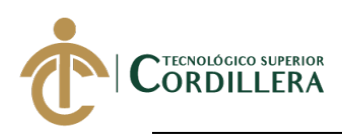

#### **Tabla 11:**

*Descripción agendamiento de cita para vehículos* **Realizado por: Jhonatan Espinoza** 

| Código:                                                                                                    | <b>RF007</b>      | Fecha: 29/02/2020 |
|----------------------------------------------------------------------------------------------------|-------------------|-------------------|
| Creado por:                                                                                                    | Jhonatan Espinoza | Prioridad: Alta   |
| Descripción: El aplicativo web permitirá agendar la cita con los datos elegidos                                                                                                    |                   |                   |
| en el proceso de agendamiento.                                                                                                    |                   |                   |
| consultar vehículo por placa o identificación. La busqueda por placa deberá                                                                                                    |                   |                   |
| retornar los datos del vehículo y del propietario mientras que la busqueda por                                                                                                    |                   |                   |
| identificación deberá retornar todos los vehículos associados a dicha identificación                                                                                                    |                   |                   |
| , de los cuales se deberá selecionar uno de uno de ellos, mostrando la información                                                                                                    |                   |                   |
| del vehículo y su propietario.                                                                                                    |                   |                   |
| Se deberá elegir el taller en el cual el cliente desea ser atendido, se elegirá la fecha para                                                                                                    |                   |                   |
| la cita y su vez se habilitrá la opción de escoger el horario, la sintomatiligía del                                                                                                    |                   |                   |
| vehículo será elegida de manera opcional al igual que la opción de servicio de taxi, se                                                                                                    |                   |                   |
| deberá elegir de manera obligatoria el rango de kilometraje para el vehículo y llenar un                                                                                                    |                   |                   |
| campo de observación de manera opcional.                                                                                                    |                   |                   |
| Se deberá mostrar una vista previa de la cita a generarse para confirmar si los campos                                                                                                    |                   |                   |
| elegidos son los indicados por el cliente. Posteriormente se guardará la cita y                                                                                                    |                   |                   |
| automáticamente se deberá enviar notificaciones tanto de correo electrónico como de                                                                                                    |                   |                   |
| whatsapp para confirmar la cita generada.                                                                                                    |                   |                   |
| Entradas: taller, fecha cita, horario disponible, sintomas, kilometraje actual, servicio                                                                                                    |                   |                   |
| taxi, observaciones                                                                                                    |                   |                   |
| Restricciones: No podrá agendar una nueva cita si el vehículo tiene uma cita                                                                                                    |                   |                   |
| pendiente<br>$\frac{1}{1}$ 1 1 $\frac{1}{1}$ $\frac{1}{1}$ $\frac{1}{1}$ $\frac{1}{1}$ $\frac{1}{1}$ $\frac{1}{1}$ $\frac{1}{1}$ $\frac{1}{1}$ $\frac{1}{1}$ $\frac{1}{1}$ $\frac{1}{1}$ $\frac{1}{1}$ |                   |                   |

No podrá agendar la cita si no dispone de los datos del vehículo buscado por placa No podrá agendar uma cita si no seleciona como items requeridos el taller,la fecha y horário para la cita.

**Salidas:** Cita generada exitosamente

Hubo un incoveniente al generar la cita, intente nuevamente Intenta generar una cita que ya se encuentra en estado pendiente

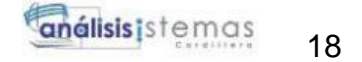

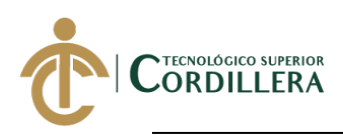

### **Tabla 12:** *Descripción agendamiento de cita cancelada* **Realizado por: Jhonatan Espinoza**

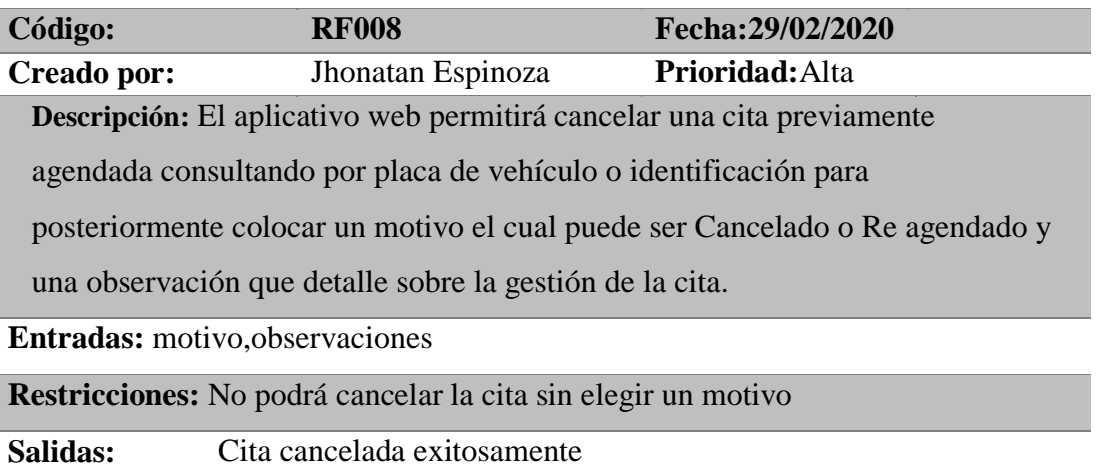

### **Tabla 13:**

#### *Descripción de confirmación de citas* **Realizado por: Jhonatan Espinoza**

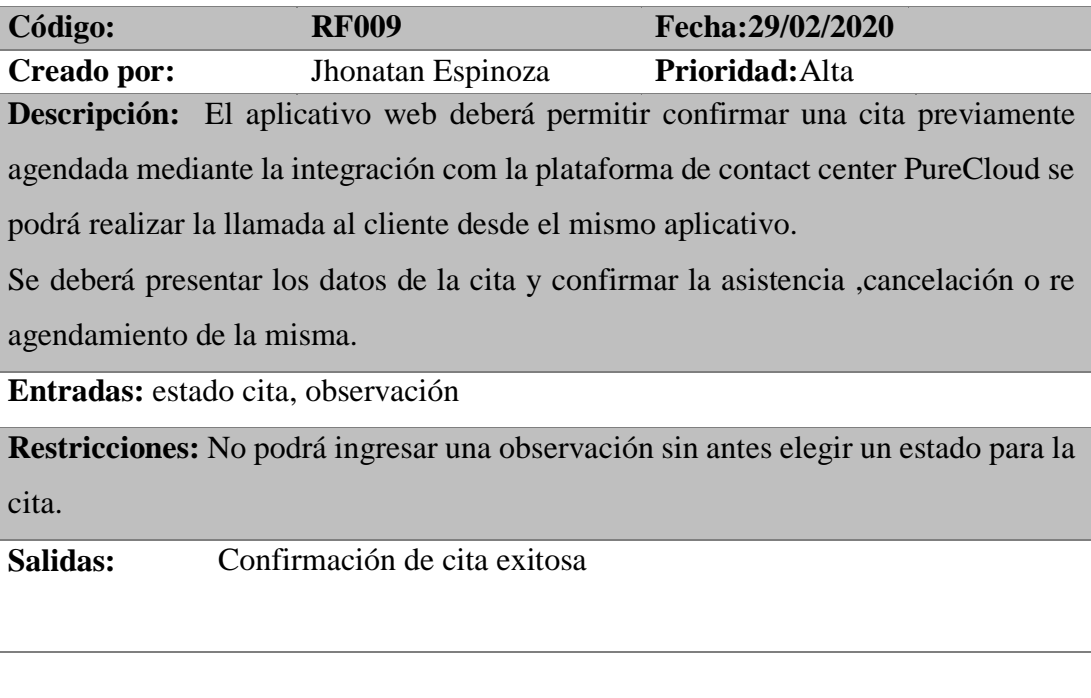

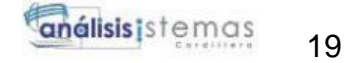

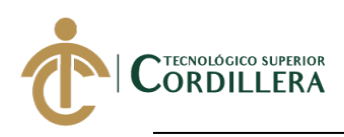

#### **Tabla 14:**

#### *Descripción de historial de movimientos de cada cita* **Realizado por: Jhonatan Espinoza**

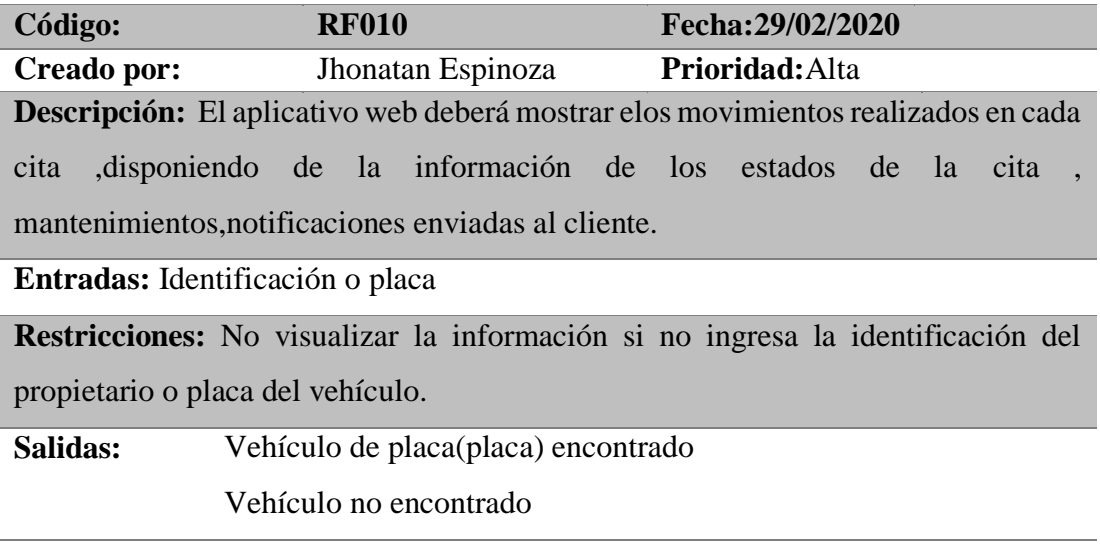

### **Tabla 15:**

*Descripción reporte de citas por estado pendiente, canceladas, confirmadas y recibidas* **Realizado por: Jhonatan Espinoza** 

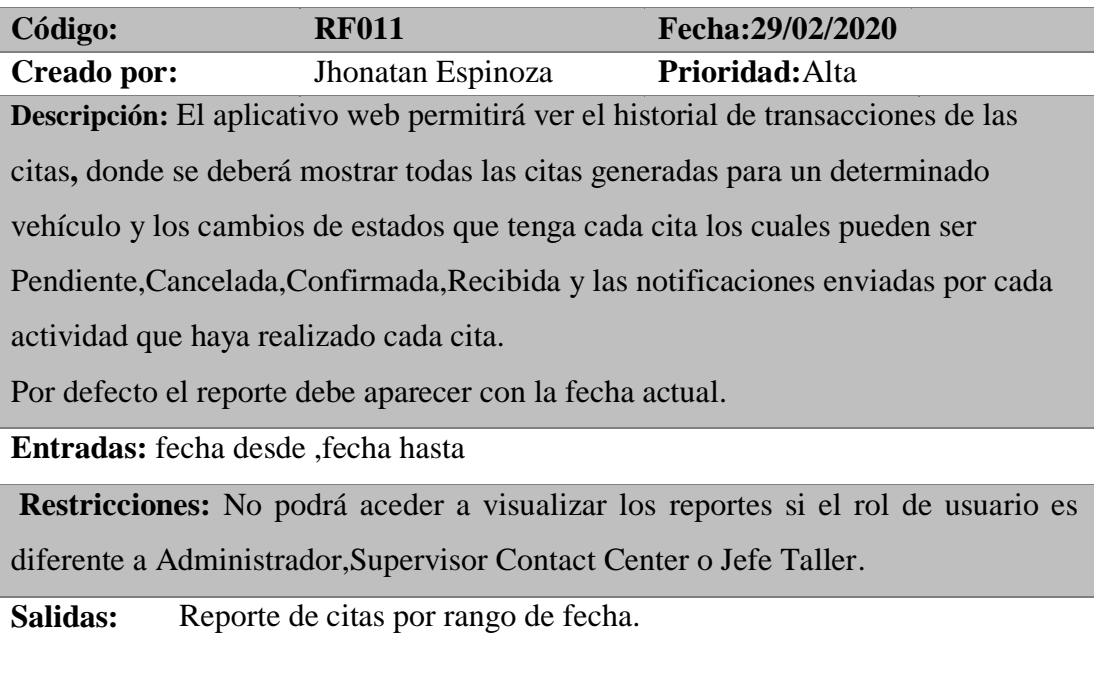
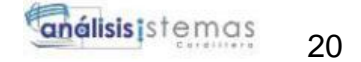

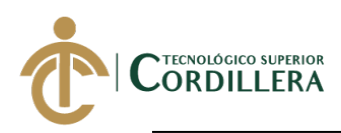

## **Tabla 16:**

*Descripción de total de citas agendadas por cada agente de contact center* **Realizado por: Jhonatan Espinoza** 

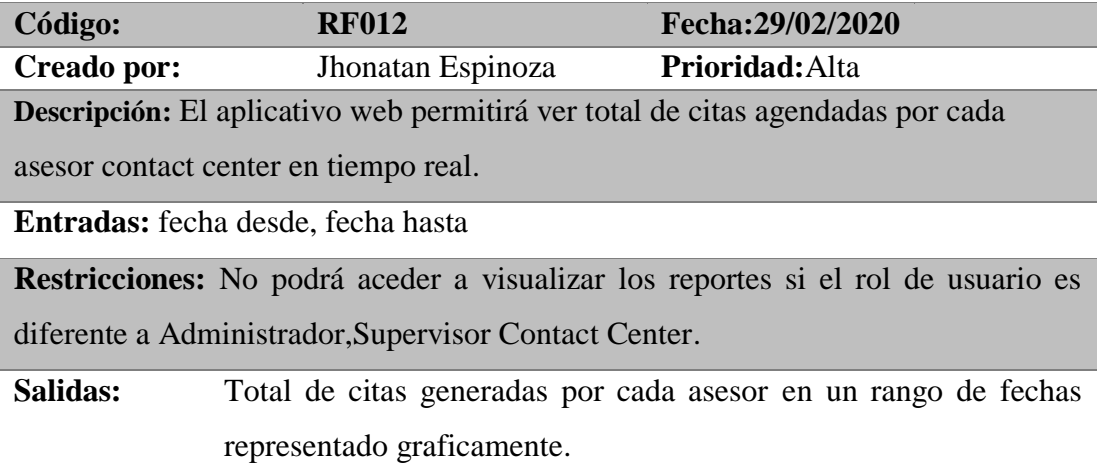

#### **Tabla 17:**

## *Descripción envío de notificaciones a través correo electrónico* **Realizado por: Jhonatan Espinoza**

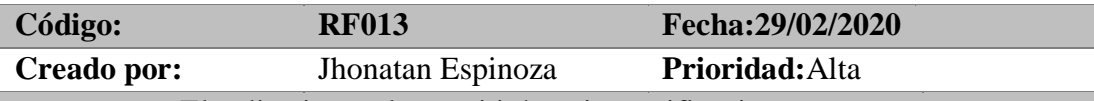

**Descripción:** El aplicativo web permitirá enviar notificaciones por correo

electrónico al momento de generar ,cancelar o confirmar una cita de taller.

**Restricciones:** No podrá enviar notificaciones si los datos de número de celular o correo electrónico no son válidos

No se podrá generar una conversación com el cliente una vez enviado las notificaciones por correo electrónico.

**Salidas:** Notificación enviada exitosamente

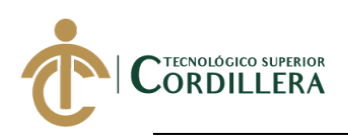

### **Tabla 18:**

*Descripción de gestión de llamada a través del Sistema agendamientos integrado con PureCloud* **Realizado por: Jhonatan Espinoza** 

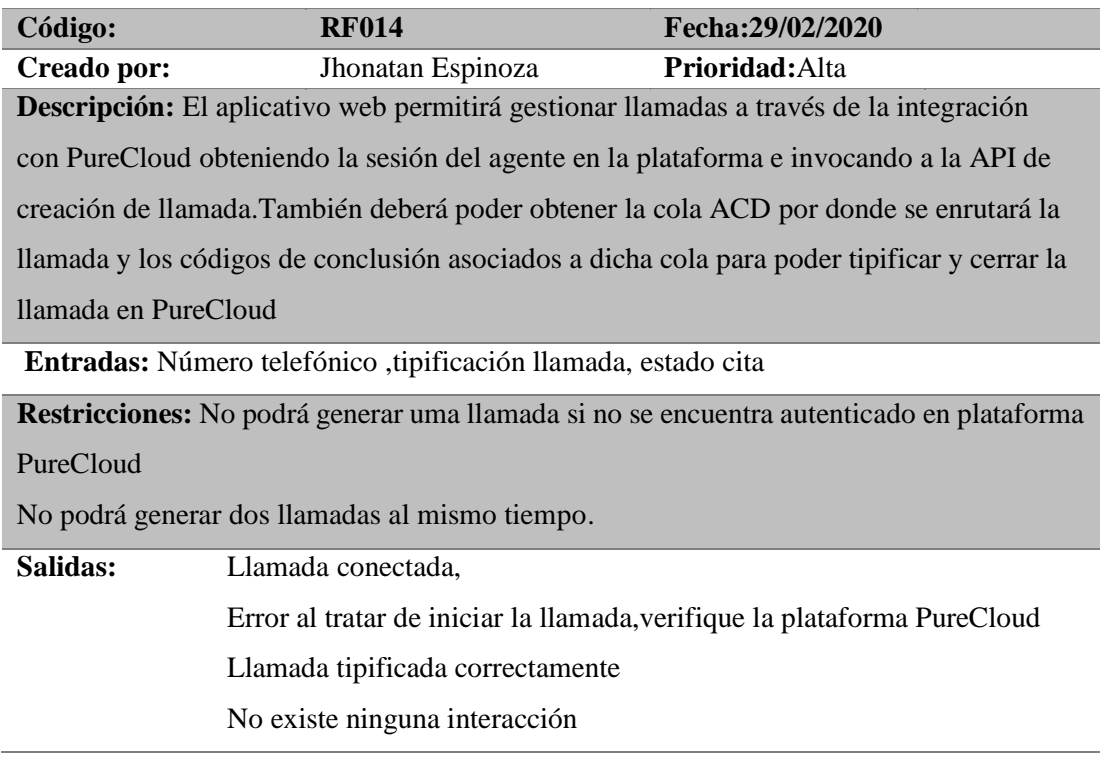

### **Tabla 19:**

*Descripción de asignación de cita a asesor de servicio* **Realizado por: Jhonatan Espinoza** 

| Código:                                                                                   | <b>RF015</b>      | Fecha: 29/02/2020                                                                                |  |  |  |  |  |
|-------------------------------------------------------------------------------------------|-------------------|--------------------------------------------------------------------------------------------------|--|--|--|--|--|
| Creado por:                                                                               | Jhonatan Espinoza | Prioridad: Alta                                                                                  |  |  |  |  |  |
|                                                                                           |                   | <b>Descripción:</b> El aplicativo web permitirá asignar la cita confirmada al asesor de servicio |  |  |  |  |  |
| al momento que el vehículo llega al taller, al momento que la cita es asignada ya no se   |                   |                                                                                                  |  |  |  |  |  |
|                                                                                           |                   | muestra en el panel de citas confirmadas y deberá pasar a esrado recibida donde el asesor        |  |  |  |  |  |
| podrá seguir con el siguiente proceso que es la generación del a orden de trabajo para el |                   |                                                                                                  |  |  |  |  |  |
| vehículo.                                                                                 |                   |                                                                                                  |  |  |  |  |  |

**Entradas:** Identificador único de asesor

**Restricciones:** No podrá asignarse una cita pendiente,cancelada o recibida al asesor

**Salidas:** Cita asiganada exitosamente

No se ha podido asignar la cita,intente nuevamente

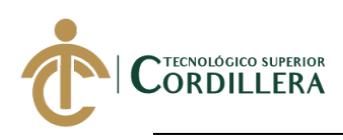

### **2.02 Mapa de involucrados**

Los involucrados dentro de este proyecto son: los clientes, asesores del contact center de Interatecc y trabajadores de corporación Maresa, principalmente asesores de servicios y jefes de taller.

Los involucrados directos son los asesores de contact center y trabajadores de Maresa los cuales serán beneficiados con el desarrollo del aplicativo web.

Los involucrados indirectos dentro de este proyecto son los clientes a los cuales se les brindará un mejor servicio desde que se contacta el cliente para agendar una cita de mantenimiento hasta cuando el vehículo se encuentra en el taller, para el conocimiento del estado de su cita, así como el de su vehículo.

## *Figura 1: Mapa de involucrados*

Asesor contact

Asesor servicio

**Realizado por: Jhonatan Espinoza** 

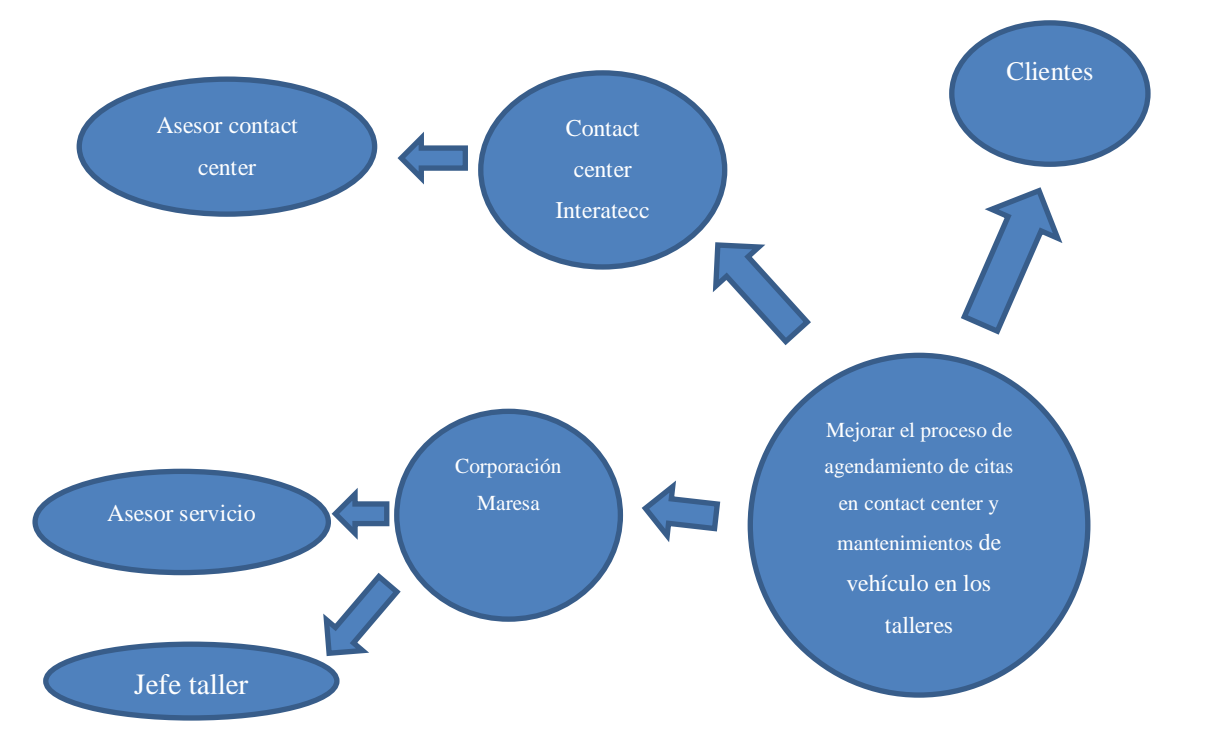

**DESARROLLO E IMPLEMENTACIÓN DE UN SISTEMA WEB PARA EL REGISTRO DE**  SERVICIOS Y MANTENIMIENTOS DE VEHICULOS SOLICITADOS POR LOS **CLIENTES EN LA EMPRESA INTERATECC UBICADA EN QUITO, OCTUBRE 2019 –** Interatecc **MARZO 2020** venimento en la provincia en la contradición en la contradición de la contradición de la contradición de la co<br>La contradición de la contradición de la contradición de la contradición de la contradición de la contradición krollo e implementación de u **EXEMINDED 2: AN EDMENTATION DE**<br>**SERVICIOS Y MANTENIMIENTOS DE EXERTES EN SERVICIOS** Y MAP

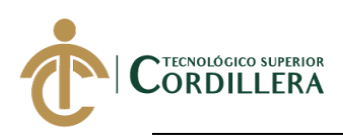

## **2.03 Matriz de análisis de involucrados**

#### **Tabla 20:**

*Descripción matriz de análisis de involucrados* **Realizado por: Jhonatan Espinoza** 

| Grupos                     | Intereses                                                                                                    | Problemática                                                                                                    | Recursos                                 | Estrategias                                                                                                    |
|----------------------------|----------------------------------------------------------------------------------------------------|----------------------------------------------------------------------------------------------------|------------------------------------------|----------------------------------------------------------------------------------------------------|
| Corporación<br>Maresa      | Incrementar el<br>volumen de<br>vehículos ingresados<br>en los talleres y los<br>recursos destinados<br>en cada uno de ellos.                                                     | La atención de los asesores<br>de servicio al recibir los<br>vehículos en taller conlleva<br>mucho tiempo al tener que<br>gestionar la información de<br>la cita en diferentes<br>herramientas.                                                                                                    | Tablets con<br>acceso a<br>internet.     | El asesor de contact<br>center recopile toda la<br>información necesaria<br>para la cita, de tal<br>manera que el asesor<br>de servicio solo reciba<br>el vehículo y genere la<br>orden de trabajo. |
| Asesores<br>contact center | Disminuir el tiempo<br>que toma agendar<br>una cita. Disponer<br>del historial de citas<br>y mantenimientos<br>realizados a los<br>vehículos.                                     | En la actualidad realizan el<br>proceso de agendamiento<br>en una solución que en<br>ciertas ocasiones no<br>devuelve la información. No<br>disponen de un historial de<br>mantenimientos y pueden<br>generar citas con una misma<br>fecha y hora, lo cual causa<br>inconveniente en el taller ya<br>que deben re organizar los<br>trabajos y tratar de cambiar<br>la hora a la cita duplicada y<br>también genera una<br>molestia al cliente al que se<br>le debe notificar sobre una<br>posible modificación a su<br>cita | Computador<br>a con acceso<br>a internet | Controlar el proceso de<br>selección en un horario<br>va ocupado y antes de<br>generar una cita poder<br>tener una vista previa<br>de los datos<br>seleccionados para la<br>misma.                  |
| Clientes                   | Brindar una mejor<br>experiencia al<br>solventar su<br>requerimiento de<br>manera ágil por los<br>diferentes canales de<br>contacto como<br>contact center, IVR y<br>páginas web. | En ciertas horas del día<br>existe una gran demanda de<br>llamadas hacia el contact<br>center para solicitar una cita<br>para taller, los asesores no<br>lograr atender todas las<br>llamadas por lo cual esto<br>genera un nivel de<br>abandono para los<br>indicadores del contact<br>center y corporación<br>Maresa pierde clientes que<br>optan por llevar a su<br>vehículo a otros centros de<br>atención.                                                                                                    | Equipos con<br>acceso a<br>internet.     | Brindar la posibilidad de<br>que el cliente pueda<br>solicitar su cita por<br>canales como IVR o<br>páginas web.                                                                                    |

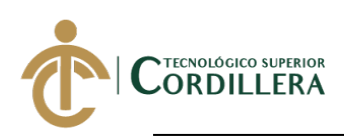

# **CAPÍTULO III**

## **3. Problema y objetivos:**

## **3.02 Árbol de problemas**

## **Figura 28:**

**Realizado por: Jhonatan Espinoza**  *Árbol de problemas*

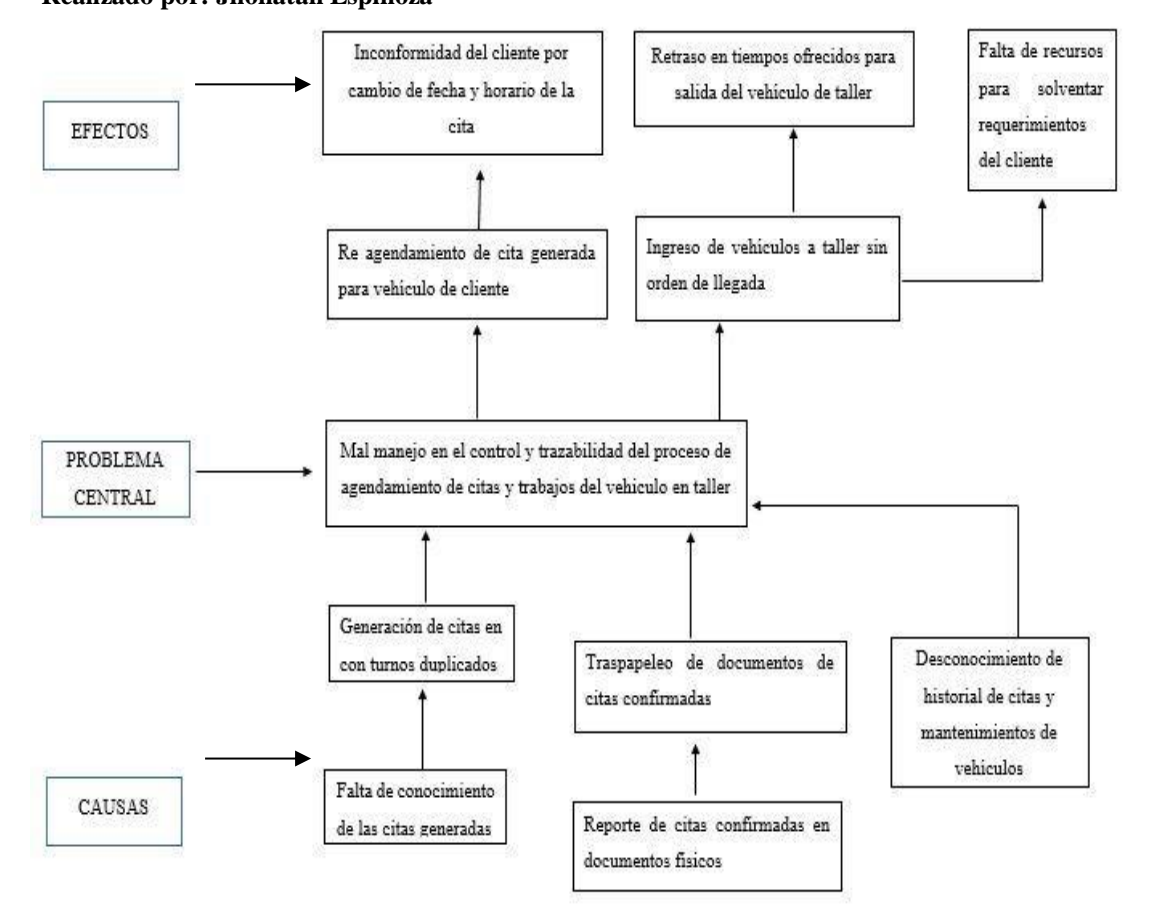

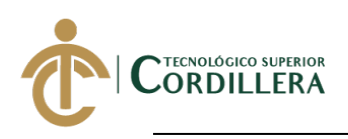

# **3.03 Árbol de objetivos**

## **Realizado por: Jhonatan Espinoza Figura 29:** *Árbol de objetivos*

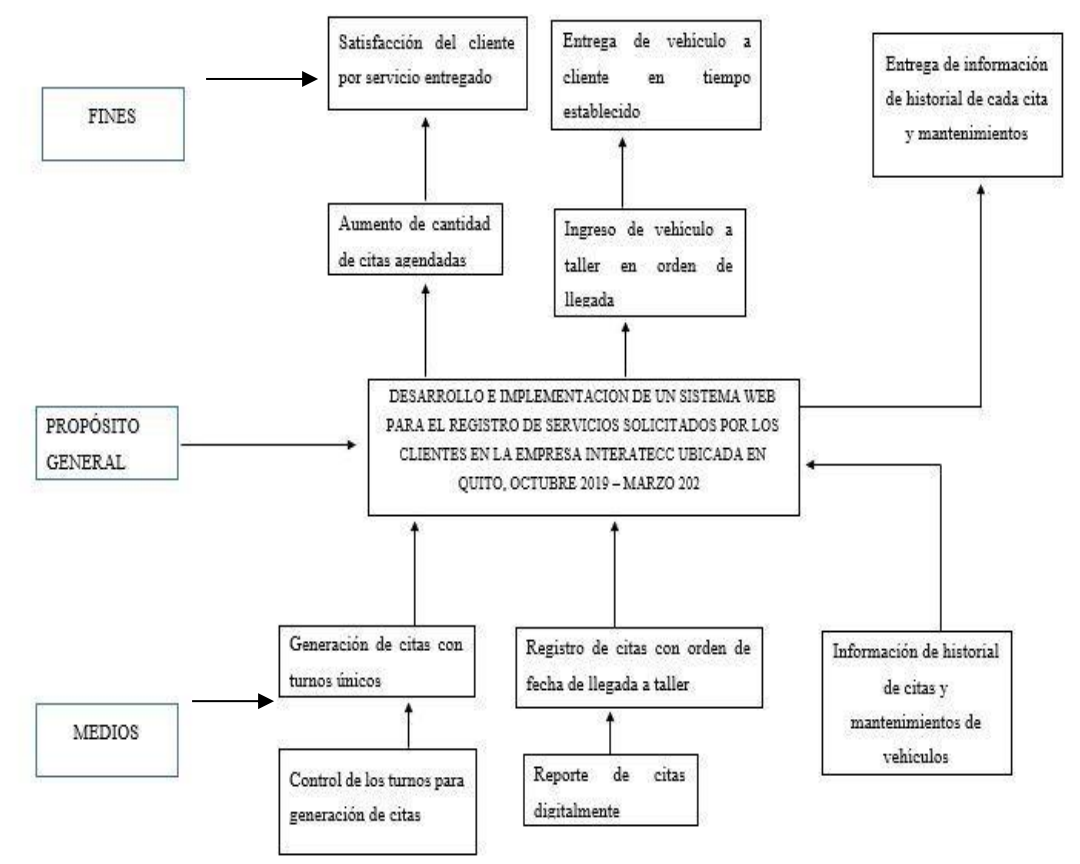

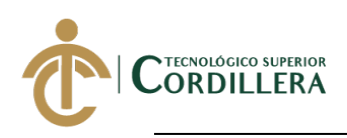

**3.04 Casos de uso**

**Realizado por: Jhonatan Espinoza Figura 30:** *Casos de uso general*

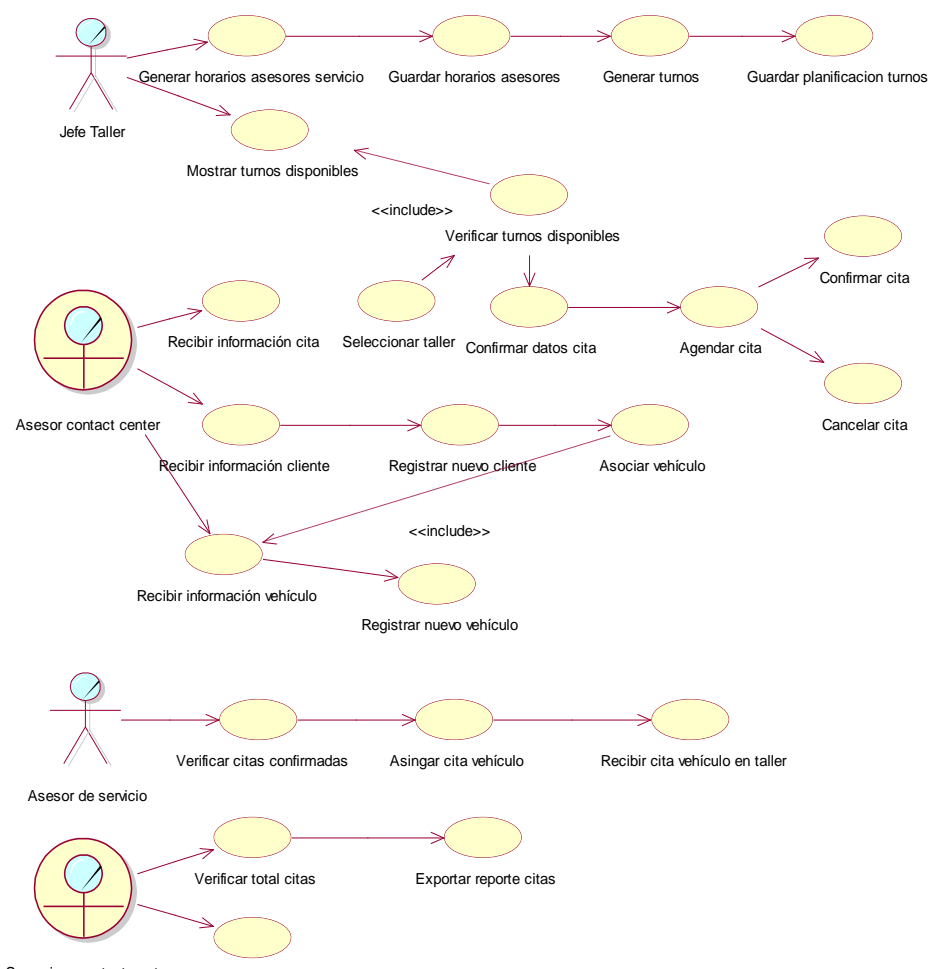

Supervisor contact center Verificar actividad citas

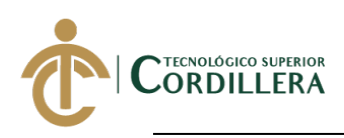

## **3.05 Especificación de casos de uso**

#### **Figura 31:**

## **Realizado por: Jhonatan Espinoza**  *Casos de uso UC001: planificación y generación de turnos*

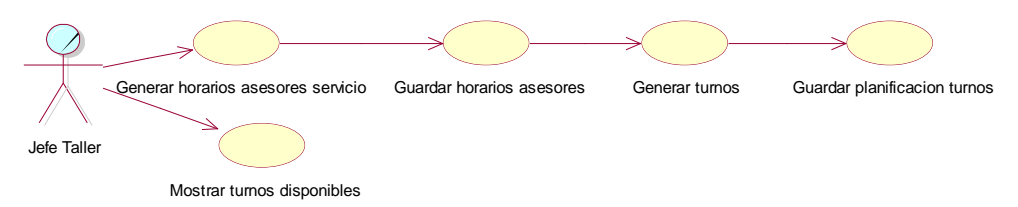

## **Tabla 21:** *Especificación del caso de uso UC001, planificación y generación de turnos* **Realizado por: Jhonatan Espinoza**

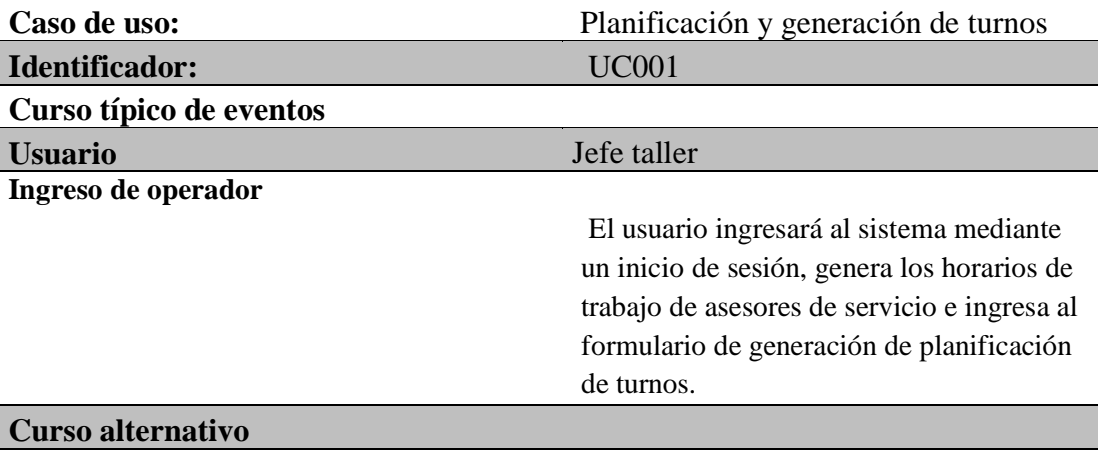

1.Usuario y/o contraseña incorrectos

2. Información incompleta para generar los turnos

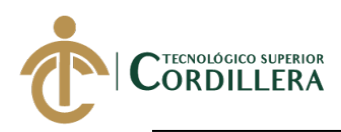

## **Realizado por: Jhonatan Espinoza Figura 32:** *Casos de uso UC002, Agendamiento de citas vehículo*

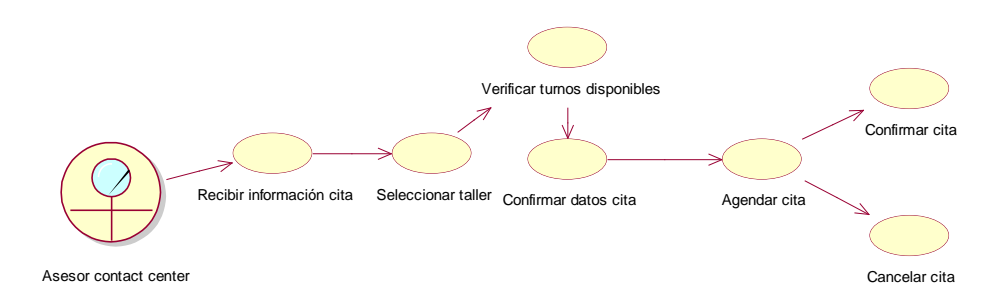

## **Tabla 22:**

## *Especificación del caso de uso UC002, agendamiento de citas vehículo* **Realizado por: Jhonatan Espinoza**

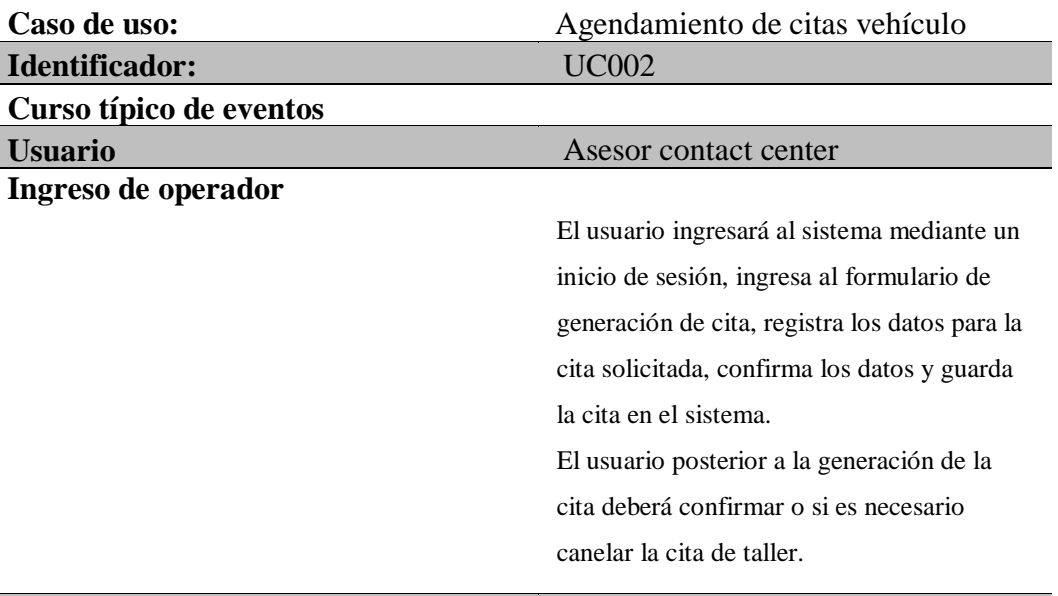

#### **Curso alternativo**

1.Usuario y/o contraseña incorrectos

2. No existen turnos disponibles

3.Vehículo registra una cita pendiente o confirmada

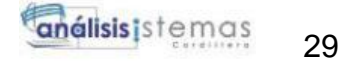

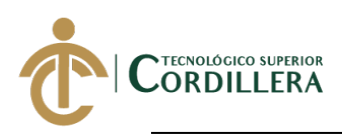

## **Realizado por: Jhonatan Espinoza Figura 33:** *Casos de uso UC003, Registro nuevo cliente*

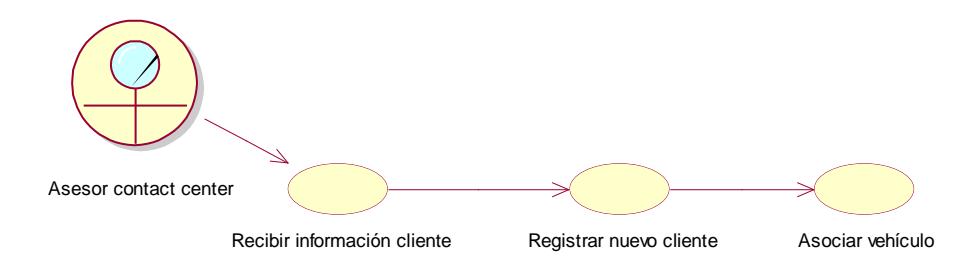

## **Tabla 23:**

## *Especificación del caso de uso UC003, registro nuevo cliente* **Realizado por: Jhonatan Espinoza**

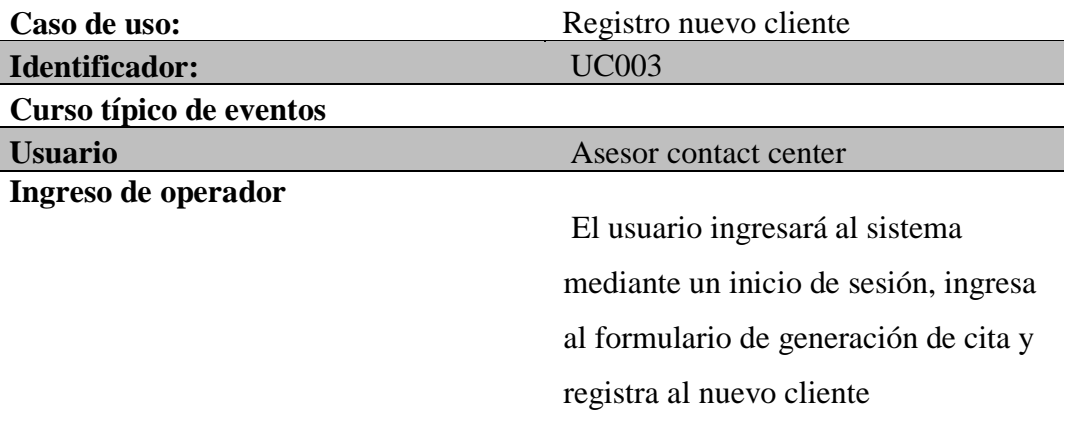

## **Curso alternativo**

1.Ya existe un cliente con la identificación ingresada

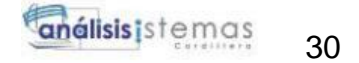

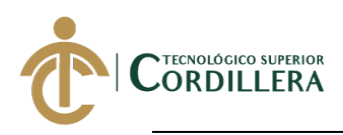

### **Realizado por: Jhonatan Espinoza Figura 34:** *Casos de uso UC004, Registro nuevo vehículo*

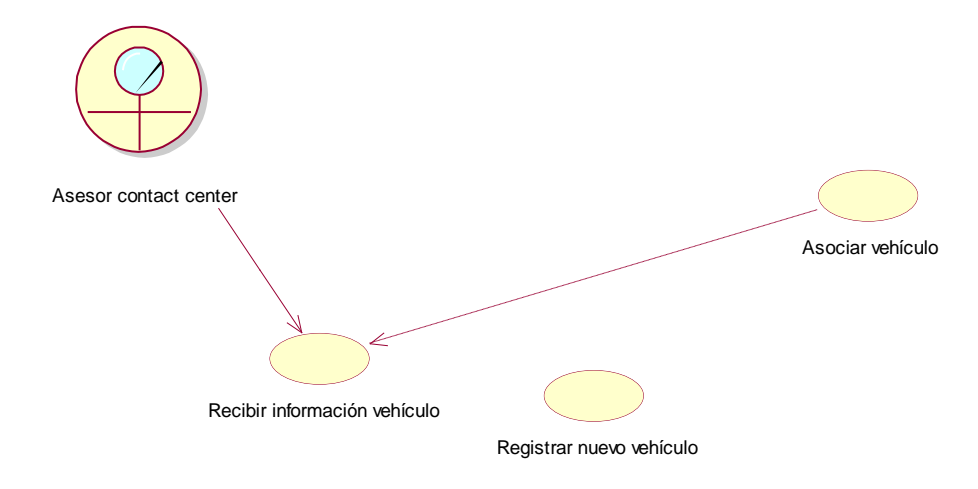

### **Tabla 24:** *Especificación del caso de uso UC004, Registro nuevo vehículo* **Realizado por: Jhonatan Espinoza**

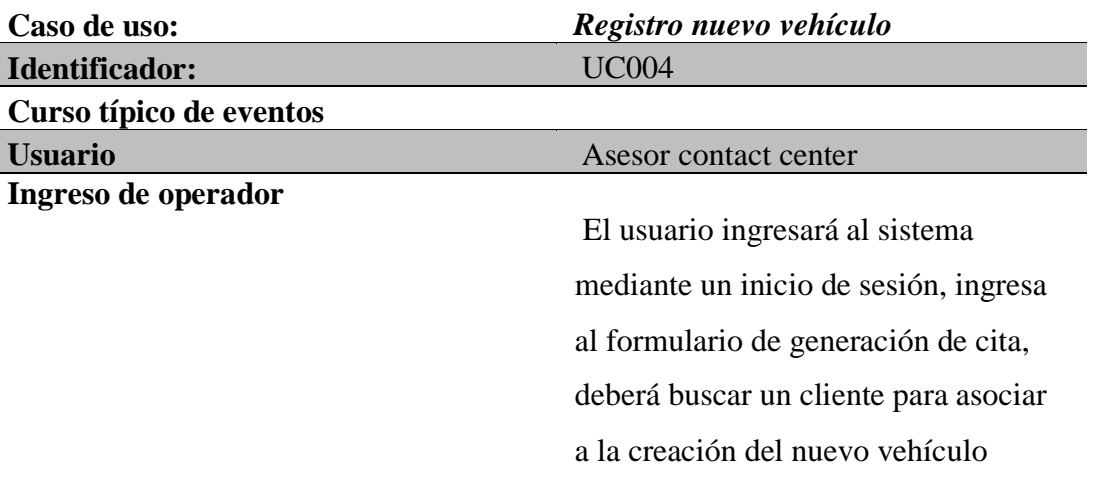

## **Curso alternativo**

1.Ya existe un vehículo con la placa ingresada

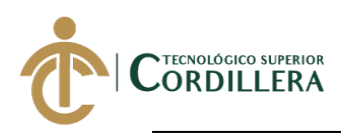

## **Realizado por: Jhonatan Espinoza Figura 35:** *Casos de uso UC005, Recepción cita vehículo en taller*

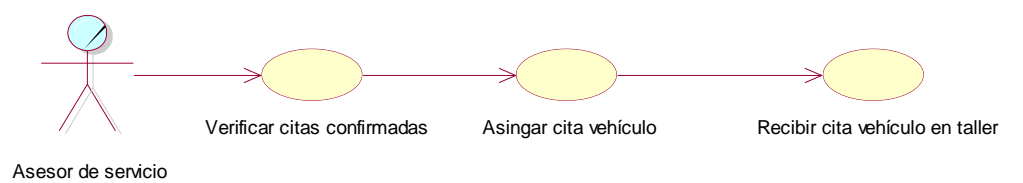

**Tabla 25:**

## *Especificación del caso de uso UC005, Recepción cita vehículo en taller* **Realizado por: Jhonatan Espinoza**

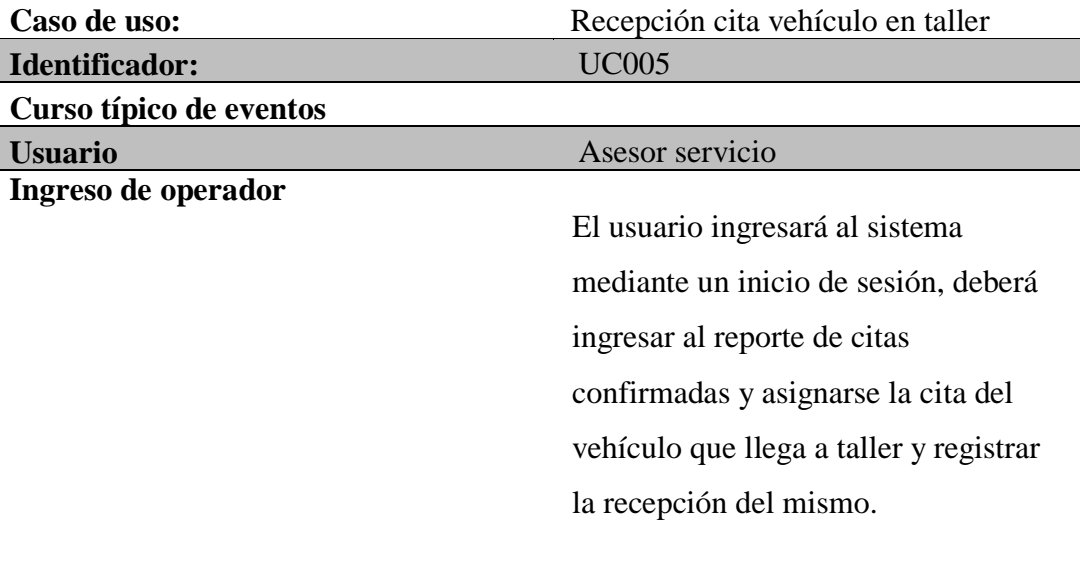

## **Curso alternativo**

1.Usuario y/o contraseña incorrectos

2. Error al registrar la llegada del vehículo

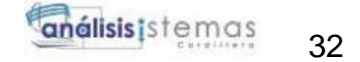

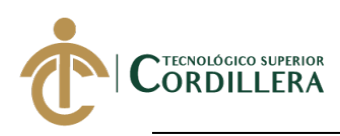

### **Realizado por: Jhonatan Espinoza Figura 36:** *Casos de uso UC006, Seguimiento citas generadas*

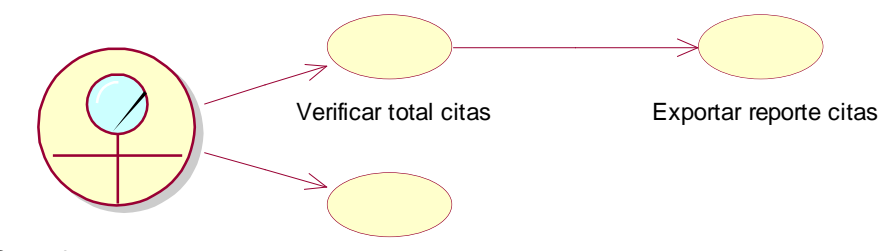

Supervisor contact center Verificar actividad citas

## **Tabla 26:**

*Especificación del caso de uso UC006, Seguimiento citas generadas* **Realizado por: Jhonatan Espinoza** 

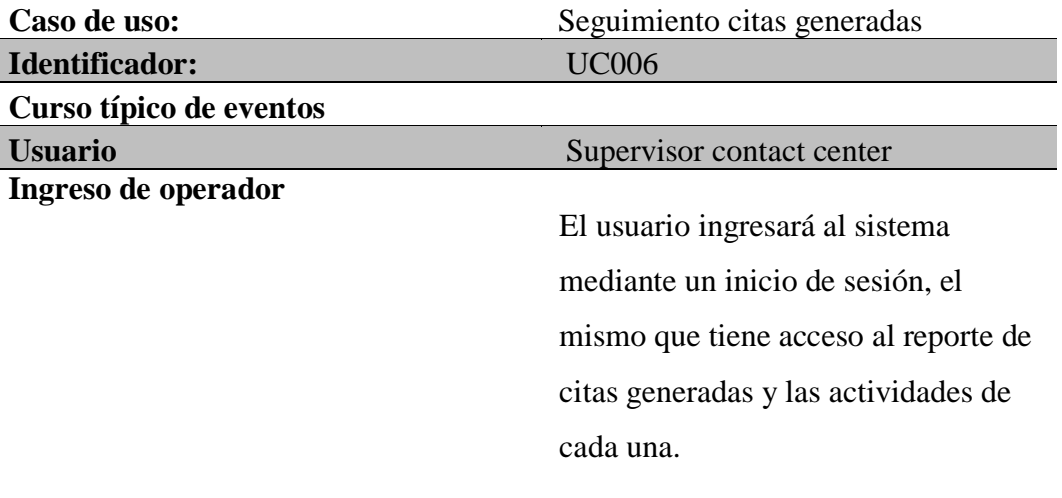

#### **Curso alternativo**

1.Usuario y/o contraseña incorrectos

2. No existen datos disponibles

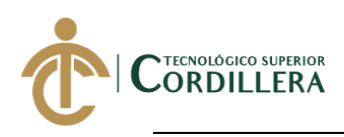

**3.06 Casos de uso de realización.**

## **Realizado por: Jhonatan Espinoza Figura 37:** *Casos de realización, Registrar nuevo cliente*

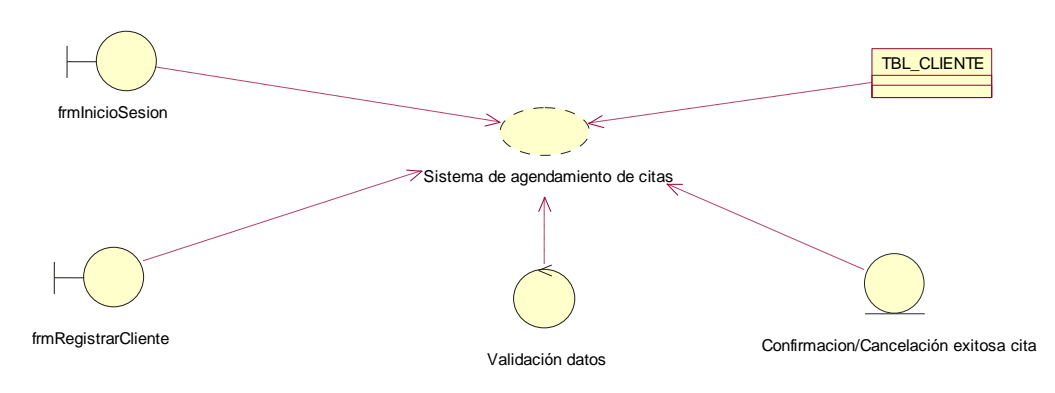

**Realizado por: Jhonatan Espinoza Figura 38:** *Casos de realización, Registrar nuevo vehículo*

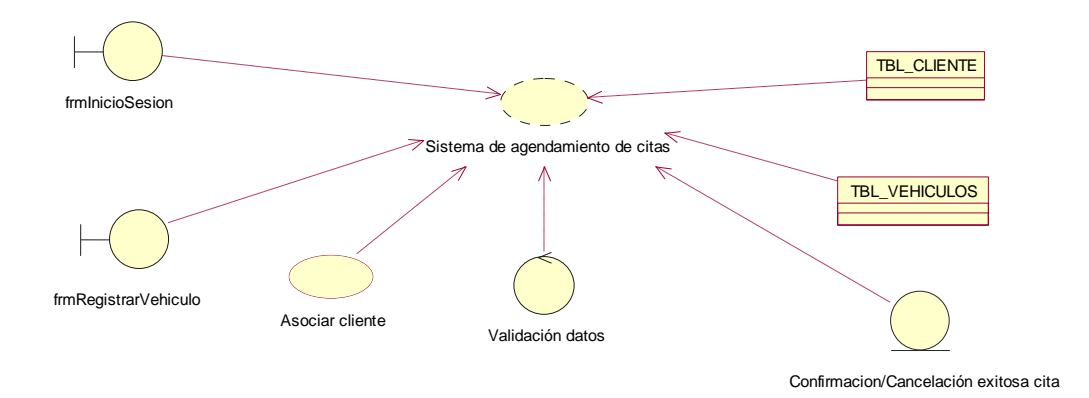

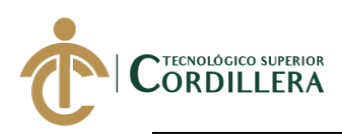

**Realizado por: Jhonatan Espinoza Figura 39***: Casos de realización, Registrar planificación de turnos*

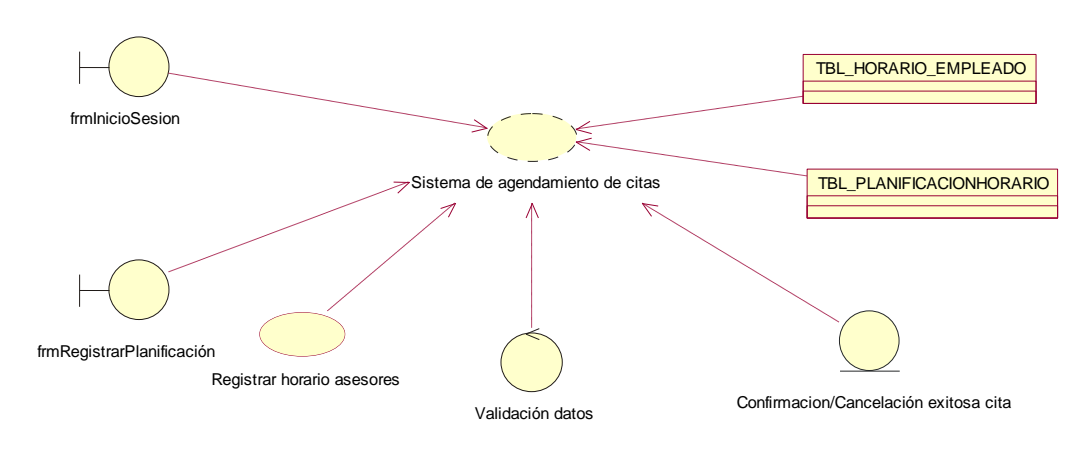

**Realizado por: Jhonatan Espinoza Figura 40:** *Casos de realización, Registrar nueva cita*

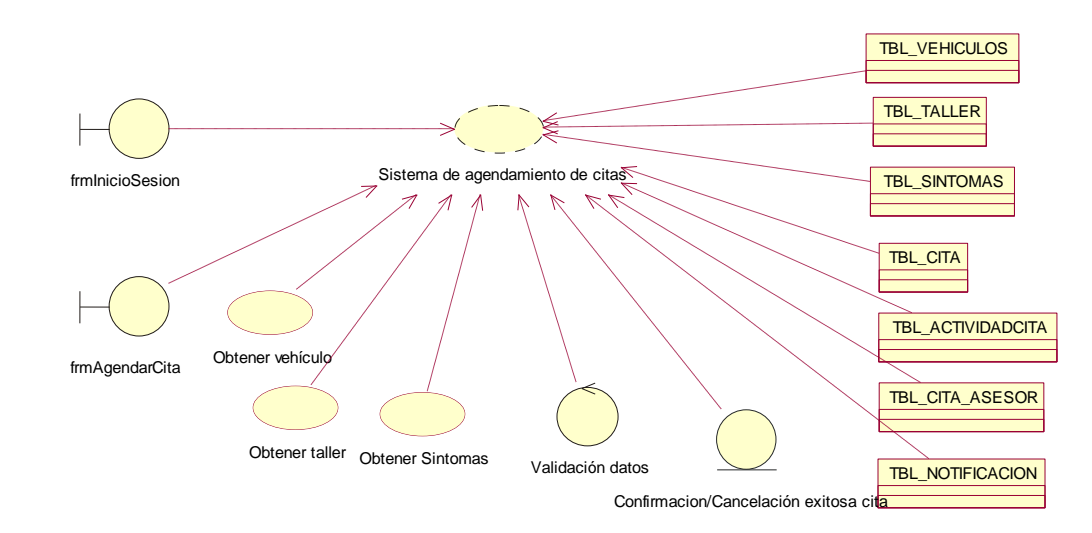

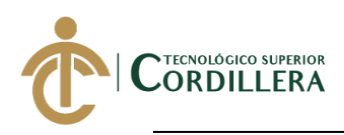

## **Realizado por: Jhonatan Espinoza Figura 41: Casos de realización, Confirmación/Cancelación cita**

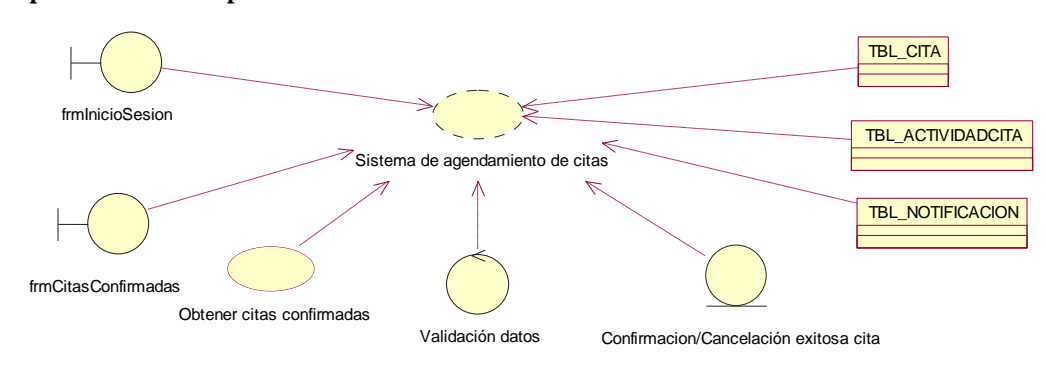

**Realizado por: Jhonatan Espinoza Figura 42***: Casos de realización, Recepción de vehículo en taller*

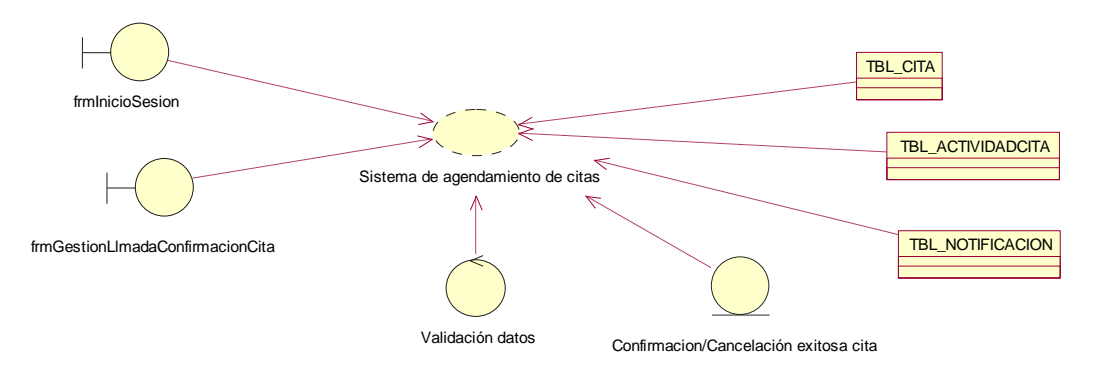

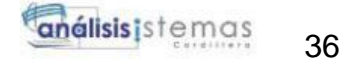

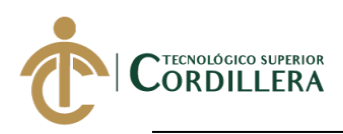

**Realizado por: Jhonatan Espinoza Figura 43:** *Casos de realización, Reporte citas y actividad citas*

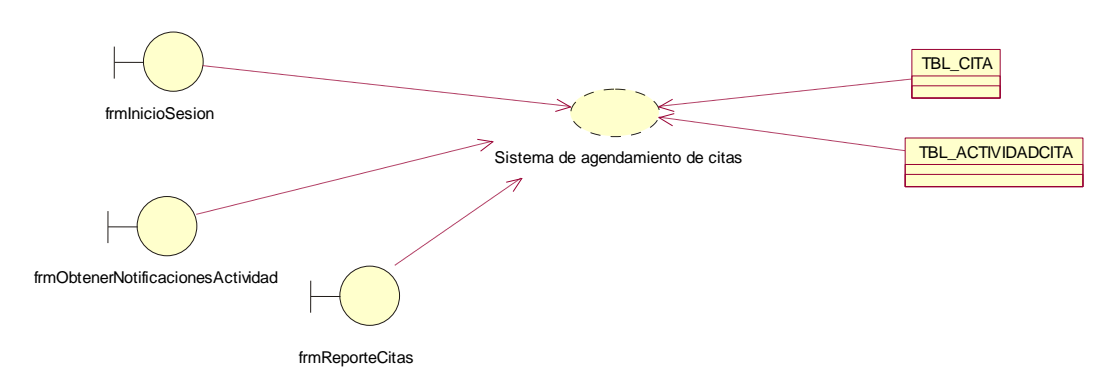

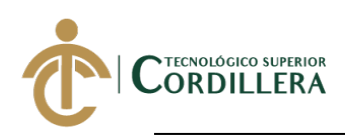

**3.07 Diagramas de secuencia.**

## **Figura 44:**

**Realizado por: Jhonatan Espinoza** *Diagramas de secuencia, Generación planificación de turnos*

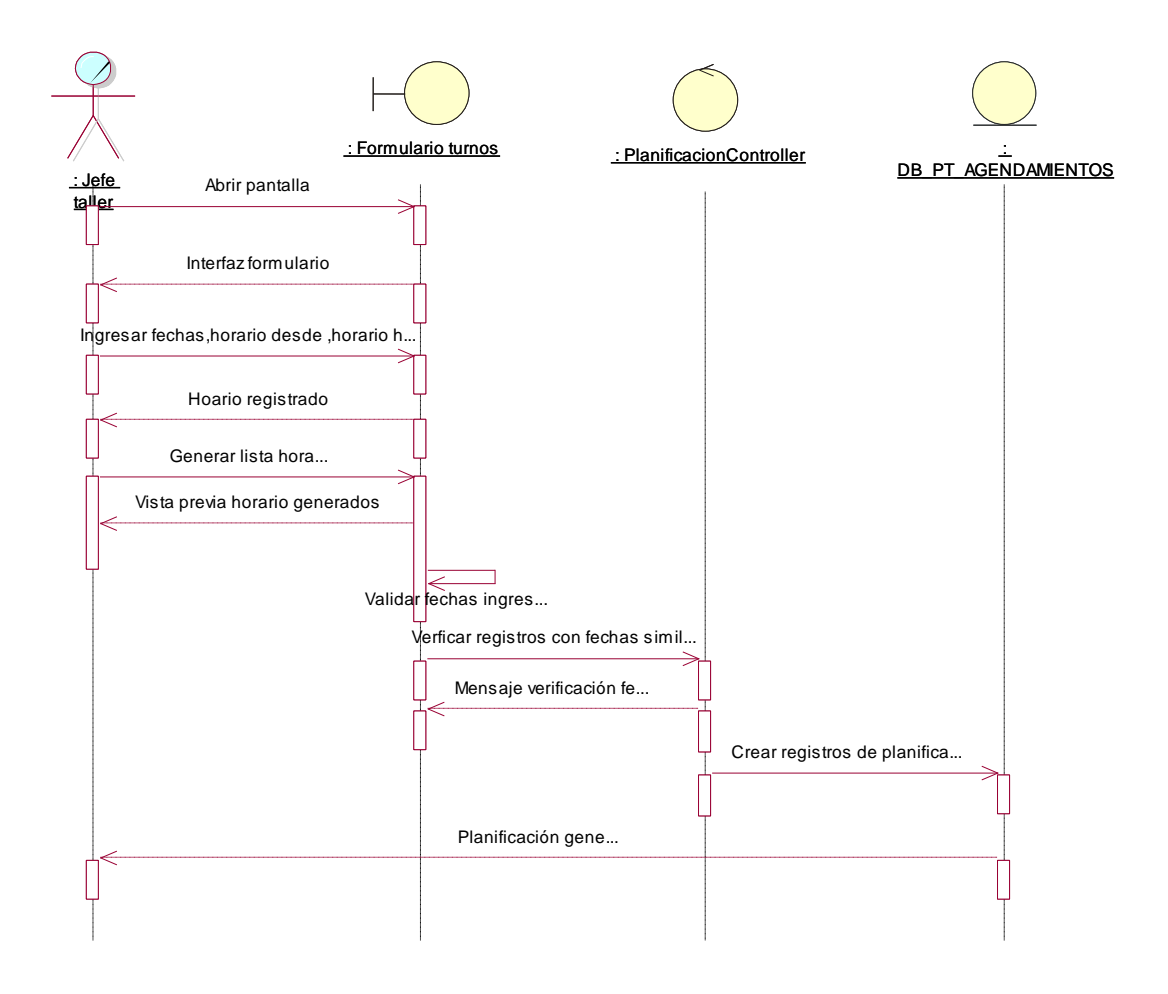

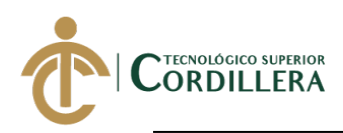

## **Realizado por: Jhonatan Espinoza Figura 45***: Diagramas de secuencia, Generación nueva cita*

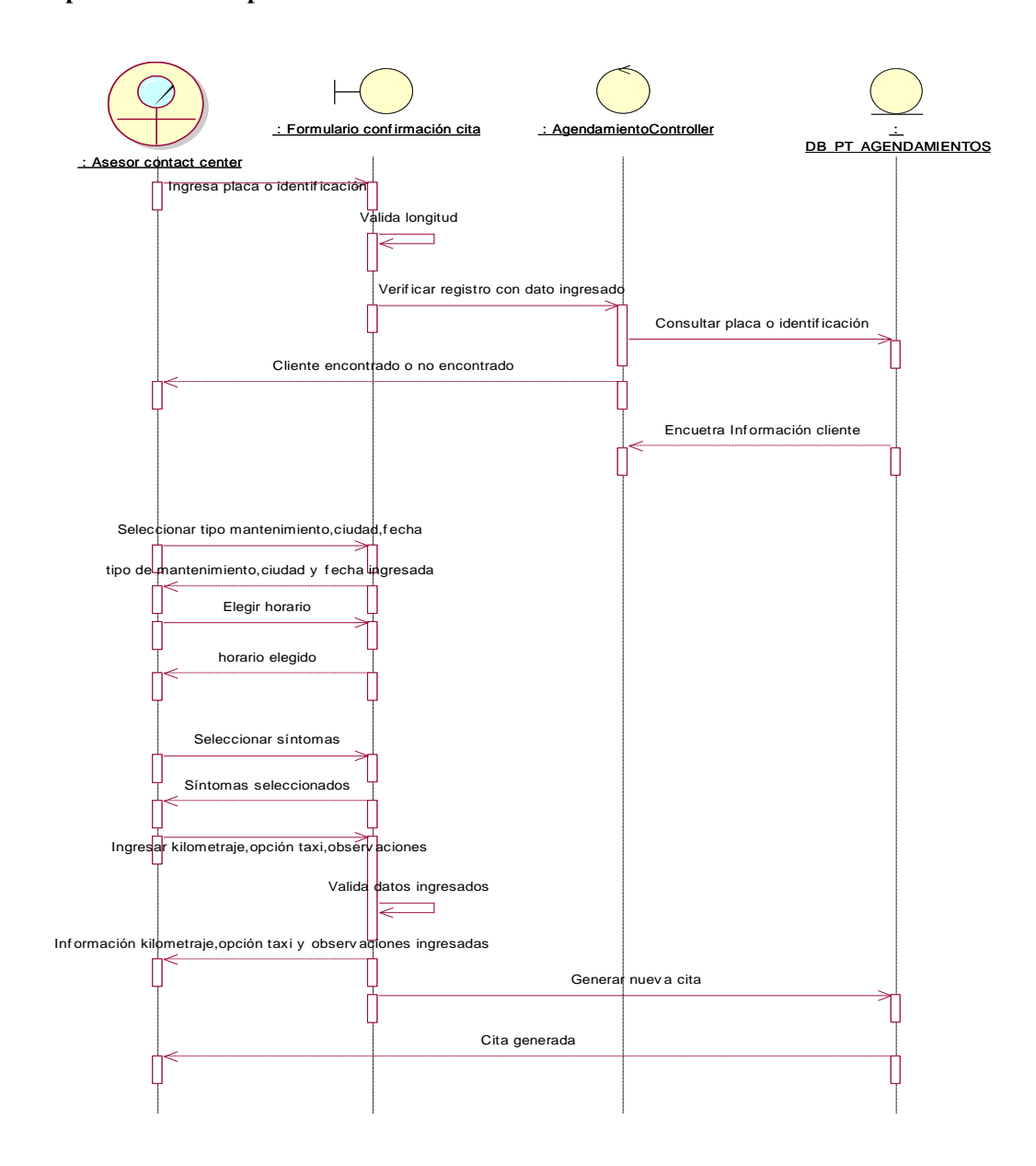

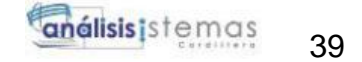

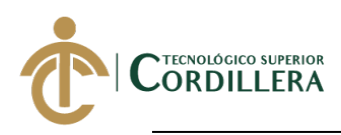

## **Figura 46:**

**Realizado por: Jhonatan Espinoza**  *Diagramas de secuencia, Confirmación cita agendada*

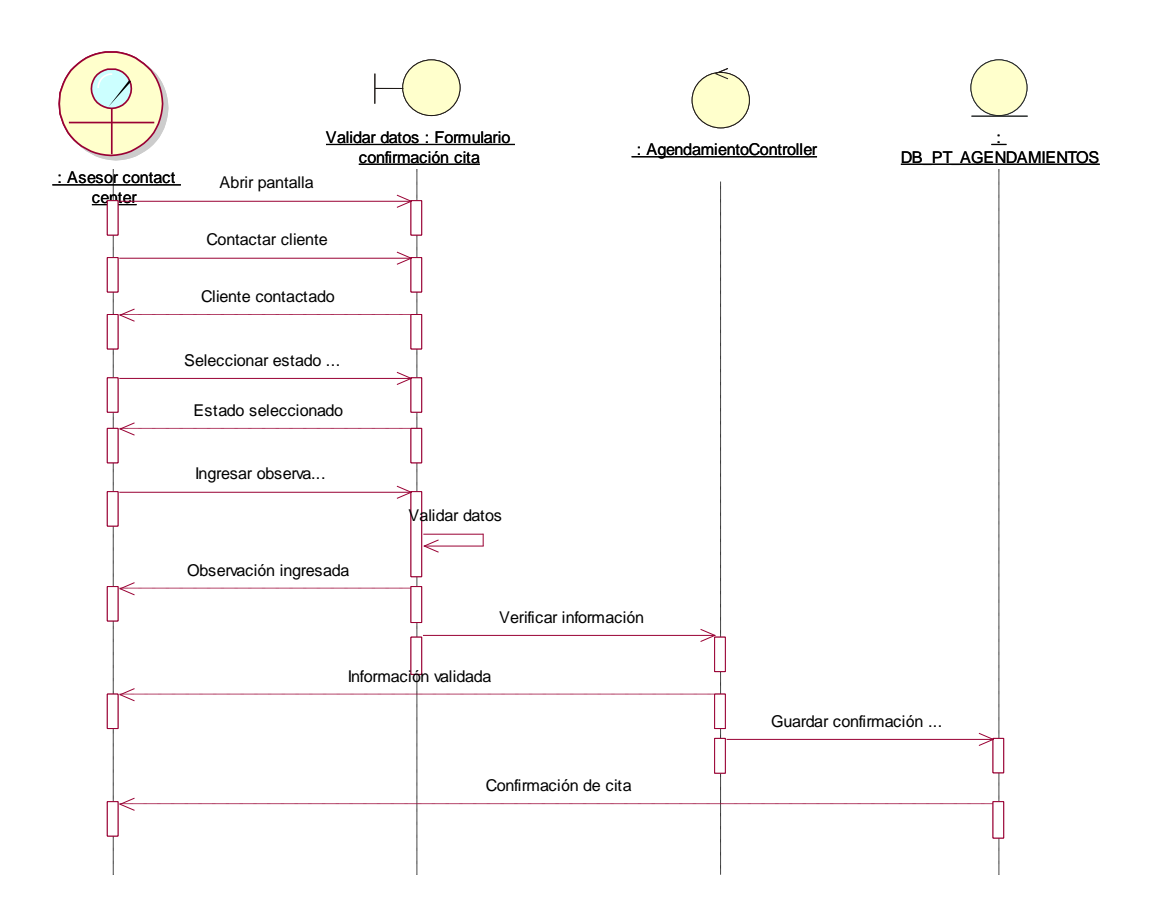

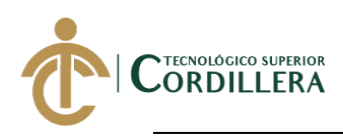

# **Figura 47:**

**Realizado por: Jhonatan Espinoza** *Diagramas de secuencia, Recepción vehículo en taller*

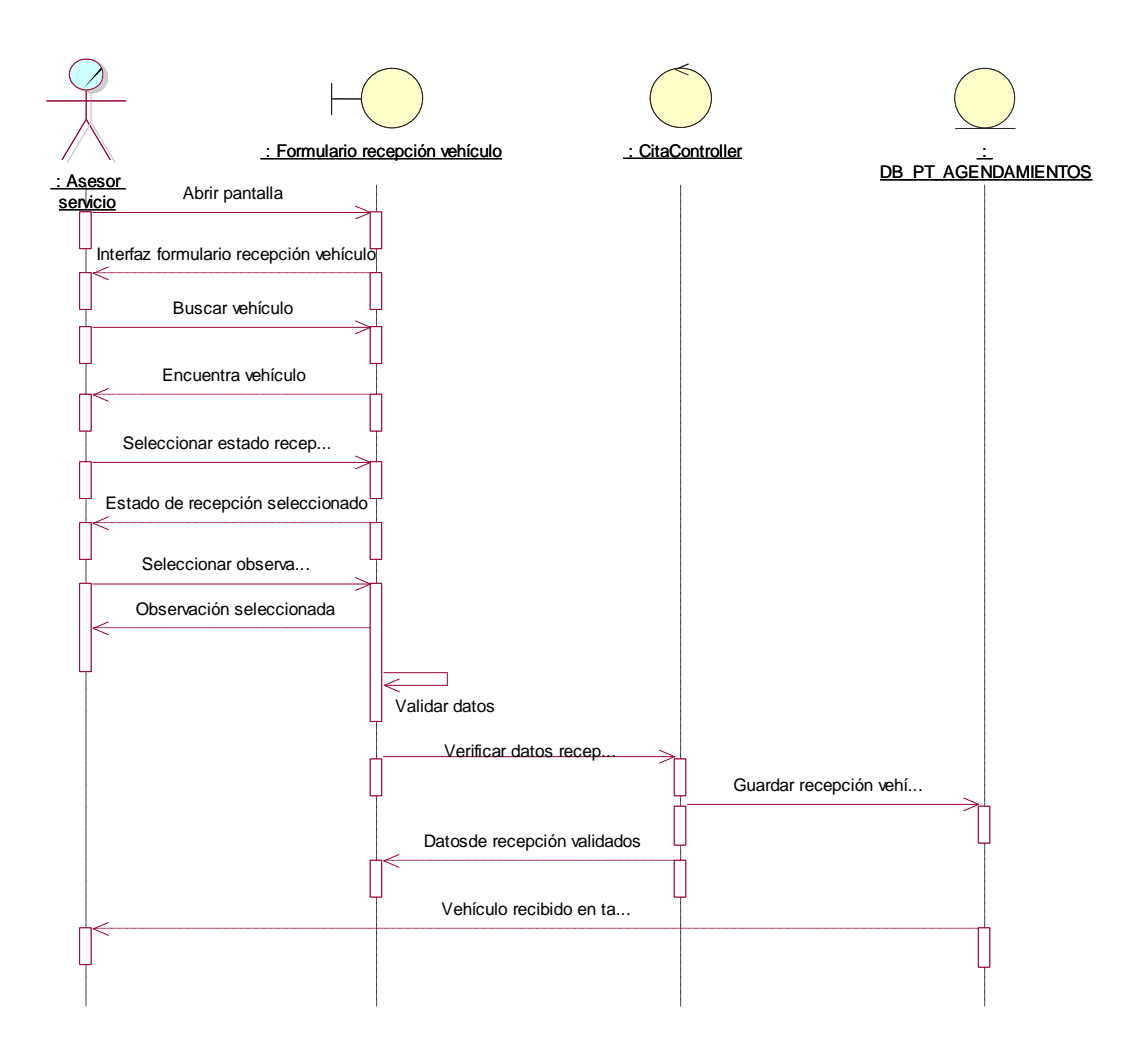

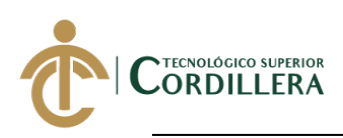

# **CAPÍTULO IV**

## **4. Análisis de alternativas.**

## **4.01 Matriz de análisis de alternativas.**

**Tabla 27:** *Matriz de análisis de alternativas* **Realizado por: Jhonatan Espinoza** 

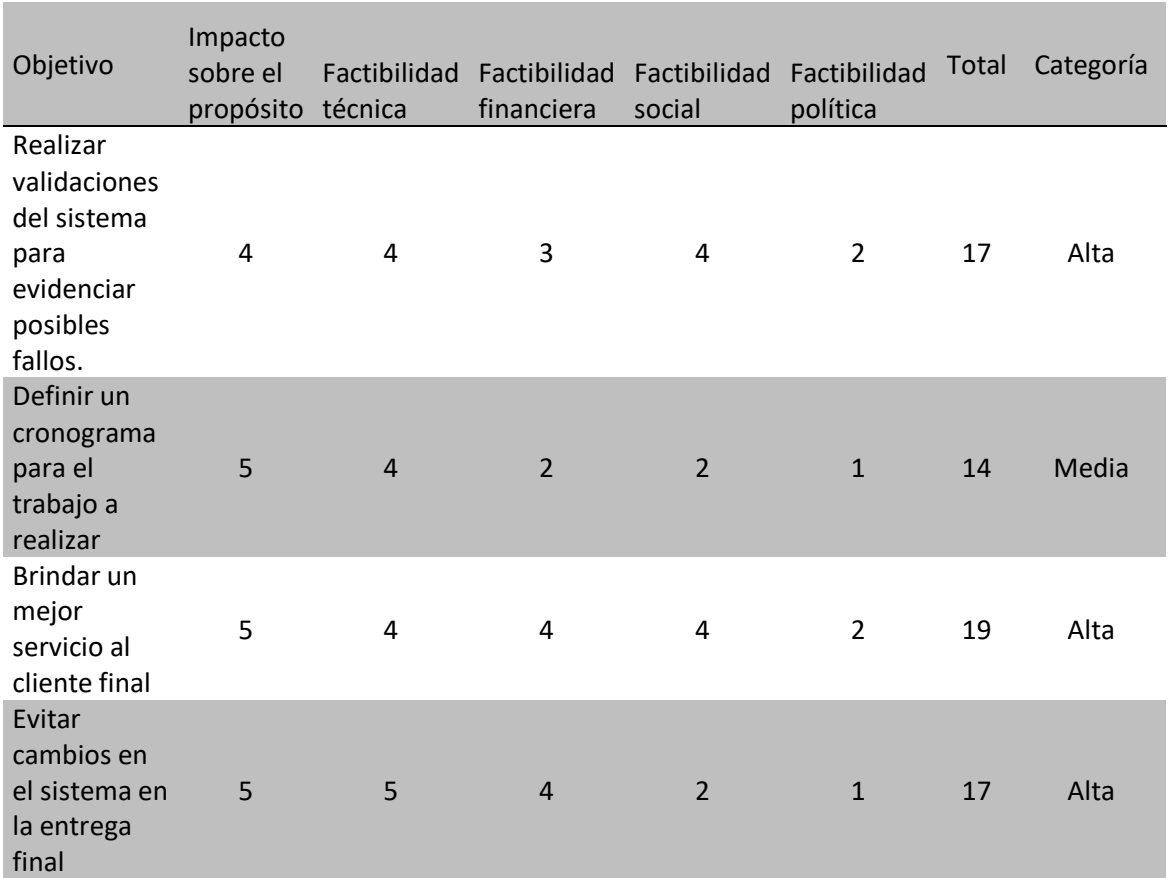

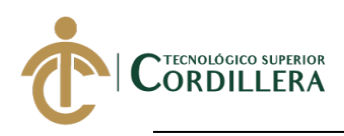

## **4.02 Matriz de análisis de impacto de los objetivos.**

#### **Tabla 28:**

#### *Matriz de análisis de impacto de los objetivos* **Realizado por: Jhonatan Espinoza**

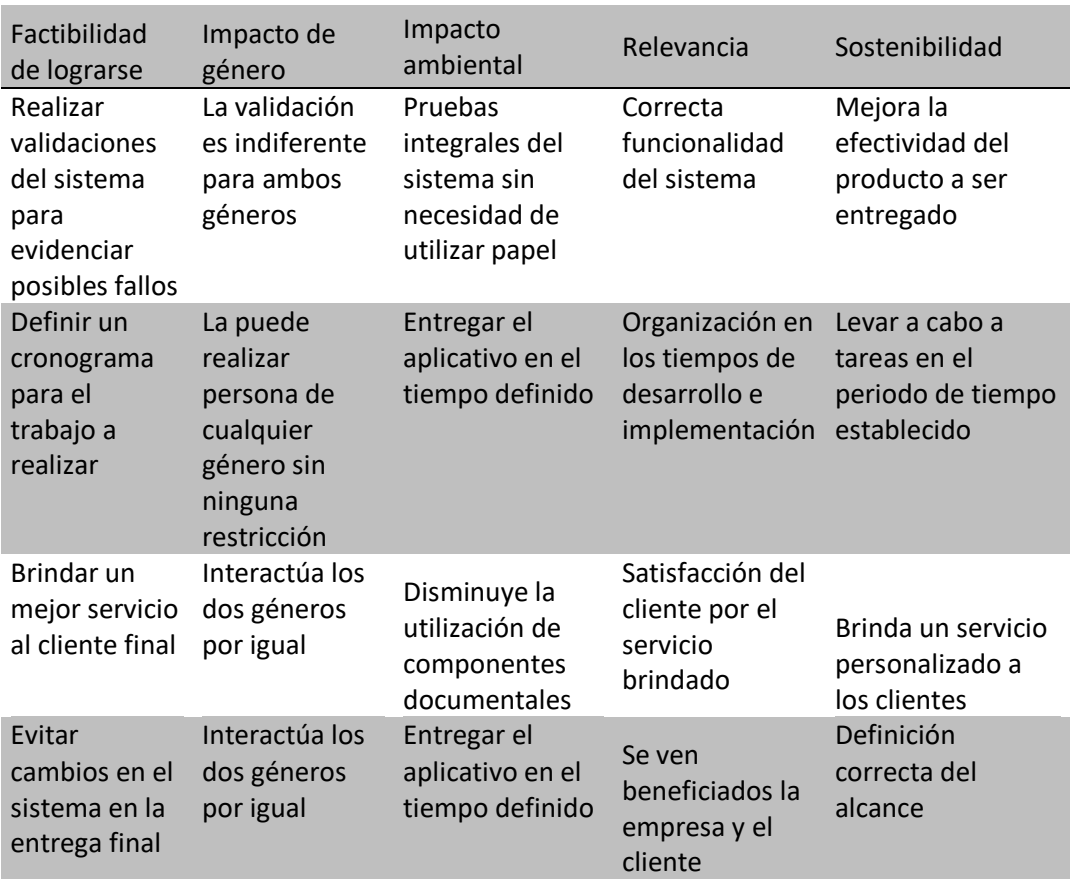

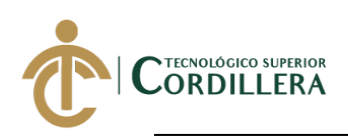

## **4.03 Diagrama de estrategias.**

## **Realizado por: Jhonatan Espinoza Figura 48:** *Diagramas de estrategia*

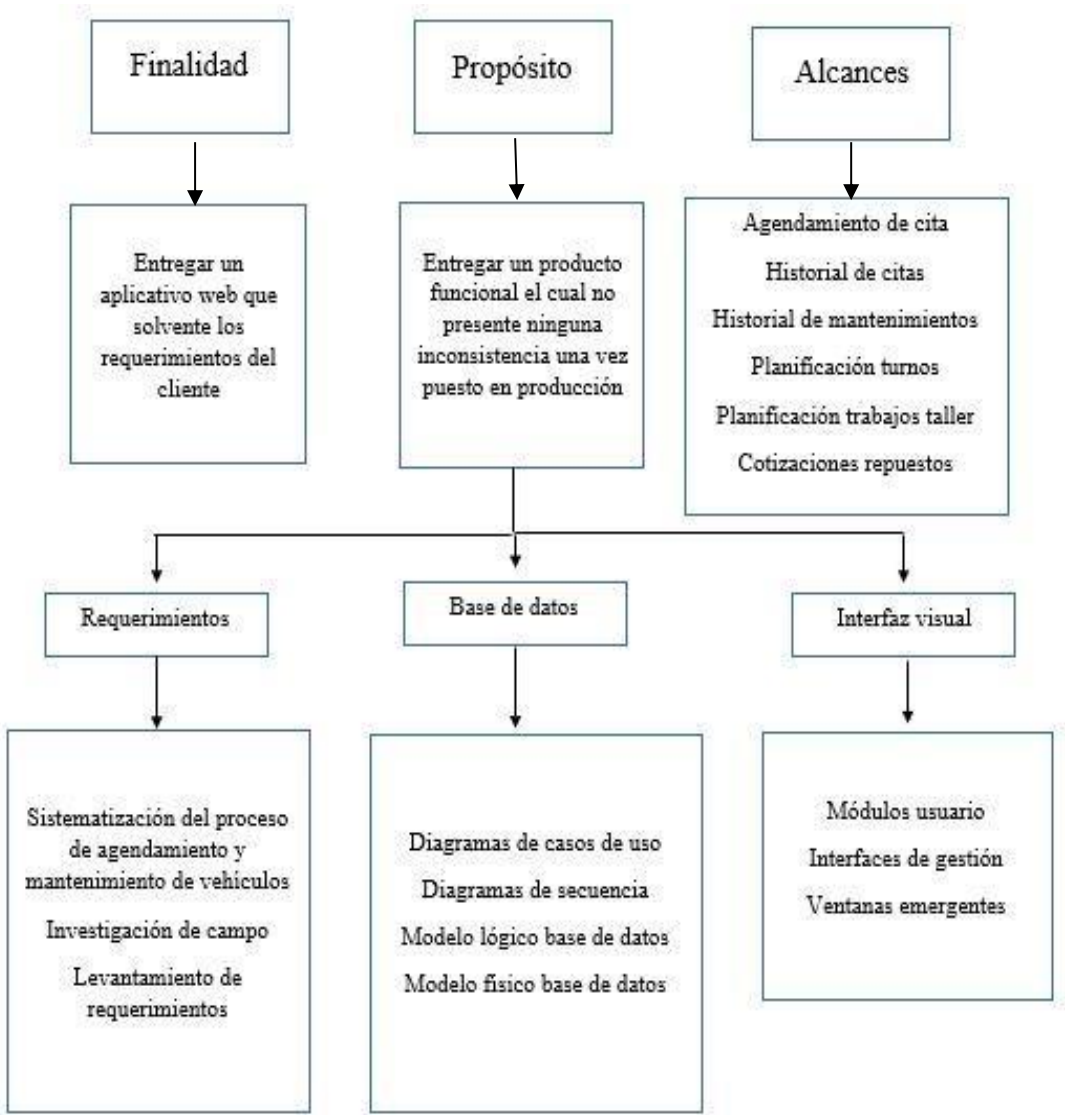

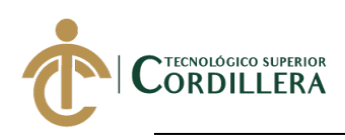

### **4.03.01 Diseño de Clases.**

El diseño de clases ayuda a detallar cada uno de los objetos que forman parte de una clase como atributos, métodos asociación y herencia, componentes utilizados para el desarrollo de software.

## **Tabla 29:** *Elementos de una clase*

**Realizado por: Jhonatan Espinoza**

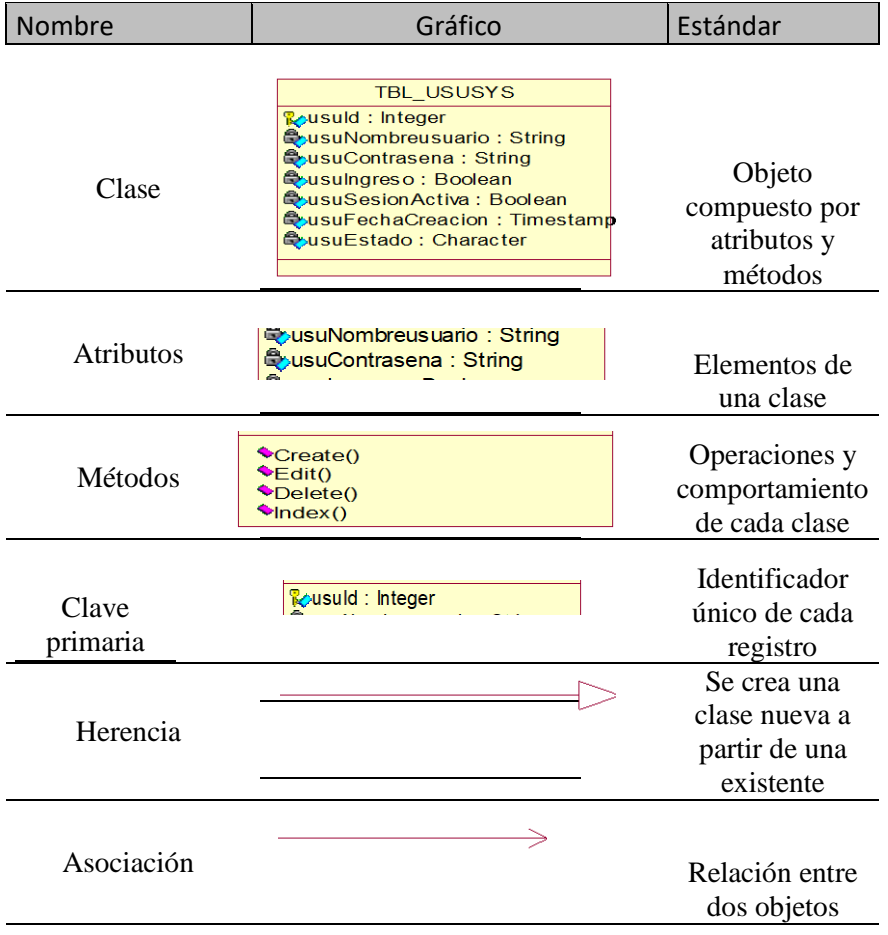

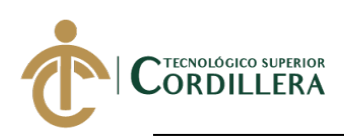

#### **4.03.02 Diagrama de clases.**

**[Anexo 1:](#page-90-0)** *[Diagrama de clases](#page-90-0)*

## **4.03.03 Modelo lógico - físico.**

**[Anexo 2:](#page-91-0)** *[Modelo Lógico base de datos](#page-91-0)*

**[Anexo 3:](#page-92-0)** *[Modelo Físico base de datos](#page-92-0)*

## **4.04 Matriz de marco lógico (MML).**

## **Tabla 30:** *Matriz de marco lógico* **Realizado por: Jhonatan Espinoza**

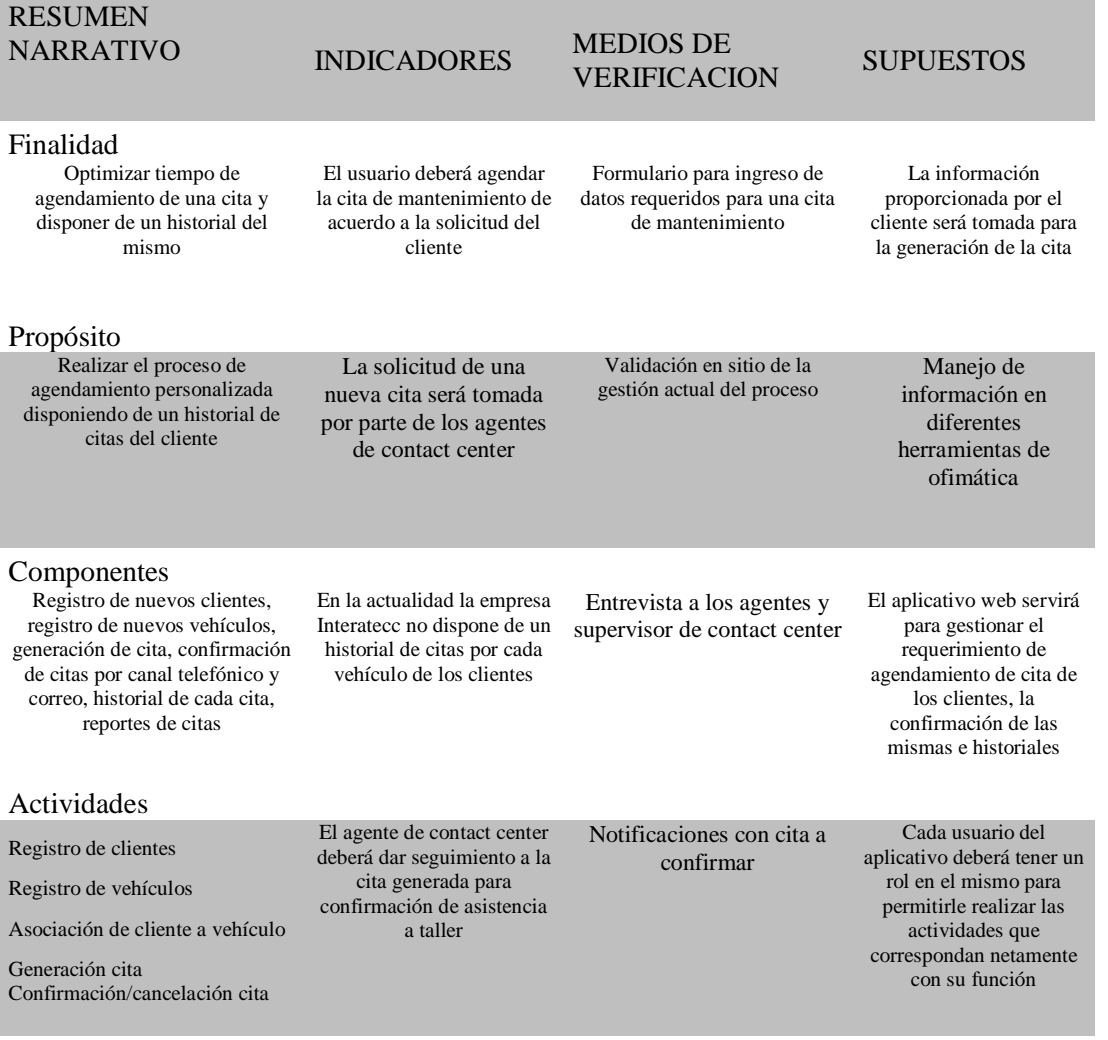

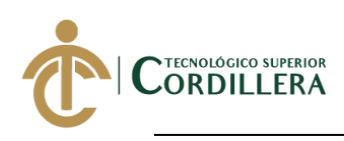

## **4.04.01. Vistas arquitectónicas.**

Representan la estrucutura de la arquitectura de cada capta del software mostrando las propiedades de cada una y su comportamiento para la funionalidad del sistema.

#### **4.04.02. Vista lógica.**

## **Figura 49***: Vista lógica*

**Realizado por: Jhonatan Espinoza**

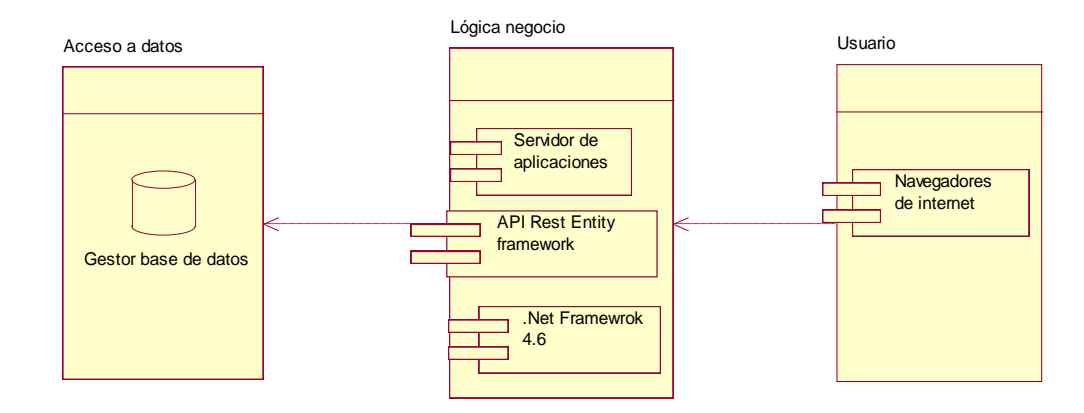

La vista lógica muestra como desde un navegador se puede acceder al sistema a través del internet, el cual es ejecutado en el servidor de aplicaciones y este a su vez se conecta con el gestor de base de datos para obtener y almacenar la información que **Figura 58***: Vista lógica* el usuario disponga. *Vista lógica*

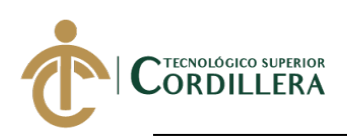

## **4.04.03. Vista física.**

## **Realizado por: Jhonatan Espinoza Figura 84***: Vista física*

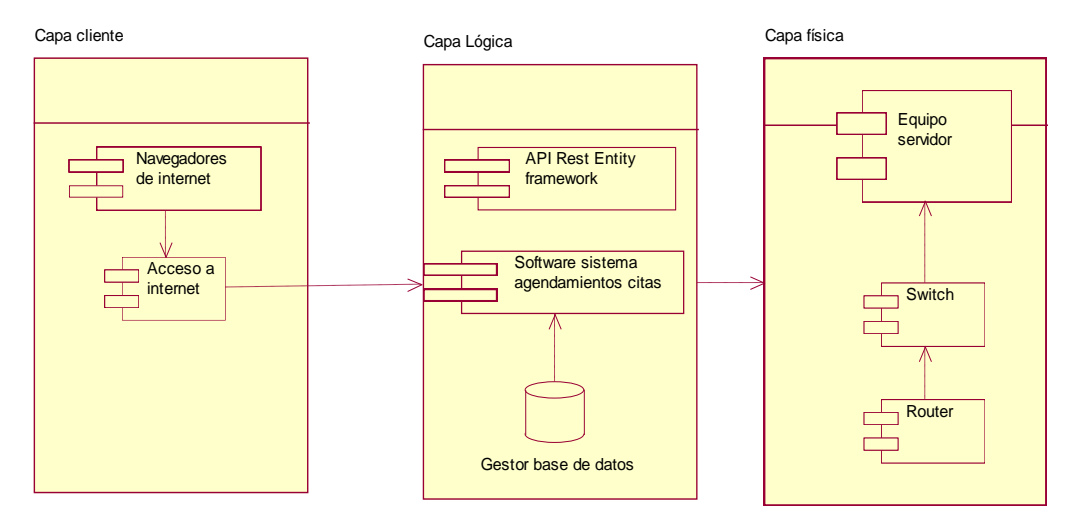

La vista física muestra las capas y los componentes de cada una de ellas, las cuales siguen un flujo parametrizado para el correcto funcionamiento del sistema.

La capa física cuenta con los equipos que se requiere para la comunicación del aplicativo web desde un navegador web como router, switch y equipo servidor.

La capa lógica cuenta con nuestros componentes desarrollados como APIs, base de datos y el aplicativo web.

La capa cliente dispone de un equipo que disponga de conexión a internet para ingresar al aplicativo web mediante un navegador.

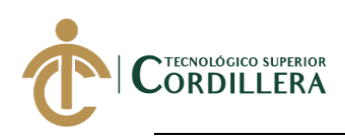

## **4.04.04. Vista de desarrollo.**

**Realizado por: Jhonatan Espinoza Figura 85:** *Vista de desarrollo*

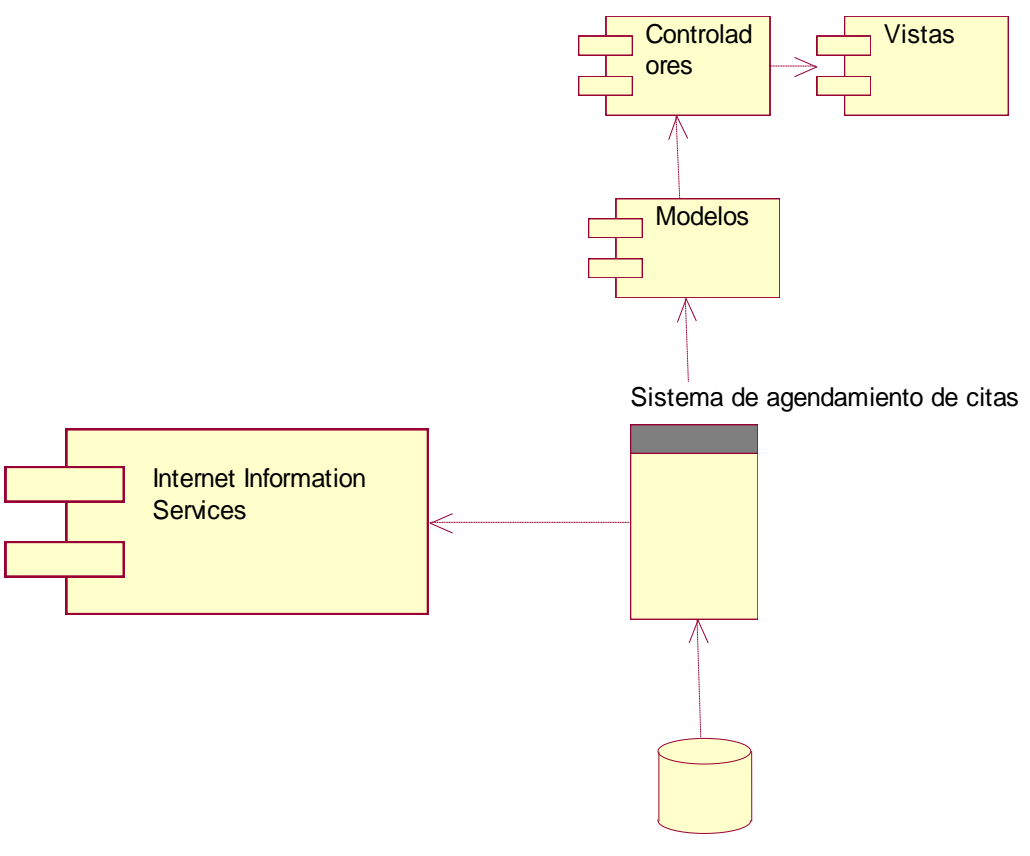

Sql Server 2012

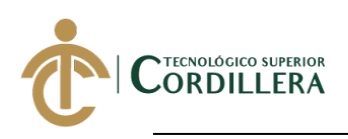

### **4.04.05. Vista de procesos.**

**Realizado por: Jhonatan Espinoza Figura 86:** *Vista de procesos*

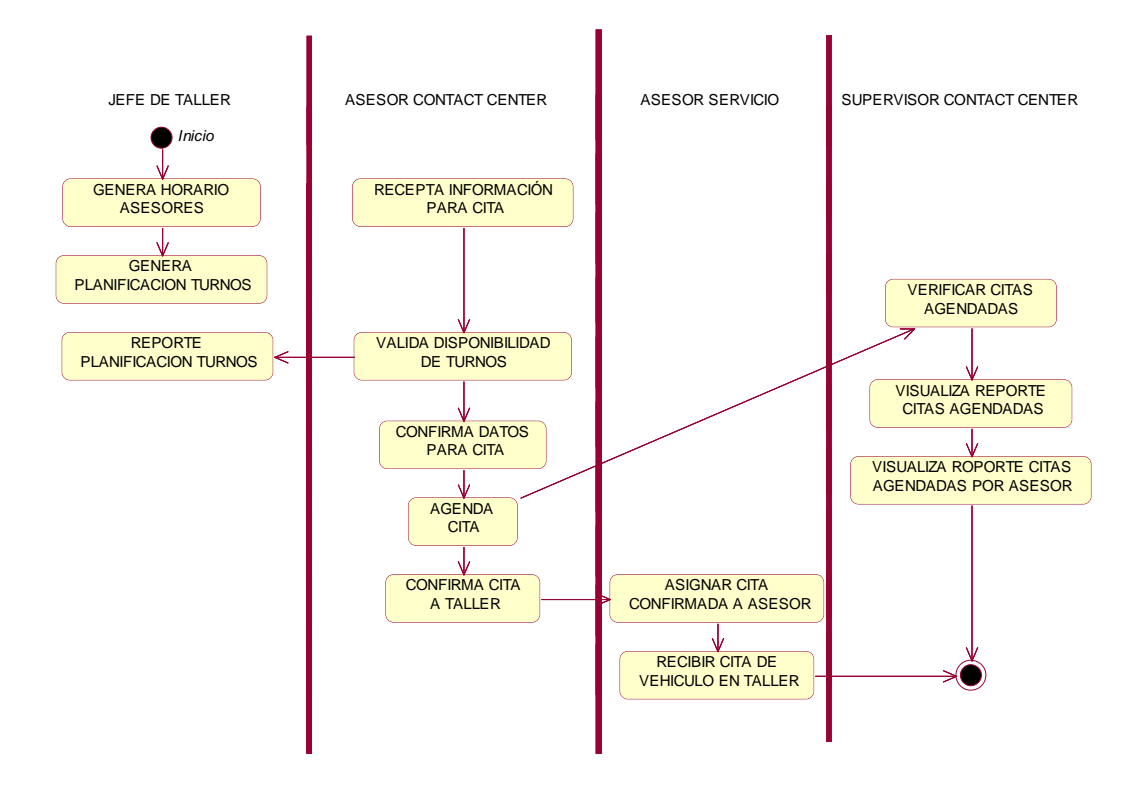

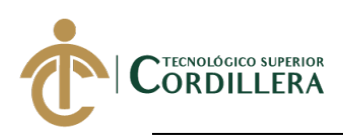

# **CAPÍTULO V**

### **5. Propuesta.**

## **5.01 Antecedentes.**

En la actualidad una solución tecnológica es parte fundamental para el giro de negocio de una empresa ya que ayuda a sus colaboradores a mejorar la calidad de los procesos a realizar y brindando facilidades al momento de ejecutarlas elevando el nivel de productividad de la empresa o negocio.

Las empresas cuentan con sistemas que apoyan a las actividades del negocio mejorando su servicio y a su vez satisfacen las necesidades de sus clientes. El aplicativo a implementar en la empresa Interatecc ayudará a mejorar el proceso de agendamiento y seguimiento de una cita para cada taller, ya que se llevará un mejor control de los procesos los cuales van a disminuir el tiempo de atención a la solicitud de los clientes.

El problema central de la empresa Interatecc radica en el mal manejo en el proceso de citas de mantenimiento para vehiculos lo cual no permite atender a todos los clientes que solicitan este servicio de manera oportuna, siendo que la misma es un contact center la atención debe ser ágil;

Por lo que el aplicativo les permitirá iniciar el proceso de agendamiento de cita, dar seguimiento y finiquitar el mismo hasta que el vehículo es atendido en taller con una interfaz amigable donde las actividades que conciernen al agendamiento de una cita tengan una secuencia que permita disminuir los pasos a seguir por cada actividad que el usuario deba realizar.

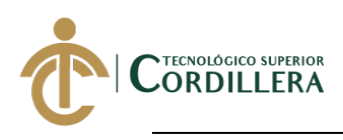

## **5.02 Descripción.**

La empresa Interatecc no cuenta con un sistema que le permita almacenar y mostrar el historial de las actividades realizadas en cada cita de taller, confirmación de citas mediante un mismo aplicativo, reporte de citas confirmadas, los reportes de citas agendadas y confirmadas por cada asesor de contact center lo manejan en archivos de Excel.

## **5.03 Formulación.**

La empresa Interatecc tiene como deficiencias el control de agendamiento y confirmación de citas para el mantenimiento de los vehículos, cada asesor gestiona esta información en varios archivos de Excel, una vez que se confirman todas las citas se imprime un documento que es entregado a los encargados de cada taller para su posterior atención a los clientes el día siguiente, por lo que se propuso realizar un aplicativo que permita registrar todo el proceso de agendamiento de citas hasta su confirmación generando un reporte de citas confirmadas el cual es visible para el jefe de taller con el fin de preparar los técnicos y repuestos para cada cita que ingresa a taller.

#### **5.04 Especificación de estándares de programación.**

El aplicativo web se ha desarrollado utilizando nomenclaturas para los componentes que son usados para su codificación con el fin de que sea de fácil entendimiento tanto para el encargado del desarrollo como para personas ajenas al mismo. Para el desarrollo del aplicativo se utilizó como IDE de programación Visual Studio 2017 utilizando arquitectura Modelo Vista Controlador," es un estilo de arquitectura de software que separa los datos de una aplicación, la interfaz de usuario y la lógica de control". (Universidad de Alicante,2020).

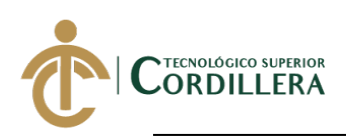

## **Tabla 31:** *Tipos de componentes* **Realizado por: Jhonatan Espinoza**

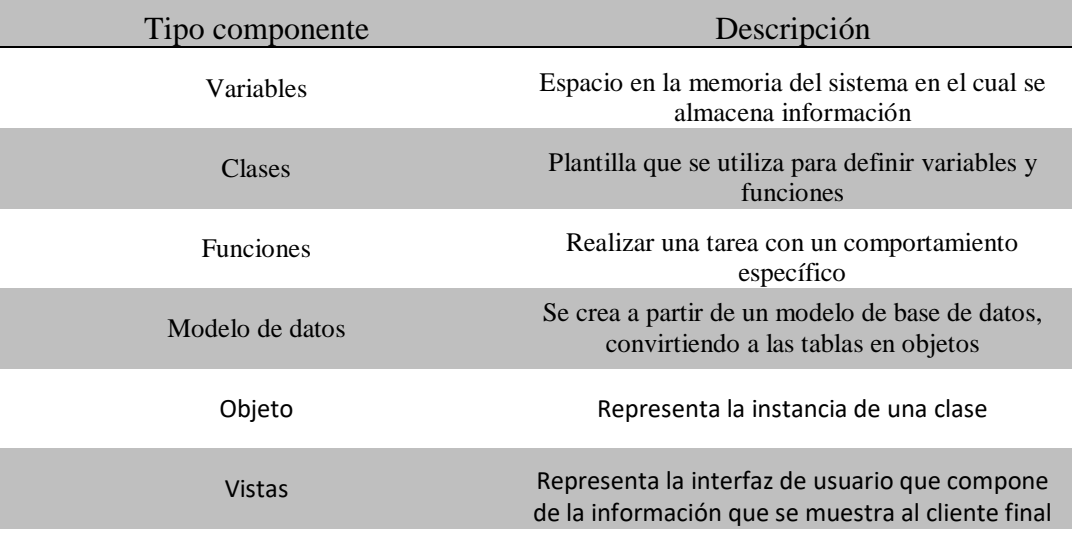

## **Tabla 32:** *Tipos de controladores* **Realizado por: Jhonatan Espinoza**

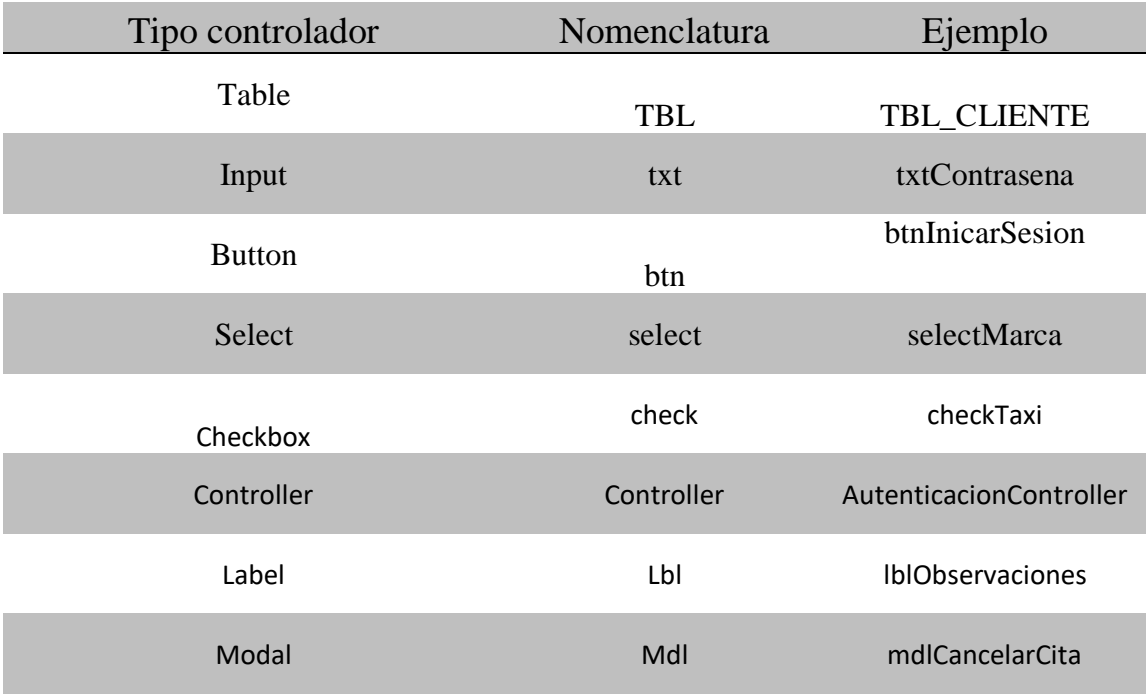

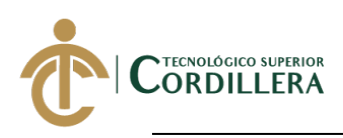

## **5.05 Diseño de interfaces de usuario.**

#### **Figura 87***:*

**Realizado por: Jhonatan Espinoza** *Inicio sesión Sistema agendamiento citas*

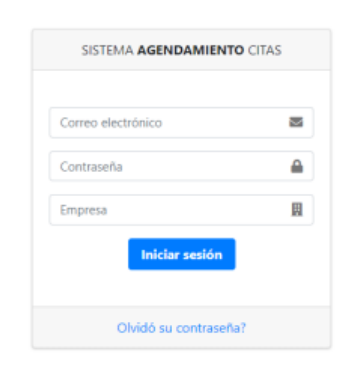

## **Realizado por: Jhonatan Espinoza Figura 88:** *Menú principal, clientes registrados*

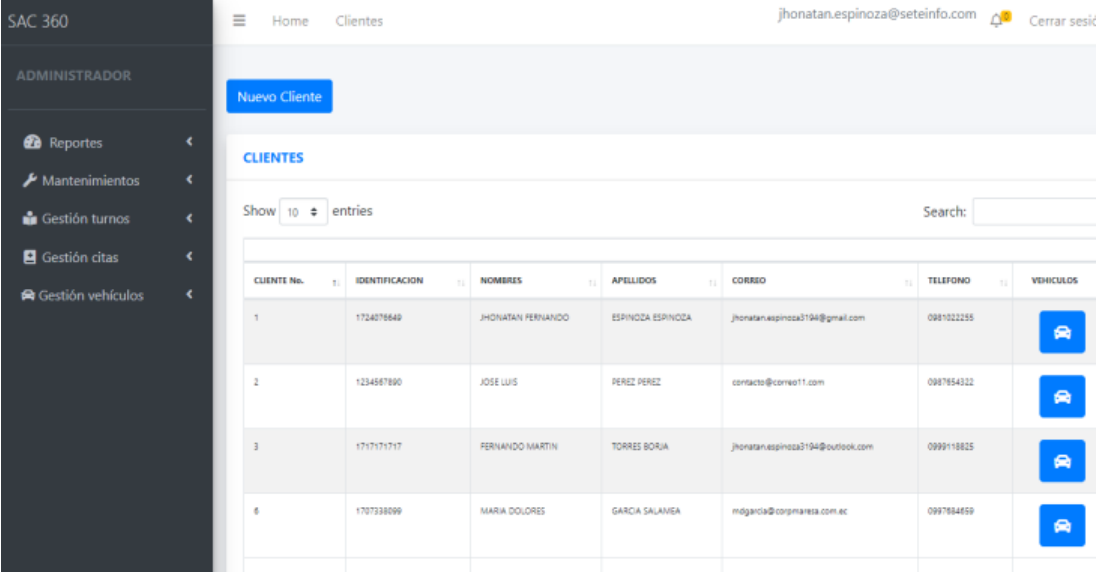

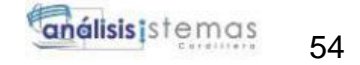

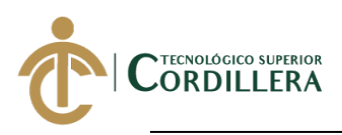

### **Realizado por: Jhonatan Espinoza Figura 89:** *Planificación turnos, generación horario asesores servicio*

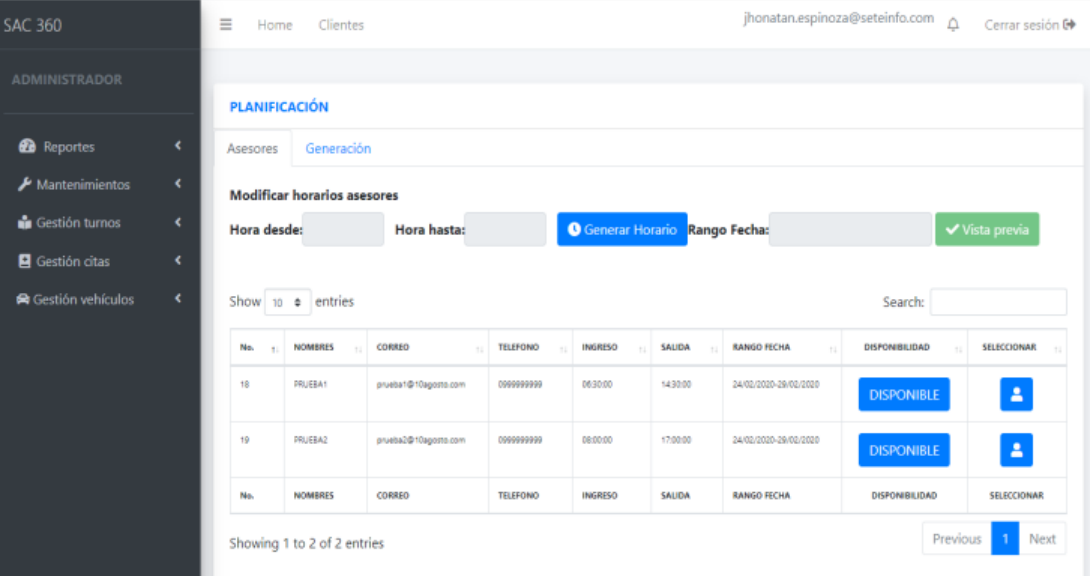

# **Figura 90:**

**Realizado por: Jhonatan Espinoza** *Planificación turnos, registro horario asesor servicio*

| <b>SAC 360</b>                                               |    | jhonatan.espinoz<br>Ξ<br>Clientes<br>Home<br><b>Generar horarios</b><br>× |                                    |                      |                 |                                     |          |                       |                       |                                                  |
|--------------------------------------------------------------|----|---------------------------------------------------------------------------|------------------------------------|----------------------|-----------------|-------------------------------------|----------|-----------------------|-----------------------|--------------------------------------------------|
| <b>ADMINISTRADOR</b>                                         |    |                                                                           |                                    |                      |                 |                                     |          |                       | Horario registrado!   |                                                  |
|                                                              |    |                                                                           | <b>PLANIFICACIÓN</b>               |                      |                 |                                     |          |                       |                       |                                                  |
| <b>2</b> Reportes                                            | ĸ. | Generación<br>Asesores                                                    |                                    |                      |                 |                                     |          |                       |                       |                                                  |
| Mantenimientos                                               | ¢  |                                                                           | <b>Modificar horarios asesores</b> |                      |                 |                                     |          |                       |                       |                                                  |
| <b>Gestión</b> turnos                                        | ¢. |                                                                           | Hora desde: 08:00                  | Hora hasta: 17:00    |                 | <b>Generar Horario</b> Rango Fecha: |          |                       |                       | ✔ Vista previa                                   |
| Gestión citas                                                | ¢  |                                                                           | Asesor: PRUEBA2                    |                      |                 |                                     |          |                       |                       |                                                  |
| Gestión vehículos<br>¢.<br>Show 10 $\div$ entries<br>Search: |    |                                                                           |                                    |                      |                 |                                     |          |                       |                       |                                                  |
|                                                              |    | Na.                                                                       | <b>NOMBRES</b>                     | CORREO               | <b>TELEFONO</b> | <b>INGRESO</b>                      | SAUDA    | <b>RANGO FECHA</b>    | DISPONIBILIDAD        | SELECCIONAR                                      |
|                                                              |    | 18                                                                        | <b><i>PRIJEBA1</i></b>             | prueba1@10agosto.com | 0090999999      | 06:30:00                            | 1430:00  | 24/02/2020-29/02/2020 | <b>DISPONIBLE</b>     | $\Delta$                                         |
|                                                              |    | 19                                                                        | PRIJEBA2                           | prueba2@10agosto.com | 0999999999      | 08:00:00                            | 17:00:00 | 24/02/2020-29/02/2020 | <b>DISPONIBLE</b>     | $\Delta$                                         |
|                                                              |    | No.                                                                       | <b>NOMBRES</b>                     | CORREO               | <b>TELEFONO</b> | <b>INGRESO</b>                      | SAUDA    | <b>RANGO FECHA</b>    | <b>DISPONIBILIDAD</b> | SELECCIONAR                                      |
|                                                              |    |                                                                           | Showing 1 to 2 of 2 entries        |                      |                 |                                     |          |                       | Previous              | Next<br>$\mathbf{1}$<br>$\overline{\phantom{a}}$ |

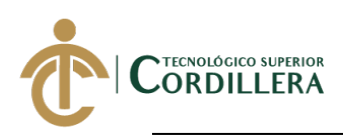

# **Figura 91:**

**Realizado por: Jhonatan Espinoza Planificación turnos, confirmación nuevo horario asesores servicio**

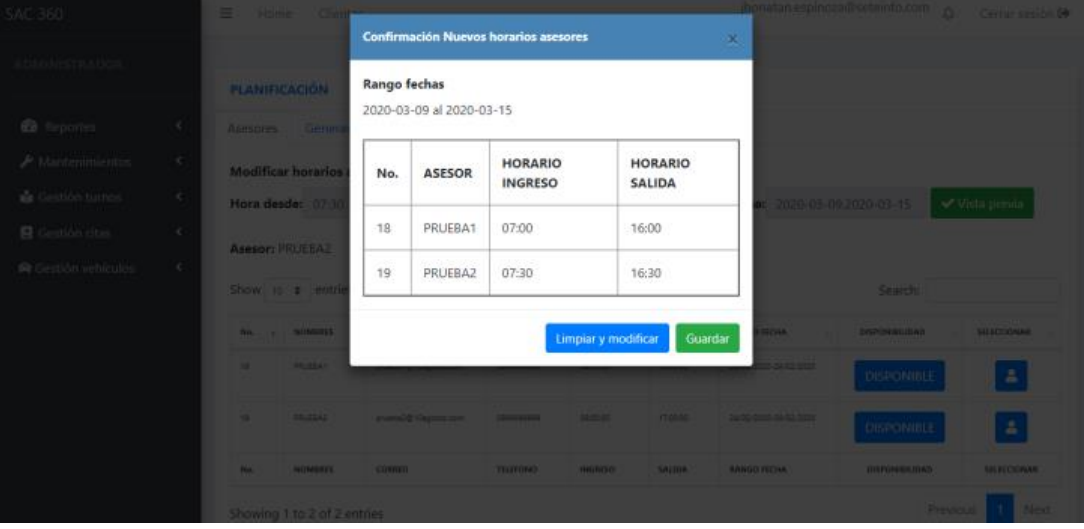

## **Realizado por: Jhonatan Espinoza Figura 92:** *Planificación turnos, generación de turnos*

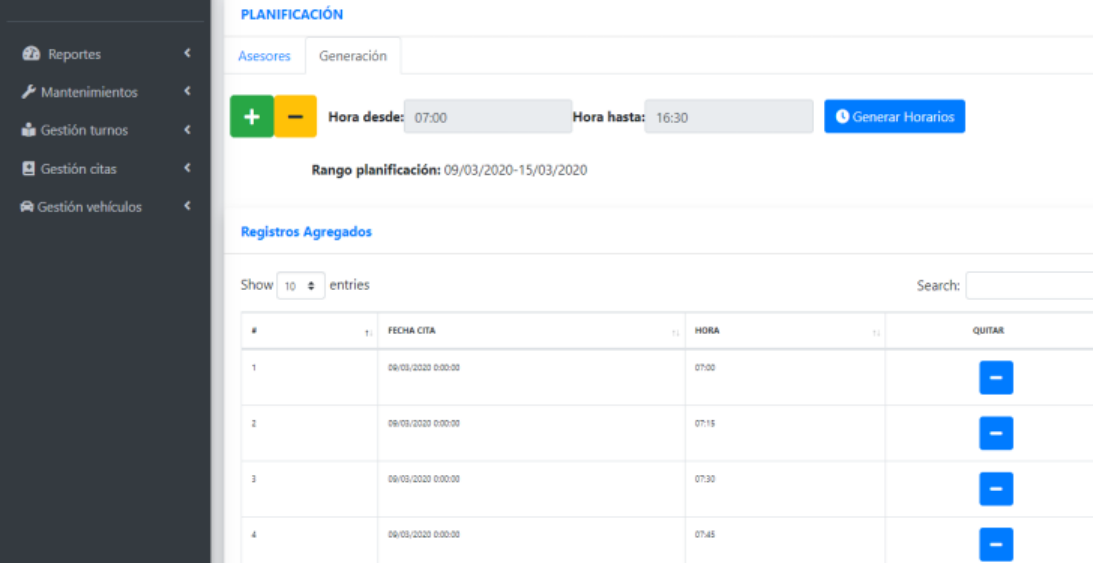
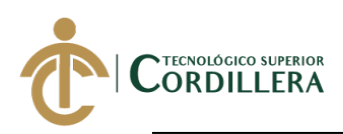

# **Figura 93***:*

**Realizado por: Jhonatan Espinoza** *Planificación turnos, calendario reporte de turnos*

| <b>ADMINISTRADOR</b>                 |                          |                                                     |                                             |                                      |                                      |                                             |                                      |                                      |
|--------------------------------------|--------------------------|-----------------------------------------------------|---------------------------------------------|--------------------------------------|--------------------------------------|---------------------------------------------|--------------------------------------|--------------------------------------|
| <b>2</b> Reportes                    | ×                        |                                                     | today                                       |                                      | <b>March 2020</b>                    |                                             |                                      | month week day                       |
| $\blacktriangleright$ Mantenimientos | ×                        | Sun                                                 | Mon                                         | Tue                                  | Wed                                  | Thu                                         | Fri                                  | Sat                                  |
| <b>Gestión turnos</b>                | ×                        |                                                     | 2                                           | 3                                    |                                      |                                             |                                      |                                      |
| Gestión citas                        | ×                        |                                                     |                                             |                                      |                                      |                                             |                                      |                                      |
| Gestión vehículos                    | $\overline{\phantom{a}}$ | 8                                                   | $\overline{9}$                              | 10                                   | 11                                   | 12                                          | 13                                   | 14                                   |
|                                      |                          |                                                     | 0 AGENDADOS                                 | 0 AGENDADOS                          | 0 AGENDADOS                          | 0 AGENDADOS                                 | 0 AGENDADOS                          | 0 AGENDADOS                          |
|                                      |                          |                                                     | <b>O INACTIVOS</b><br><b>40 DISPONIBLES</b> | <b>0 INACTIVOS</b><br>40 DISPONIBLES | <b>0 INACTIVOS</b><br>40 DISPONIBLES | <b>0 INACTIVOS</b><br><b>40 DISPONIBLES</b> | 0 INACTIVOS<br><b>40 DISPONIBLES</b> | 0 INACTIVOS<br><b>40 DISPONIBLES</b> |
|                                      |                          | 15                                                  | 16                                          | 17                                   | 18                                   | 19                                          | 20                                   | 21                                   |
|                                      |                          | 0 AGENDADOS<br>0 INACTIVOS<br><b>40 DISPONIBLES</b> |                                             |                                      |                                      |                                             |                                      |                                      |
|                                      |                          | 22                                                  | 23                                          | 24                                   | 25                                   | 26                                          | 27                                   | 28                                   |
|                                      |                          |                                                     |                                             |                                      |                                      |                                             |                                      |                                      |
|                                      |                          | 29                                                  | 30                                          | 31                                   |                                      |                                             |                                      |                                      |
|                                      |                          |                                                     |                                             |                                      |                                      |                                             |                                      |                                      |

# **Realizado por: Jhonatan Espinoza Figura 94:** *Gestión cita, registro nuevo cliente*

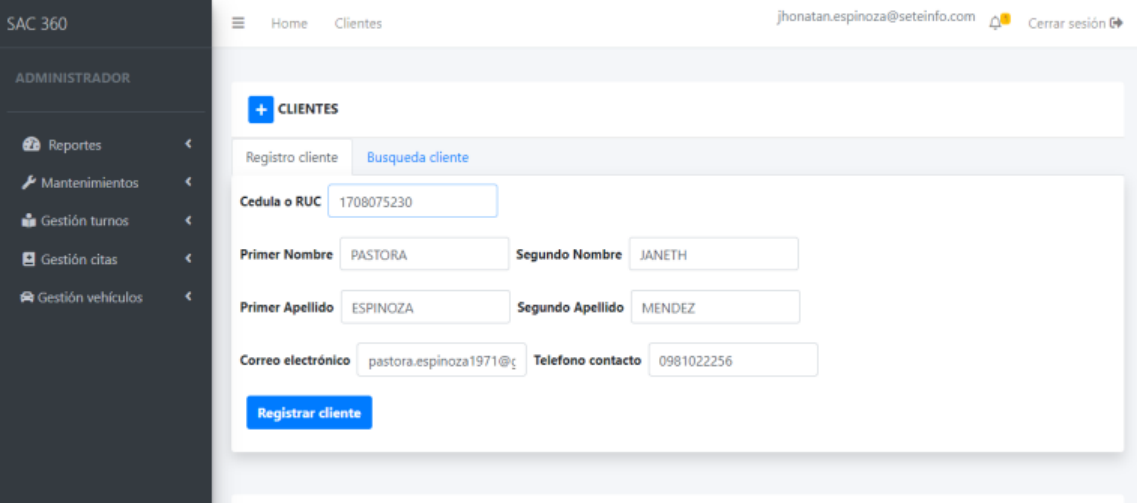

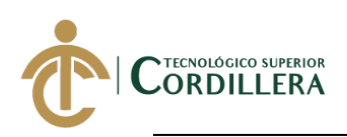

# **Figura 95:** *Gestión cita, registro nuevo vehículo*

**Realizado por: Jhonatan Espinoza**

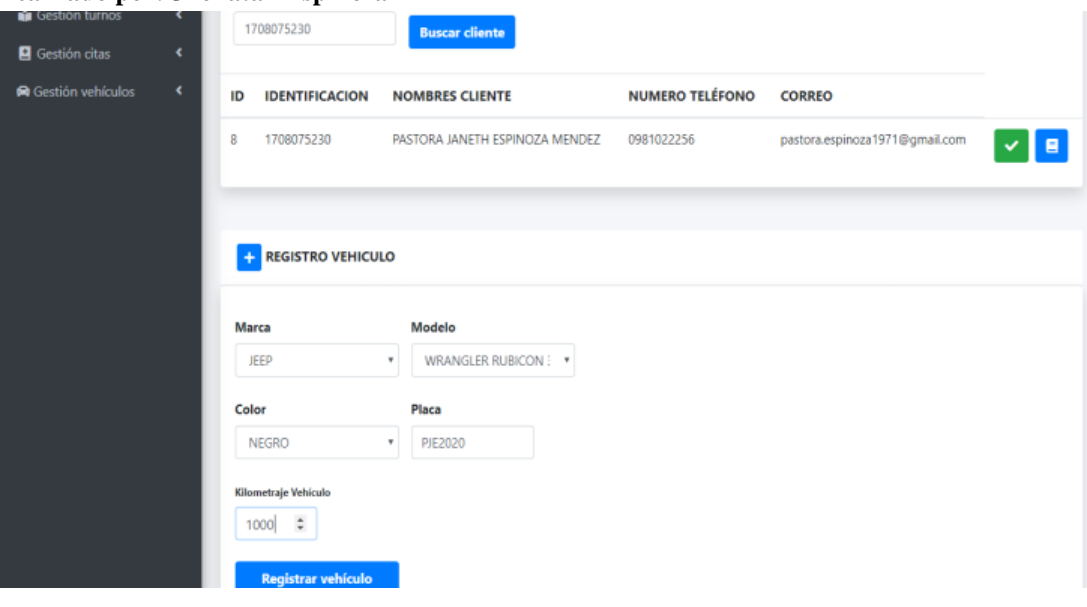

# **Figura 96:**

### **Realizado por: Jhonatan Espinoza** *Gestión cita, datos cliente para agendar cita*

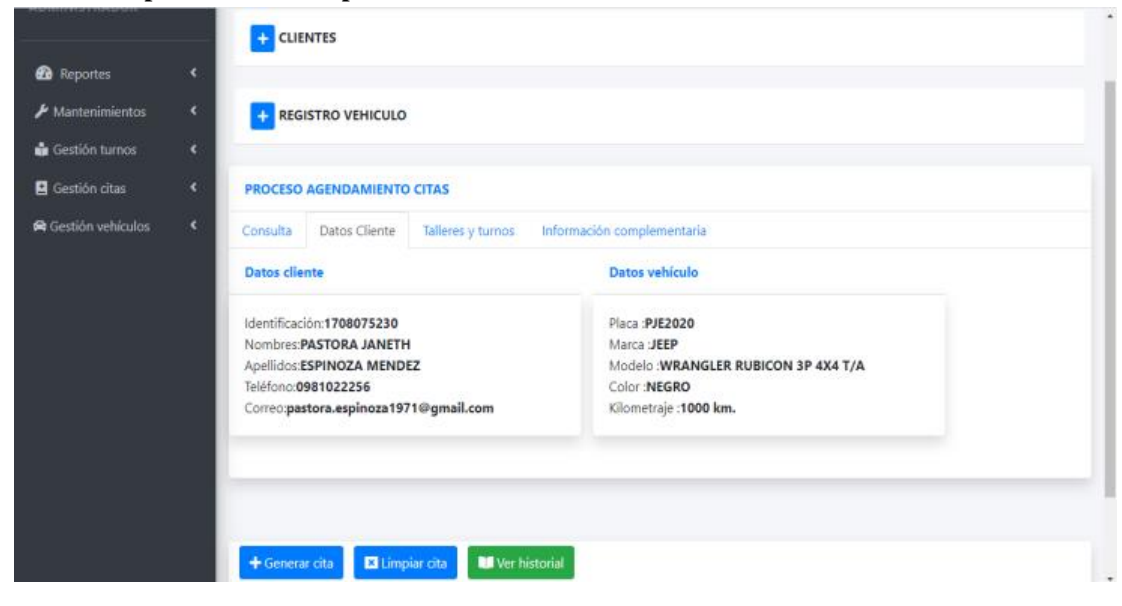

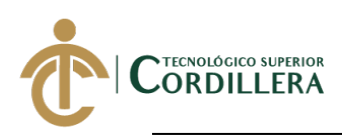

# **Realizado por: Jhonatan Espinoza Figura 97***: Gestión cita, selección datos para cita*

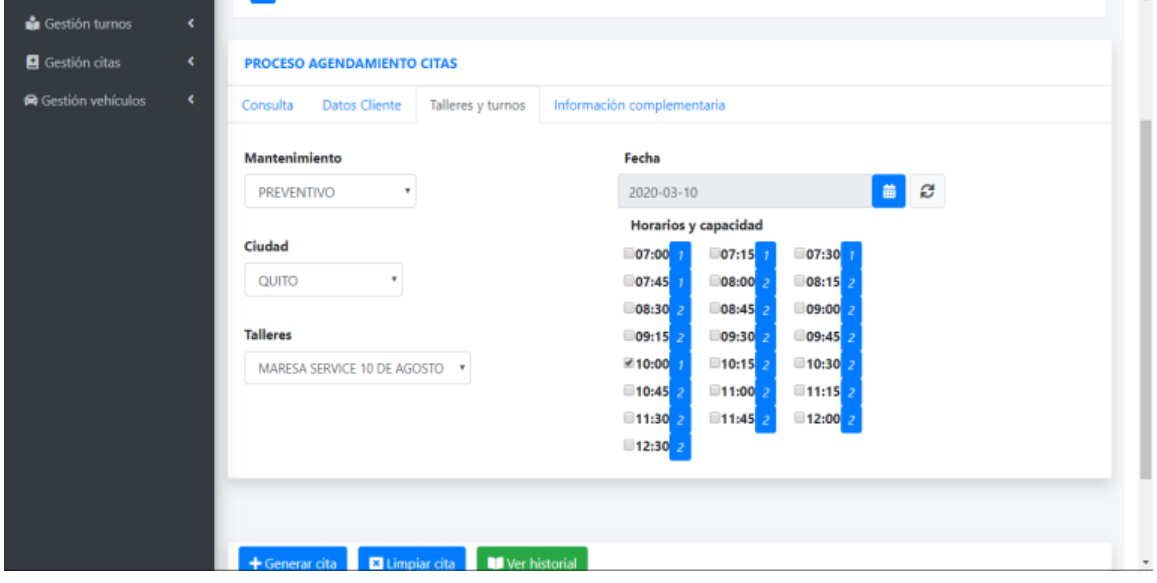

# **Realizado por: Jhonatan Espinoza Figura 98:** *Gestión cita, confirmación datos cita*

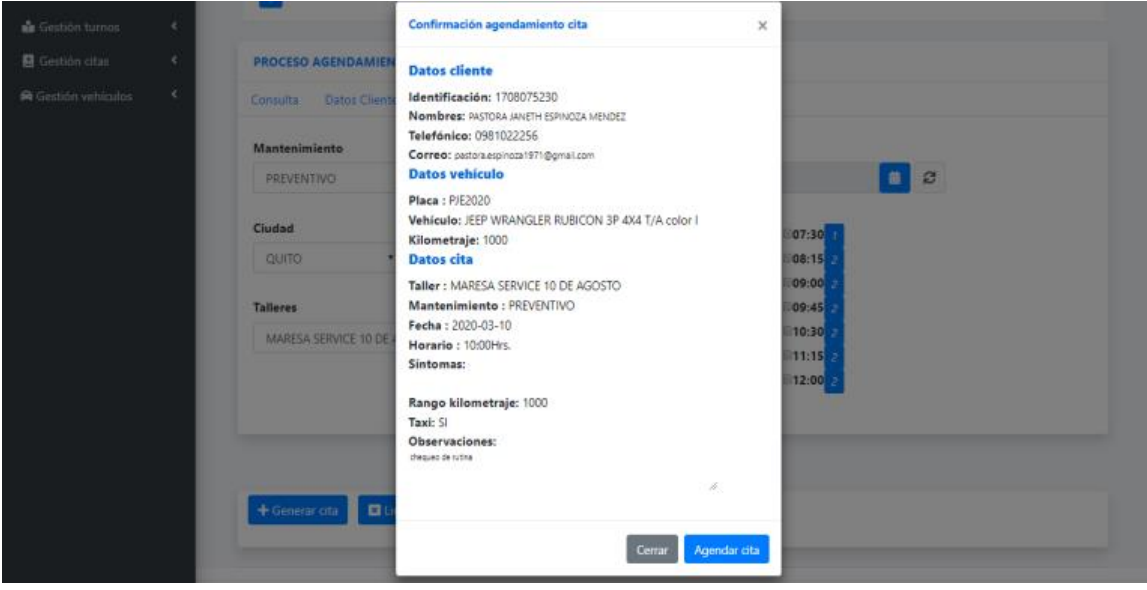

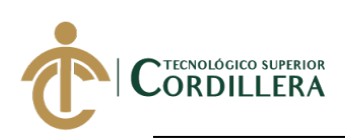

# **Realizado por: Jhonatan Espinoza Figura 99: Gestión cita, cita agendada**

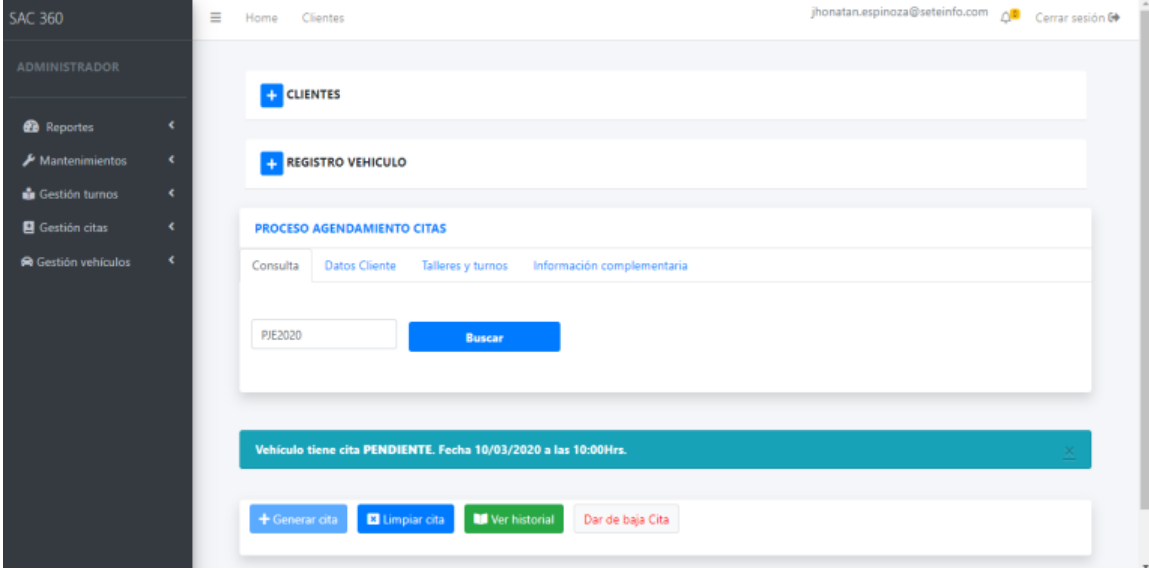

# **Realizado por: Jhonatan Espinoza Figura 40: Gestión cita, historial actividades cita agendada**

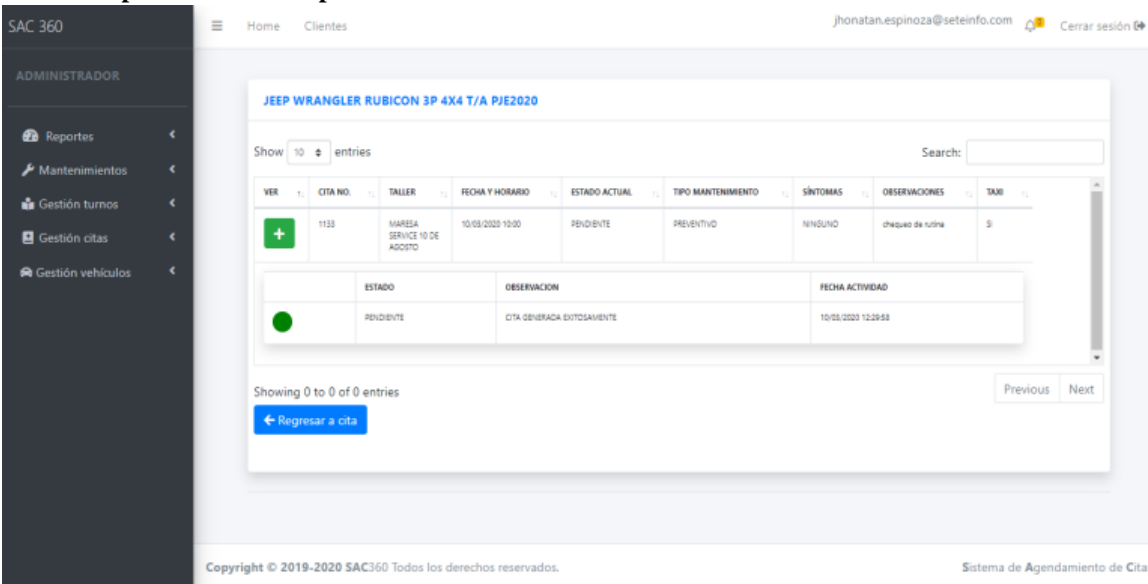

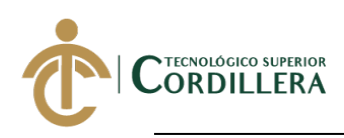

# **5.06. Especificación de pruebas de unidad.**

El aplicativo web será sometido a control de su diferentes módulos para validar inconsistencias y de esta manera mejorar su funcionamiento.

# **Tabla 33:** *Especificación de la prueba de unidad PDU001, Inicio de sesión* **Realizado por: Jhonatan Espinoza**

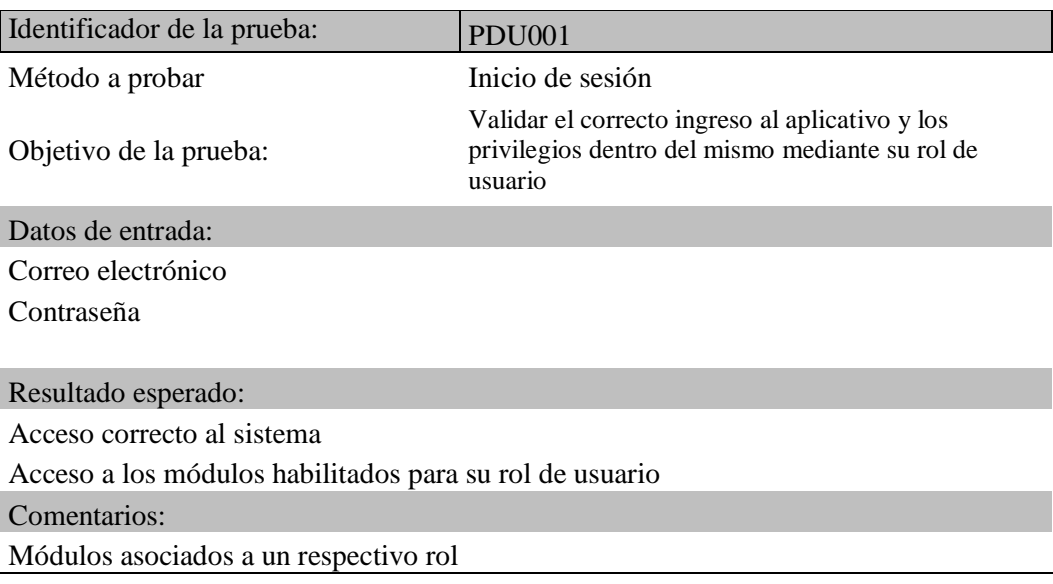

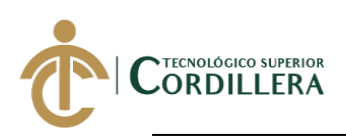

# **Tabla 34:**

# *Especificación de la prueba de unidad PDU002, Registro cliente* **Realizado por: Jhonatan Espinoza**

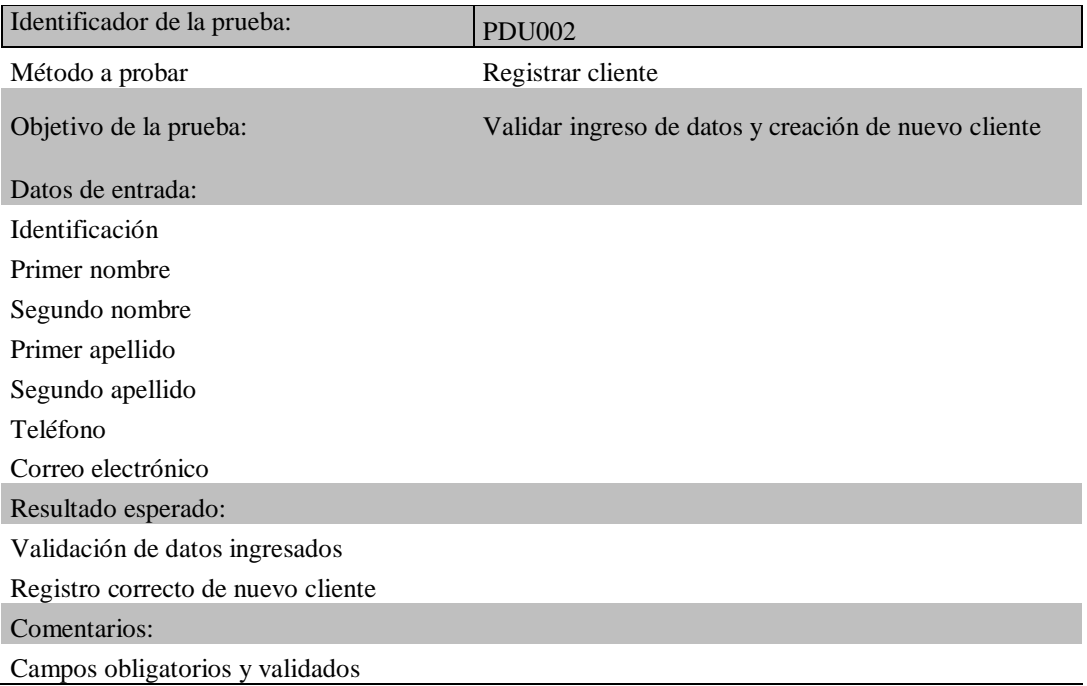

# **Tabla 35:**

# *Especificación de la prueba de unidad PDU003, Registro vehículo* **Realizado por: Jhonatan Espinoza**

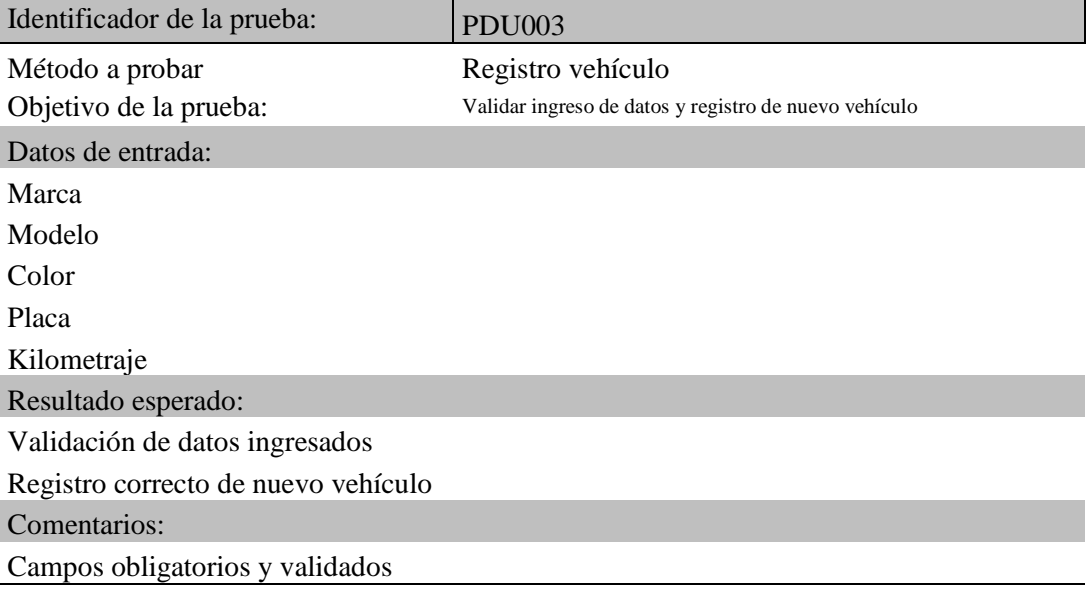

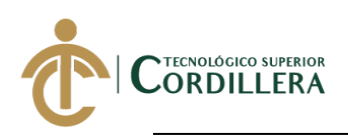

# **Tabla 36:**

*Especificación de la prueba de unidad PDU004, Generación horario asesores de servicio* **Realizado por: Jhonatan Espinoza**

| Identificador de la prueba:                       | <b>PDU004</b>                                                         |  |  |  |
|---------------------------------------------------|-----------------------------------------------------------------------|--|--|--|
| Método a probar                                   | Generación horario asesores servicio                                  |  |  |  |
| Objetivo de la prueba:                            | Validar generación de horarios asesores de servicio sin<br>duplicidad |  |  |  |
| Datos de entrada:                                 |                                                                       |  |  |  |
| Horario entrada                                   |                                                                       |  |  |  |
| Horario salida                                    |                                                                       |  |  |  |
| Nombre asesor                                     |                                                                       |  |  |  |
| Rango de fechas horarios asesores                 |                                                                       |  |  |  |
| Resultado esperado:                               |                                                                       |  |  |  |
| Registro correcto horario de asesores de servicio |                                                                       |  |  |  |
| Comentarios:                                      |                                                                       |  |  |  |
| Solo existen campos seleccionables                |                                                                       |  |  |  |

# **Tabla 37:**

### *Especificación de la prueba de unidad PDU005, Generación planificación turnos* **Realizado por: Jhonatan Espinoza**

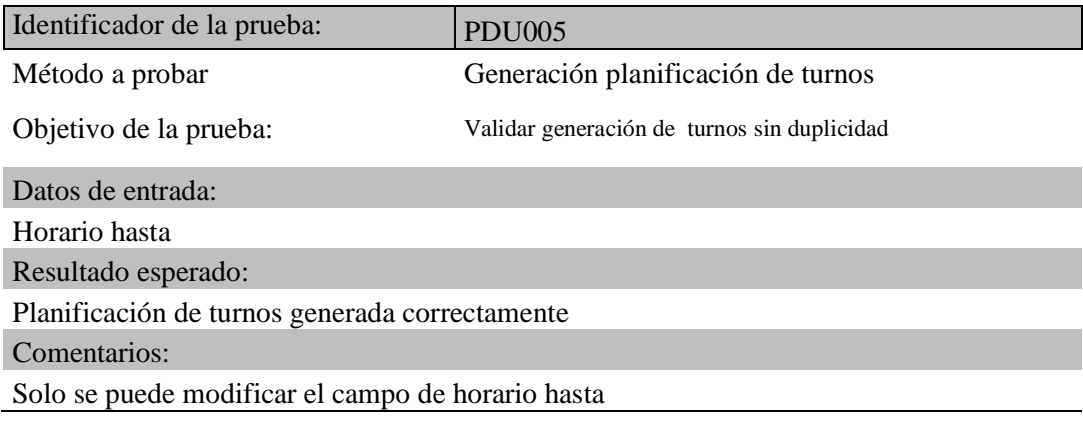

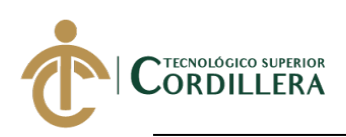

# **Tabla 38:**

*Especificación de la prueba de unidad PDU006, Generación de nueva cita* **Realizado por: Jhonatan Espinoza**

| Identificador de la prueba:                                   | <b>PDU006</b>                                        |  |  |  |
|---------------------------------------------------------------|------------------------------------------------------|--|--|--|
| Método a probar                                               | Generación de nueva cita                             |  |  |  |
| Objetivo de la prueba:                                        | Validar ingreso de datos y registro de nueva<br>cita |  |  |  |
| Datos de entrada:                                             |                                                      |  |  |  |
| Placa vehículo                                                |                                                      |  |  |  |
| Tipo mantenimiento                                            |                                                      |  |  |  |
| Ciudad                                                        |                                                      |  |  |  |
| Taller                                                        |                                                      |  |  |  |
| Fecha cita                                                    |                                                      |  |  |  |
| Horario cita                                                  |                                                      |  |  |  |
| Síntomas                                                      |                                                      |  |  |  |
| Kilometraje                                                   |                                                      |  |  |  |
| Requiere taxi                                                 |                                                      |  |  |  |
| Observaciones                                                 |                                                      |  |  |  |
| Resultado esperado:                                           |                                                      |  |  |  |
| Agendamiento de cita                                          |                                                      |  |  |  |
| <b>Comentarios:</b>                                           |                                                      |  |  |  |
| Mantenimiento preventivo deshabilita la selección de síntomas |                                                      |  |  |  |

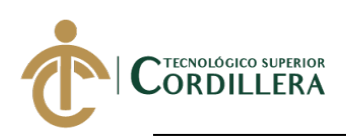

### **5.07. Pruebas de aceptación.**

# **Tabla 39:**

# *Pruebas de aceptación EPA001, Planificación y generación de turnos* **Realizado por: Jhonatan Espinoza**

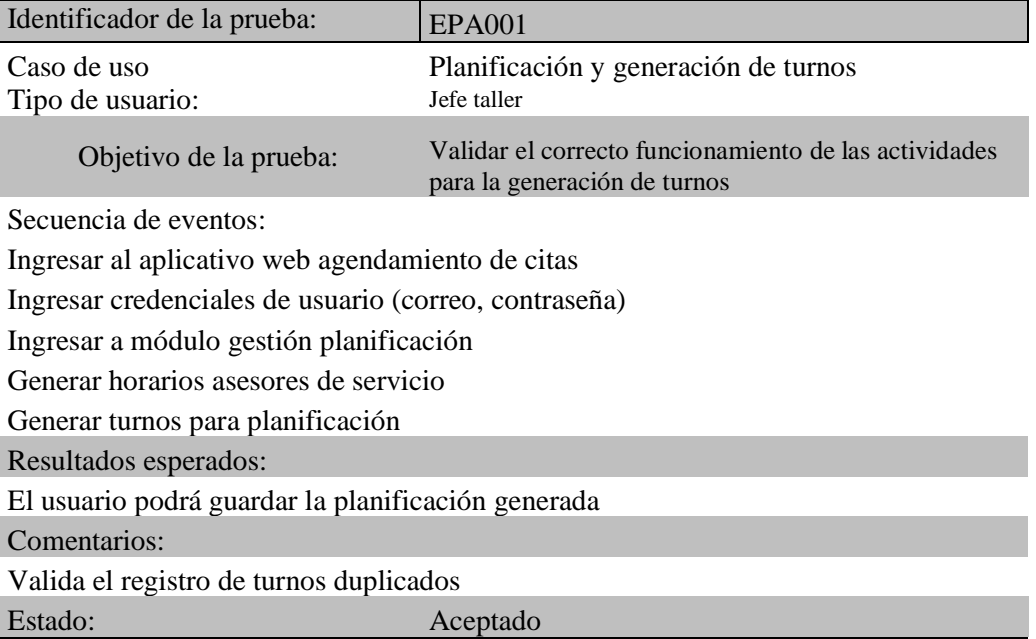

### **Tabla 40:**

# *Pruebas de aceptación EPA002, agendamiento cita de vehículo* **Realizado por: Jhonatan Espinoza**

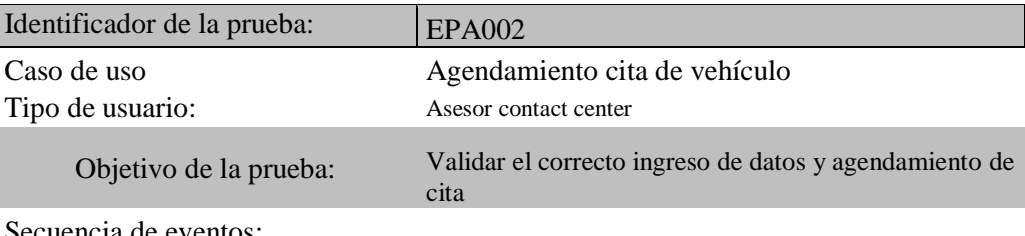

Secuencia de eventos:

Ingresar al aplicativo web agendamiento de citas

Buscar cliente por identificación o placa

Ingresar datos requeridos para agendamiento de cita

Confirmar datos para cita

Generar nueva cita

Resultados esperados:

Generación correcta de cita

Comentarios:

Confirmar datos mediante ventana de vista previa antes de generar la cita Estado: Aceptado

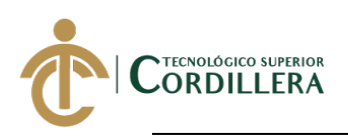

# **Tabla 41:**

# *Pruebas de aceptación EPA003, registro nuevo cliente* **Realizado por: Jhonatan Espinoza**

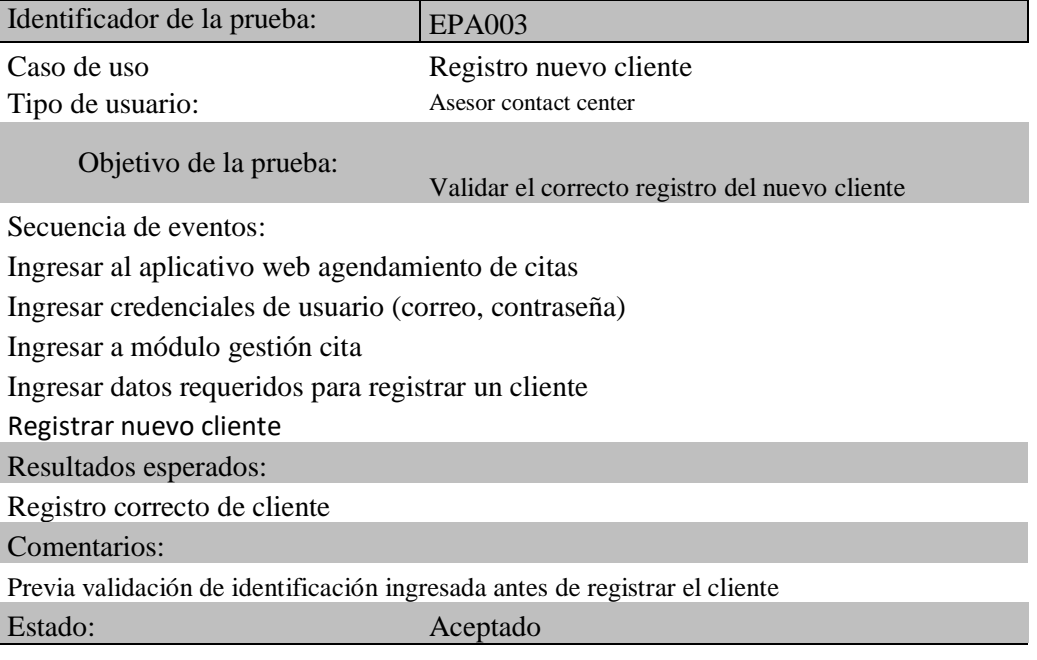

# **Tabla 42:**

# *Pruebas de aceptación EPA004, registro nuevo vehículo* **Realizado por: Jhonatan Espinoza**

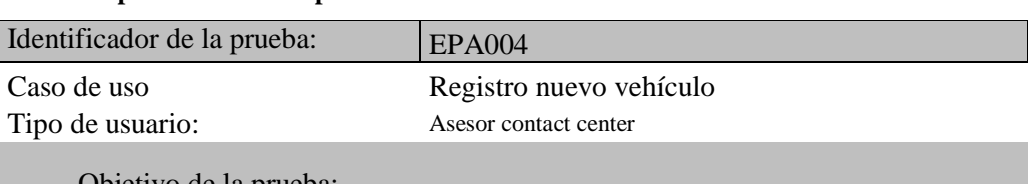

Objetivo de la prueba:

Secuencia de eventos:

Ingresar al aplicativo web agendamiento de citas

Ingresar credenciales de usuario (correo, contraseña)

Ingresar a módulo gestión cita

Ingresar datos requeridos para registrar un vehículo

Registrar nuevo vehículo

Resultados esperados:

Registro correcto de vehículo Comentarios:

Previa validación de placa ingresada antes de registrar el vehículo

Estado: Aceptado

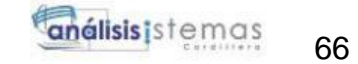

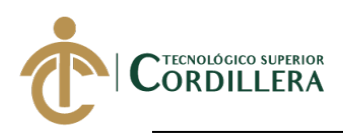

# **Tabla 43:**

# *Pruebas de aceptación EPA005, recepción cita vehículo en taller* **Realizado por: Jhonatan Espinoza**

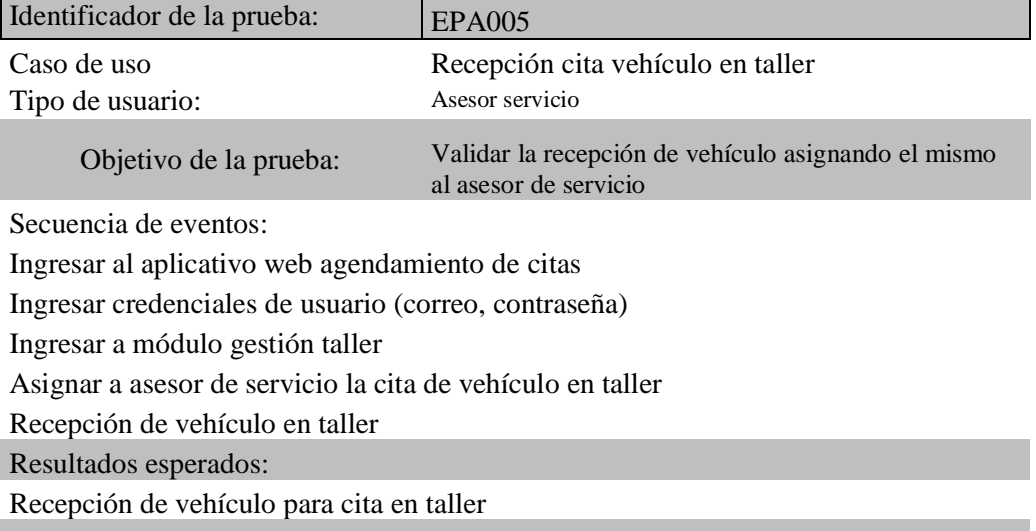

Comentarios:

Estado: Aceptado

# **Tabla 44:**

*Pruebas de aceptación EPA006, seguimiento de citas generadas* **Realizado por: Jhonatan Espinoza**

| Identificador de la prueba:                                     | <b>EPA006</b>                                 |  |  |  |  |
|-----------------------------------------------------------------|-----------------------------------------------|--|--|--|--|
| Caso de uso                                                     | Seguimiento citas generadas                   |  |  |  |  |
| Tipo de usuario:                                                | Supervisor contact center                     |  |  |  |  |
| Objetivo de la prueba:                                          | Validar citas generadas en rangos específicos |  |  |  |  |
| Secuencia de eventos:                                           |                                               |  |  |  |  |
| Ingresar al aplicativo web agendamiento de citas                |                                               |  |  |  |  |
| Ingresar credenciales de usuario (correo, contraseña)           |                                               |  |  |  |  |
| Ingresar a módulo gestión reportes                              |                                               |  |  |  |  |
| Buscar citas por rango de fechas o por estado de las mismas     |                                               |  |  |  |  |
| Resultados esperados:                                           |                                               |  |  |  |  |
| Datos de citas generadas                                        |                                               |  |  |  |  |
| Comentarios:                                                    |                                               |  |  |  |  |
| Por defecto se mostrará las citas generadas con la fecha actual |                                               |  |  |  |  |
| Estado:<br>Aceptado                                             |                                               |  |  |  |  |

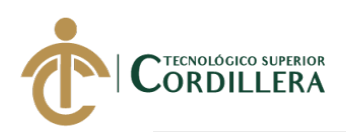

# **5.08. Especificación de pruebas de carga.**

**Tabla 45:**

*Pruebas de carga EPC001* **Realizado por: Jhonatan Espinoza**

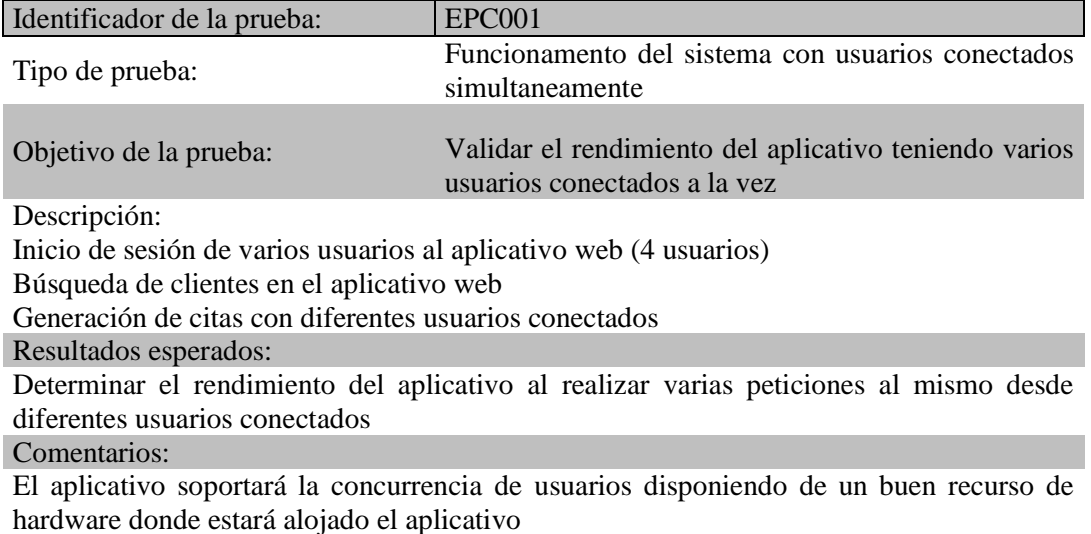

# **5.09. Configuración del ambiente mínimo.**

Detalla los requierimientos necesarios de harware y software para el correcto funcionamiento del aplicativo web.

# **Tabla 46:**

*Configuración del ambiente mínimo, requerimientos hardware y software* **Realizado por: Jhonatan Espinoza**

| Equipo          | Requerimientos hardware                   | Requerimientos software                                     |  |  |
|-----------------|-------------------------------------------|-------------------------------------------------------------|--|--|
| <b>Servidor</b> | Procesador Intel Xeon 2.40 GHz            | Sistema operativo x64 Windows server<br>2012 o superior     |  |  |
|                 | Memoria RAM 8GB mínimo                    | Internet Information Services (IIS) versión 8<br>o superior |  |  |
|                 | Disco duro 300 Gb espacio libre<br>mínimo | SQL Server 2012                                             |  |  |
|                 |                                           | NET Framework 4.6 o superior                                |  |  |
| <b>Cliente</b>  | Procesador Intel Core I3 o superior       | Sistema operativo x64 Windows 8 o<br>superior               |  |  |
|                 | Memoria RAM 4GB mínimo                    | Navegadores permitidos                                      |  |  |
|                 |                                           | Google Chrome                                               |  |  |
|                 |                                           | Microsoft Edge                                              |  |  |
|                 |                                           | Microsoft office 2013 o superior                            |  |  |

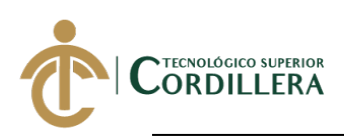

# **CAPÍTULO VI**

**6. Aspectos administrativos.**

**6.01 Recursos.**

**Tabla 47:** *Recursos utilizados* **Realizado por: Jhonatan Espinoza**

# RECURSOS UTILIZADOS

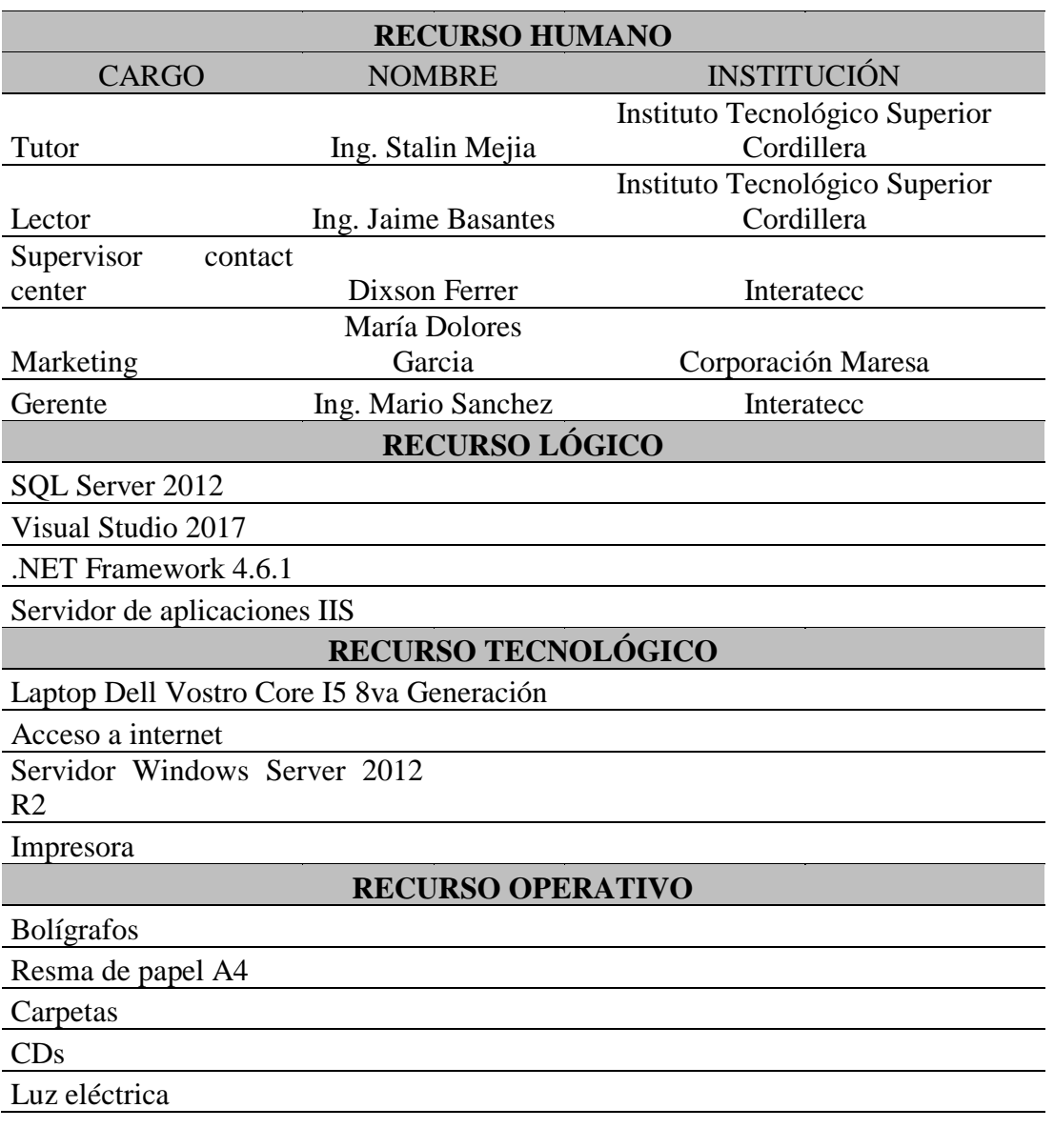

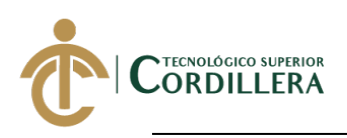

# **6.02 Presupuesto.**

# **Tabla 48:** *Presupuesto* **Realizado por: Jhonatan Espinoza**

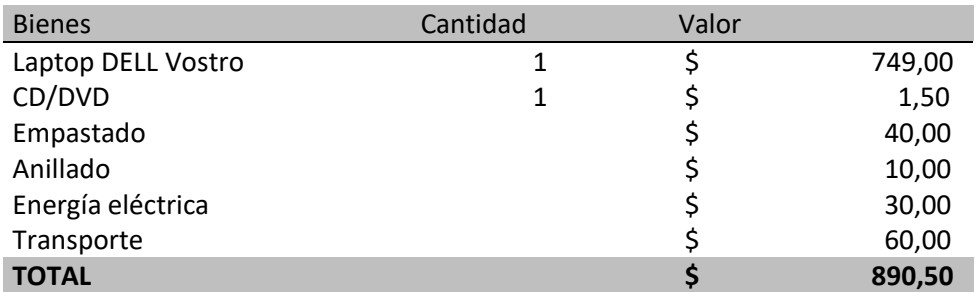

# **6.03 Cronograma.**

# **[Anexo 4:](#page-93-0)**

[Cronograma de actividades](#page-93-0)

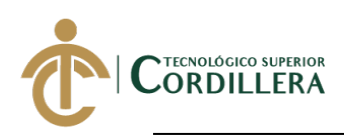

# **CAPÍTULO VII**

### **7. Conclusiones y recomendaciones.**

# **7.01 Conclusiones**

Al implementar una nueva solución tecnológica se logró conseguir elevar el cantidad de citas efectivas recibidas en taller , observando un mejor nivel de servicio en cuanto a atención al cliente ya que el asesor de contact center realiza la gestión de una manera mas ágil. La solución tecnológica mejoró el servicio de agendamiento de citas los clientes, teniendo una mejor experiencia al solicitar los servicios que ofrece corporación Maresa.

El aplicativo web no considera la automatización de control del vehículo en taller y trabajos realizados dentro del mismo,el alcance culmina en recibir el vehículo en taller por parte del asesor y que este pueda ir actualizando el estado en taller según lo que se reporte del mismo.

En el desarrollo del proyecto se utilizó los conocimientos impartidos por los docentes del ITSCO tanto para la investigación y desarrollo de la documentación como para la codificación del aplicativo web.Todos estos conocimientos fueron complementados mediante autoaprendizaje utilizando herramientas como cursos en línea,videos tutoriales y libros consernientes a la investigación realizada.

El proyecto a desarrollar tenía contemplado automatizar los procesos de torre de control de talleres,el mismo que utlizaba otros sistemas que manejaban procesos como el de inventario y facturación, por lo que se desestimo la idea de poder automatizar el proceso de torre de control debido a la complejidad de poder integrarse con dichos sistemas.

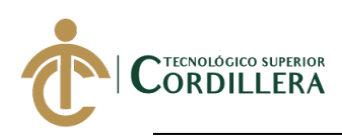

# **7.02 Recomendaciones.**

La gestión que se realiza para solventar las solicitudes de información de citas y generación de las mismas deben ser llevadas dentro del aplicativo, es decir no deben existir procesos que se realicen con otras herramientas y se los complete con la gestión del aplicativo,esto permitirá tener el control total de la actividades que se debe realizar dentro del aplicativo.

El contar con un proceso automatizado de la gestión del vehículo en taller implica llevar un mejor control de los trabajos realizados ,correcta distribución de trabajos y horas para los técnicos encargados.Se recomienda definir de mejor manera las actividades que se realiza en taller con el fin de poder dar una mejor experiencia a los colaboradores y al cliente final.

Es importante que el alumno del ITSCO desarrolle la capacidad del autoaprendizaje ya que los docentes nos imparten su conocimiento pero este en ocaciones no es suficiene para dar solución a necesidades que se presentarán en la vida estudiantil y laboral.

El proyecto desarrollado puede servir de base para un alumno que disponga de un proyecto de inverstigación similar con el fin de incorporar nuevos procesos que requieren ser automatizados.

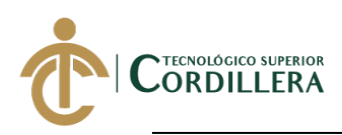

# **REFERENCIAS BIBLIOGRÁFICAS**

Pavon, J. (2008). *Programación orientada a objetos* Madrid,España:Universidad Complutense Madrid

Berzal, F. (2001). *Desarrollo Profesional de Aplicaciones Web con ASP.NET*

# **REFERENCIAS LINKOGRÁFICAS**

Universidad de Alicante,(2020).Modelo Vista Controlador [https://si.ua.es/es/documentacion/asp-net-mvc-3/1-dia/modelo-vista-controlador](https://si.ua.es/es/documentacion/asp-net-mvc-3/1-dia/modelo-vista-controlador-mvc.html)[mvc.html](https://si.ua.es/es/documentacion/asp-net-mvc-3/1-dia/modelo-vista-controlador-mvc.html)

Microsoft .NET,(2016),Signal R [https://forums.asp.net/t/2108694.aspx?Asp+Net+SignalR+With+Entity+Framework](https://forums.asp.net/t/2108694.aspx?Asp+Net+SignalR+With+Entity+Framework+) [+](https://forums.asp.net/t/2108694.aspx?Asp+Net+SignalR+With+Entity+Framework+)

Microsoft,(2017), SQL Docs [https://docs.microsoft.com/en-us/sql/relational-databases/databases/create-a](https://docs.microsoft.com/en-us/sql/relational-databases/databases/create-a-database?view=sql-server-ver15)[database?view=sql-server-ver15](https://docs.microsoft.com/en-us/sql/relational-databases/databases/create-a-database?view=sql-server-ver15)

Entity Framework,(2019) <https://www.entityframeworktutorial.net/what-is-entityframework.aspx>

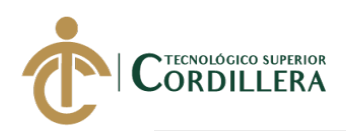

# **ANEXOS**

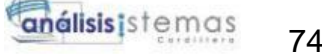

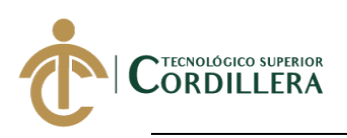

# **Realizado por: Jhonatan Espinoza Anexo 1:** *Diagrama de clases*

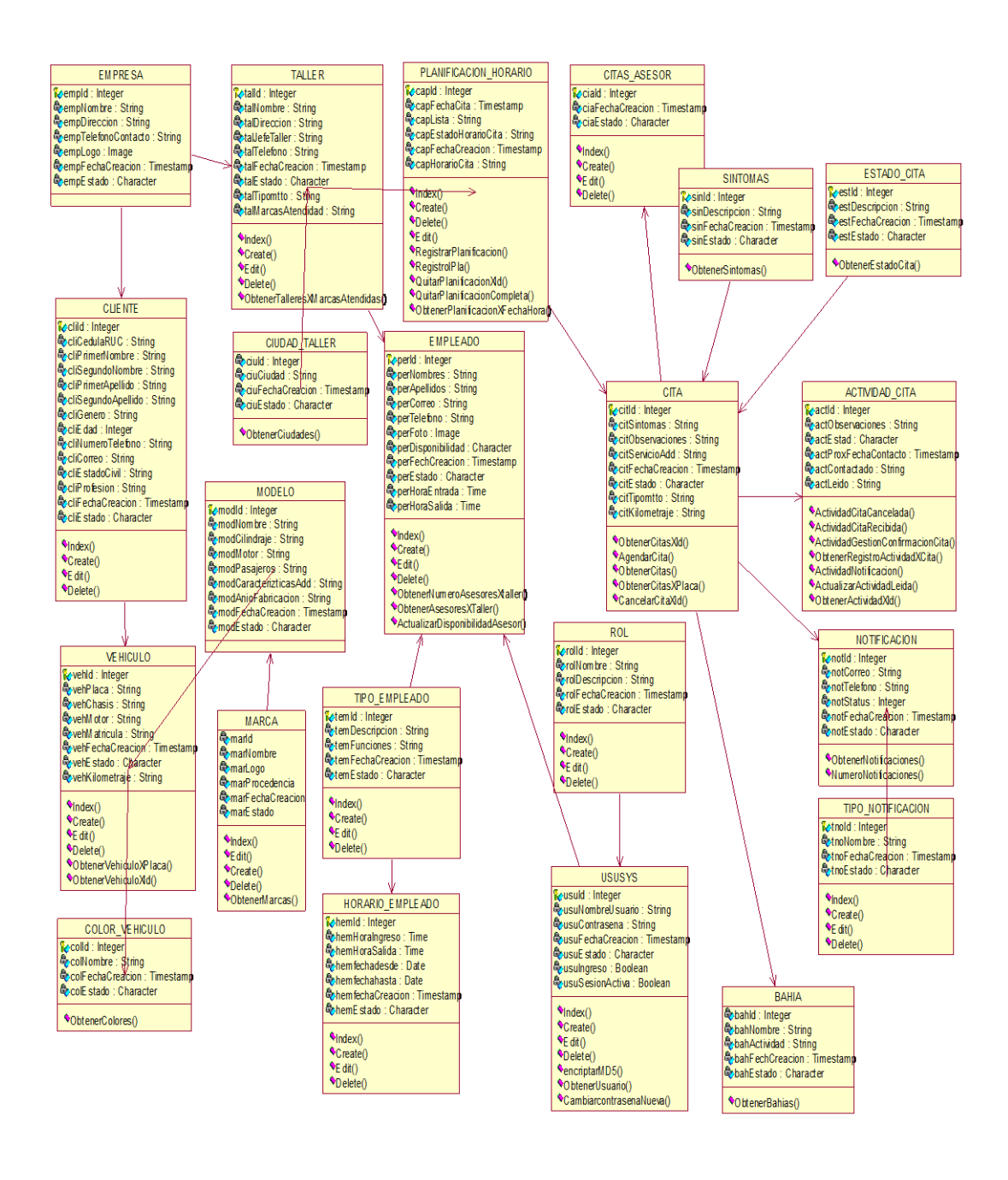

**DESARROLLO E IMPLEMENTACIÓN DE UN SISTEMA WEB PARA EL REGISTRO DE SERVICIOS Y MANTENIMIENTOS DE VEHICULOS SOLICITADOS POR LOS CLIENTES EN LA EMPRESA INTERATECC UBICADA EN QUITO, OCTUBRE 2019 – MARZO 2020**

74

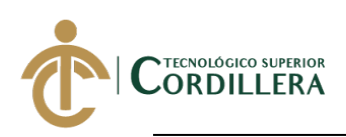

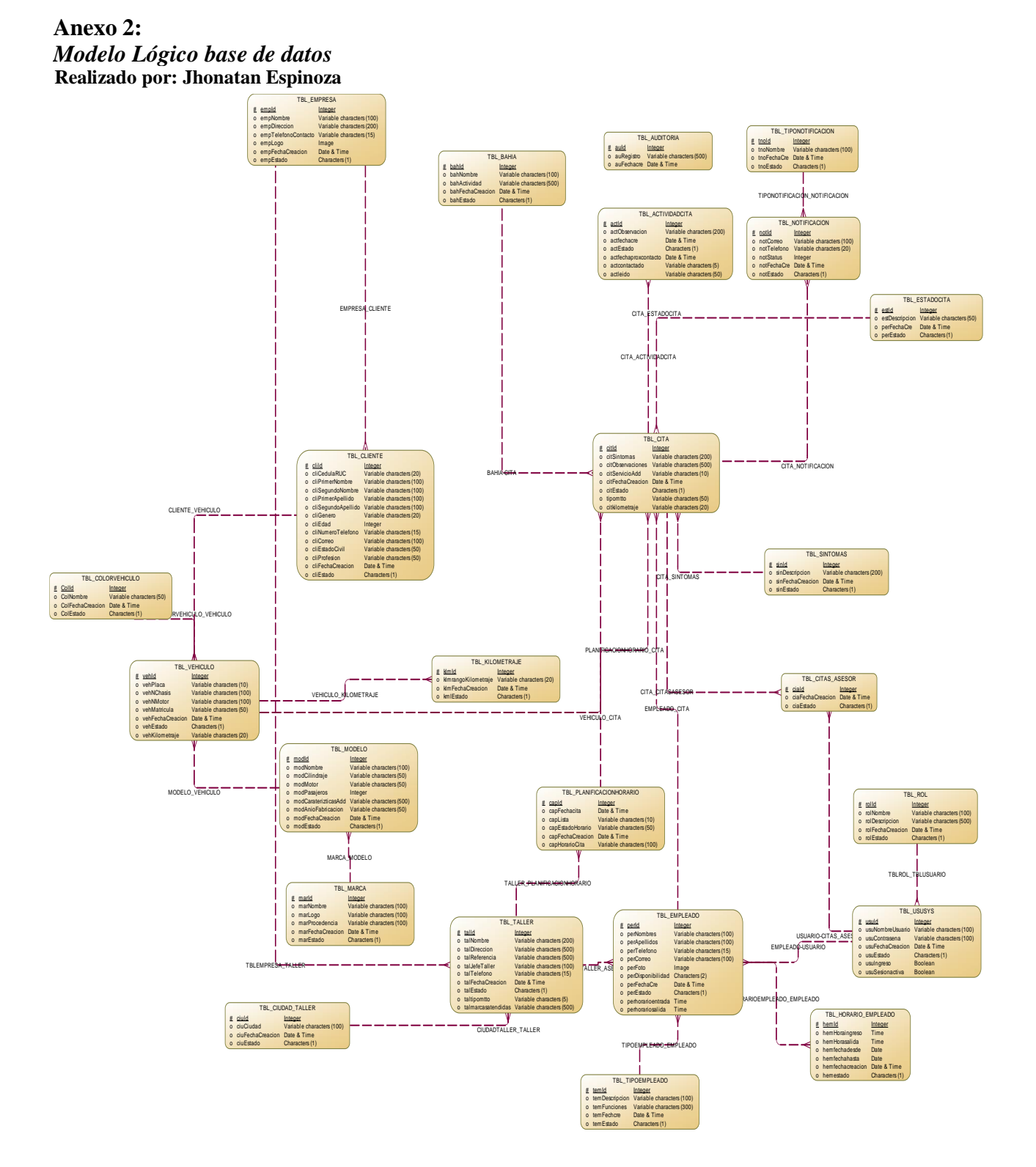

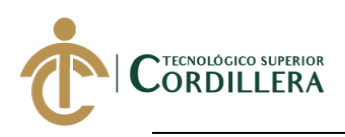

# **Anexo 3:**

**Realizado por: Jhonatan Espinoza** *Modelo Físico base de datos*

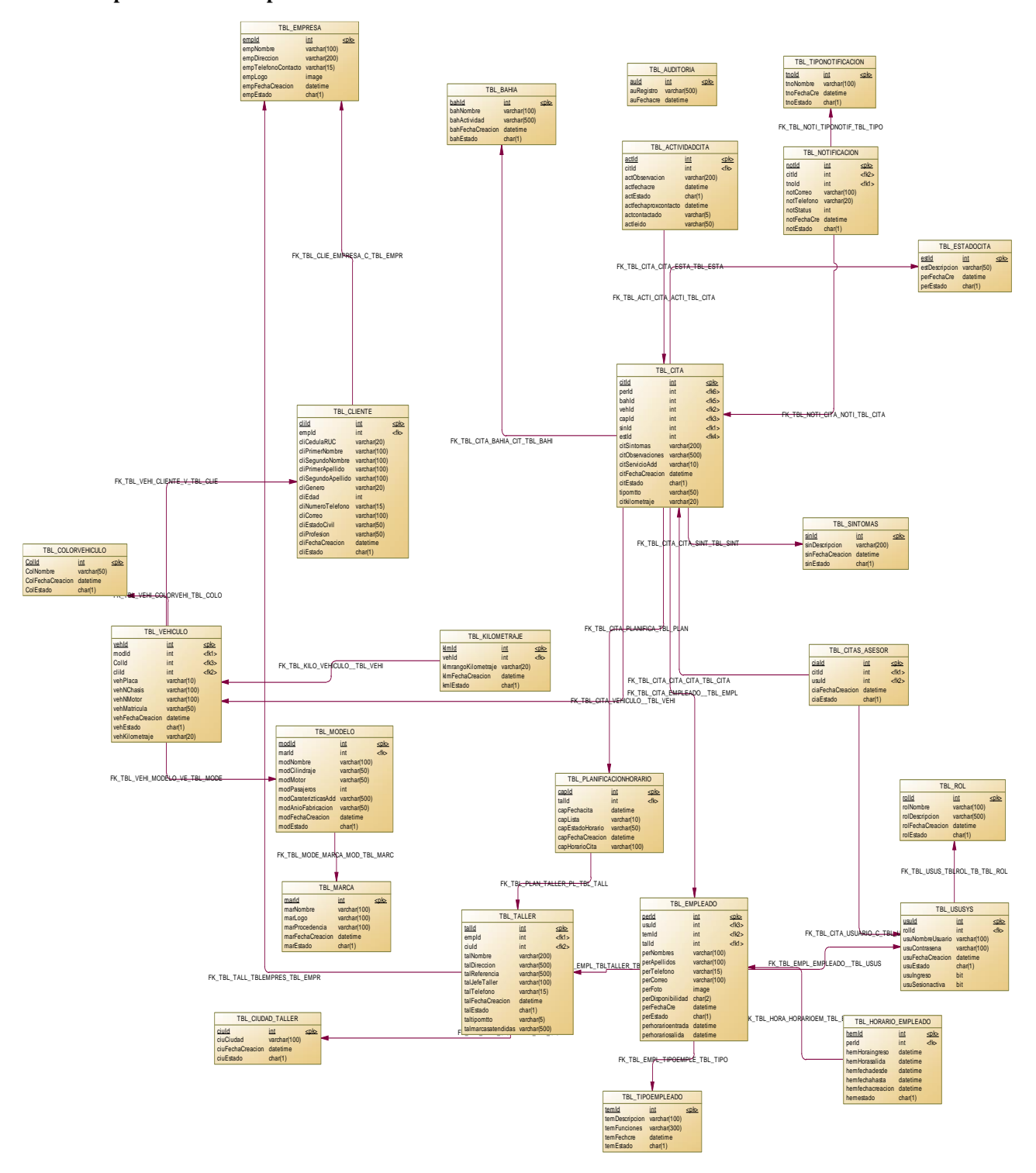

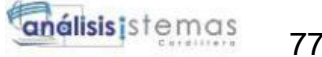

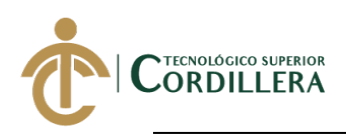

# <span id="page-93-0"></span>**Realizado por: Jhonatan Espinoza Anexo 4: Cronograma de actividades**

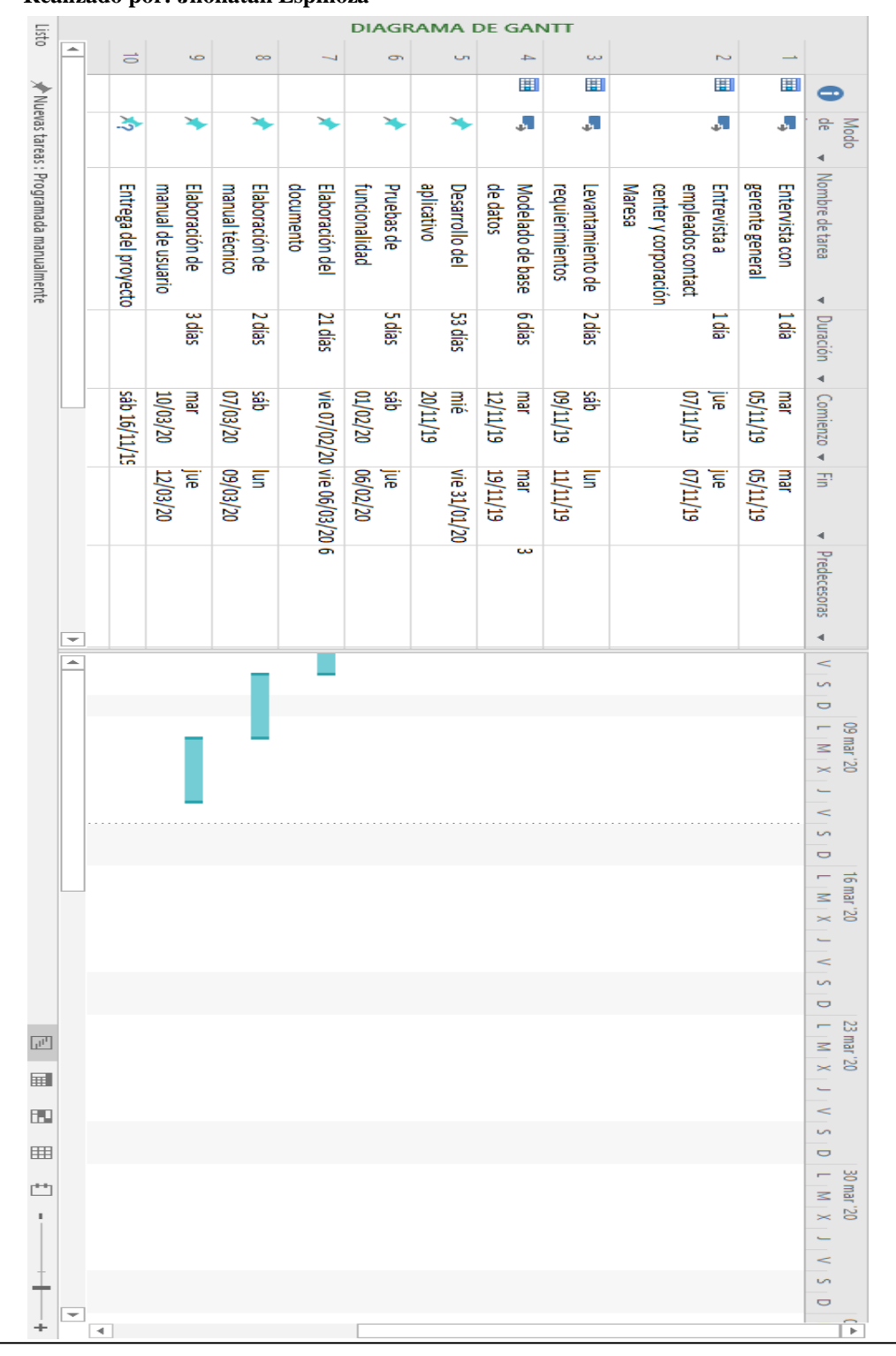

**DESARROLLO E IMPLEMENTACIÓN DE UN SISTEMA WEB PARA EL REGISTRO DE SERVICIOS Y MANTENIMIENTOS DE VEHICULOS SOLICITADOS POR LOS CLIENTES EN LA EMPRESA INTERATECC UBICADA EN QUITO, OCTUBRE 2019 – MARZO 2020**

77

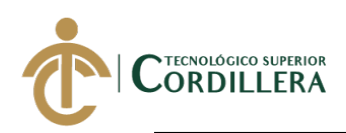

# **Anexo 4 MANUAL DE INSTALACIÓN**

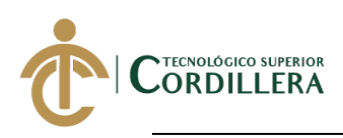

# TABLA DE CONTENIDO

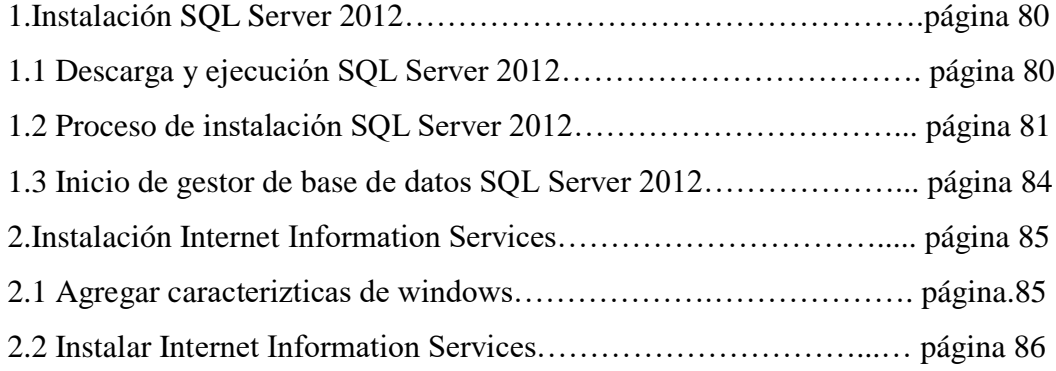

# TABLA DE FIGURAS

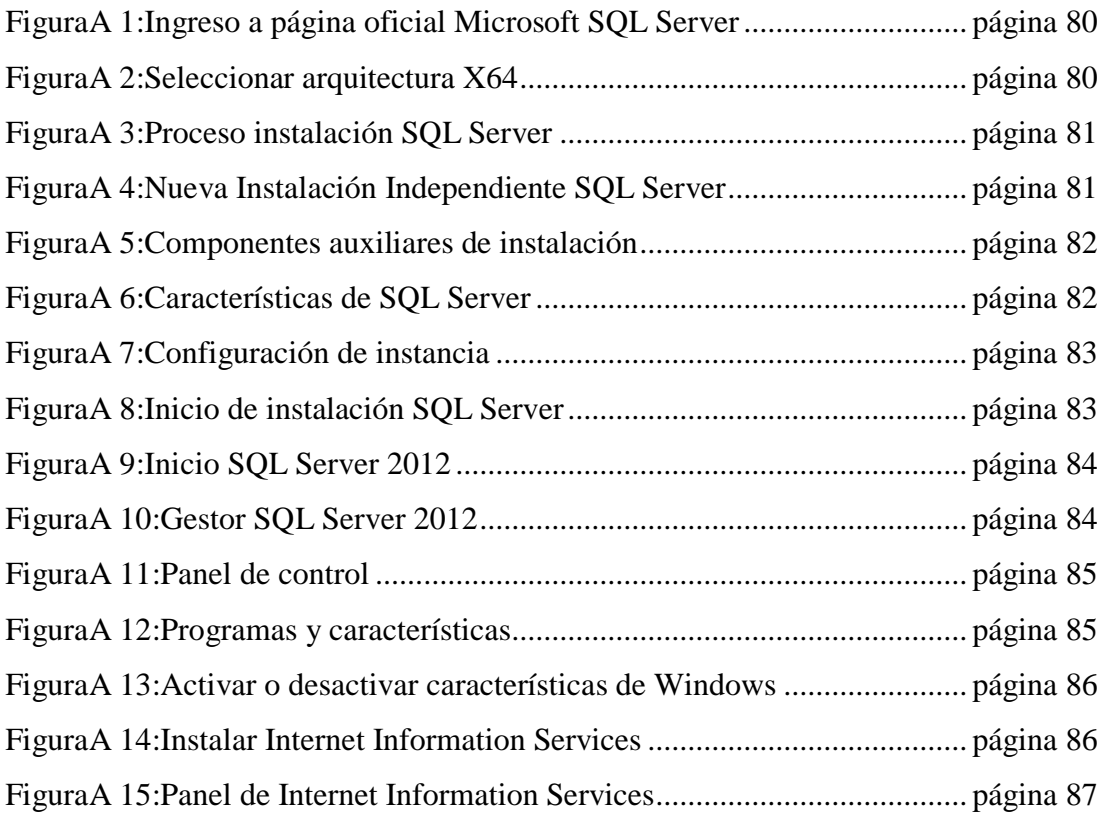

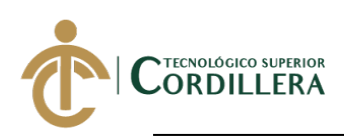

# **1.Instalación SQL Server 2012**

# **1.1 Descarga y ejecución SQL Server 2012**

Ingresar al siguiente link desde cualquier navegador:

<https://www.microsoft.com/es-es/download/details.aspx?id=29062>

# **FiguraA 1: Ingreso a página oficial Microsoft SQL Server**

 **Realizado por: Jhonatan Espinoza**

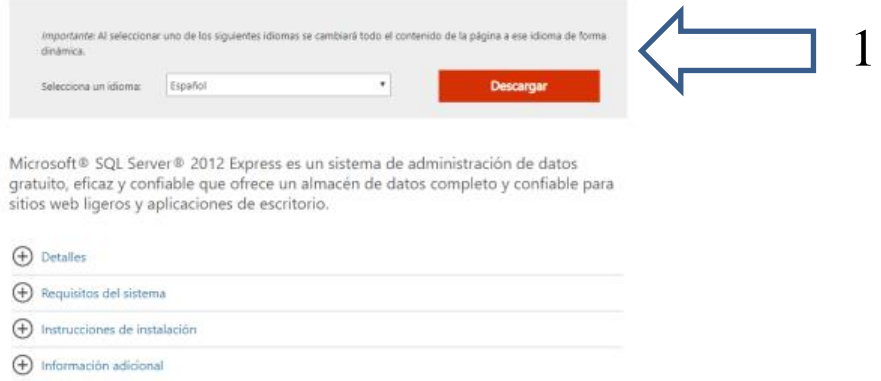

Elegimos la versión con arquitectura X64 y descargamos el programa para poder ejecutarlo.

# **Realizado por: Jhonatan Espinoza FiguraA 2: Seleccionar arquitectura X64**

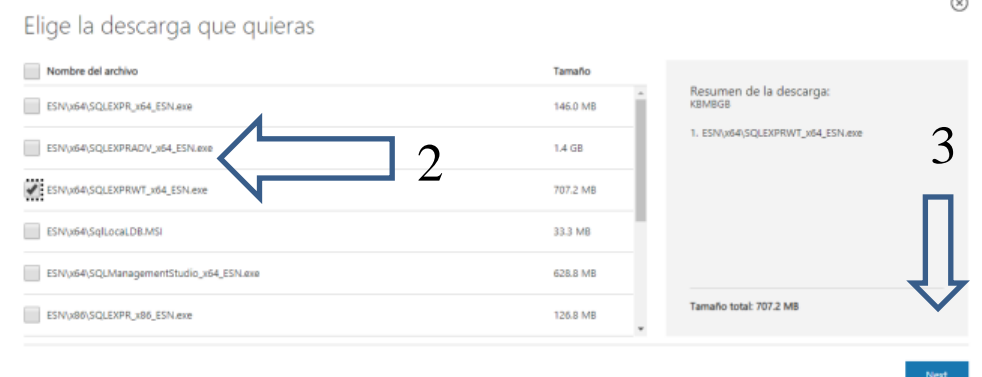

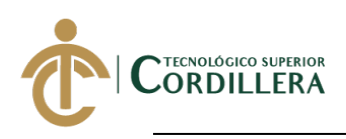

# **1.2 Proceso de instalación SQL Server 2012**

Una vez ejecutado el programa se abre la pantalla inical para inicar el proceso de instalación,elegimos la segunda opcion de "Instalación".

# **Realizado por: Jhonatan Espinoza FiguraA 3: Proceso instalación SQL Server**

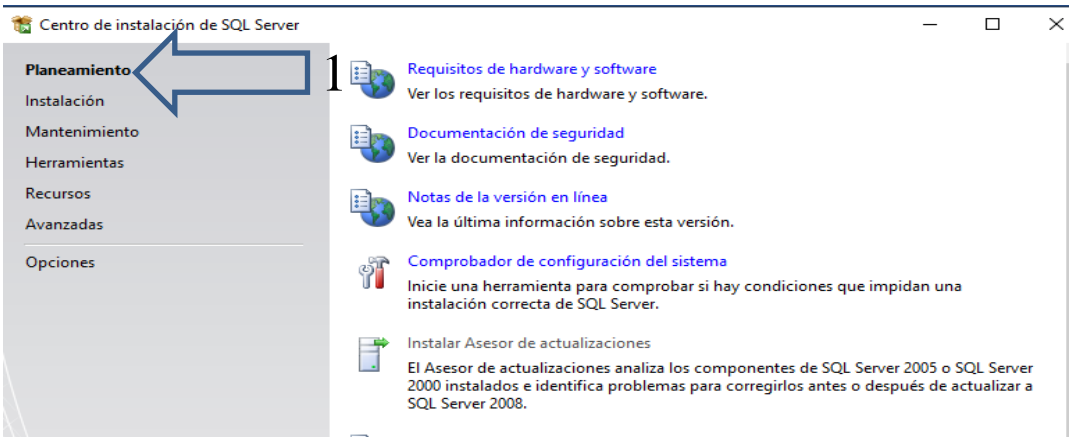

Elegimos la opción "Nueva instalación independiente de SQL Server"

### **FiguraA 4: Nueva Instalación Independiente SQL ServerRealizado por: Jhonatan Espinoza** Centro de instalación de SQL Ser<br>Planeamiento  $\Box$  $\times$ Nueva instalación independiente de SQL Server o agregar características a una instalación existente Instalación Inicie un asistente para instalar SQL Server 2008 en un entorno sin clústeres o para agregar características a una instancia de SQL Server 2008 existente. Mantenimiento Herramientas Nueva instalación de clúster de conmutación por error de SQL Server Inicie un asistente para instalar un clúster de conmutación por error de SQL Server 2008 Recurso: de nodo único. Avanzadas Agregar nodo a clúster de conmutación por error de SQL Server Opciones Inicia un asistente para agregar un clúster de conmutación por error de SQL Server 2008 existente. Actualizar desde SQL Server 2000 o SQL Server 2005 Inicie un asistente para actualizar SQL Server 2000 o SQL Server 2005 a SQL Server 2008. Antes de ejecutar la actualización, debería ejecutar el Asesor de actualizaciones para detectar posibles problemas. Buscar actualizaciones de producto 三四 Buscar actualizaciones de producto de SQL Server 2008 en Microsoft Update.

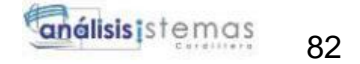

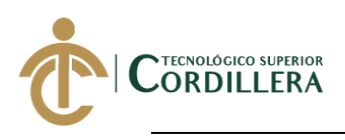

Componentes auxiliares para la instalación y elegimos "Siguiente"

# **Realizado por: Jhonatan Espinoza FiguraA 5: Componentes auxiliares de instalación**

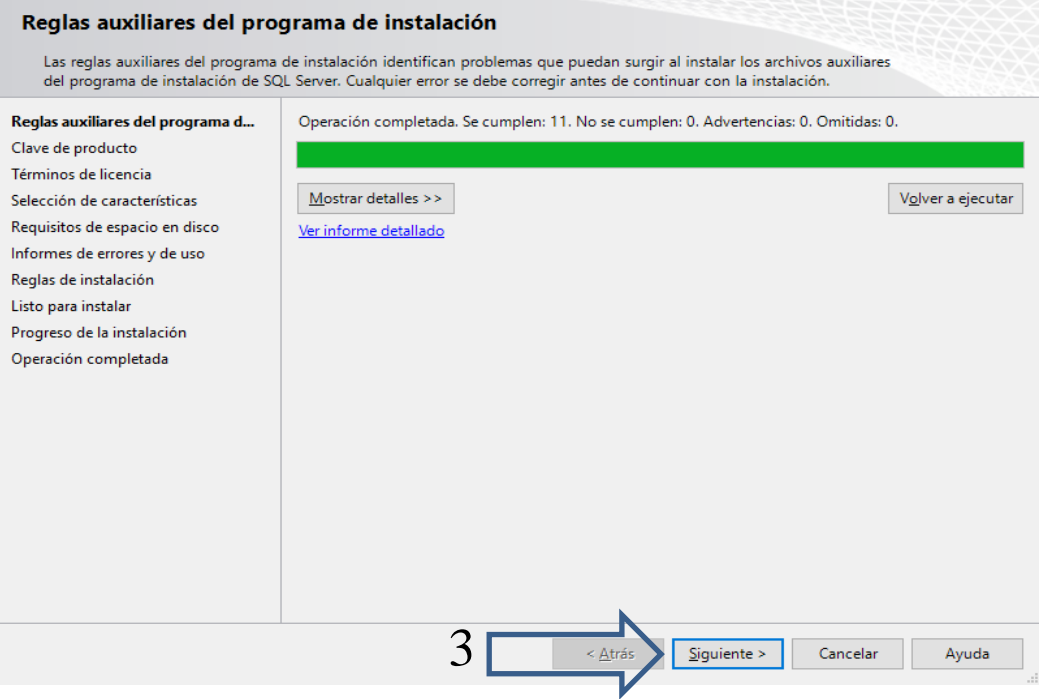

# Seleccionar las características de SQL Server

# **Realizado por: Jhonatan Espinoza FiguraA 6:Características de SQL Server**

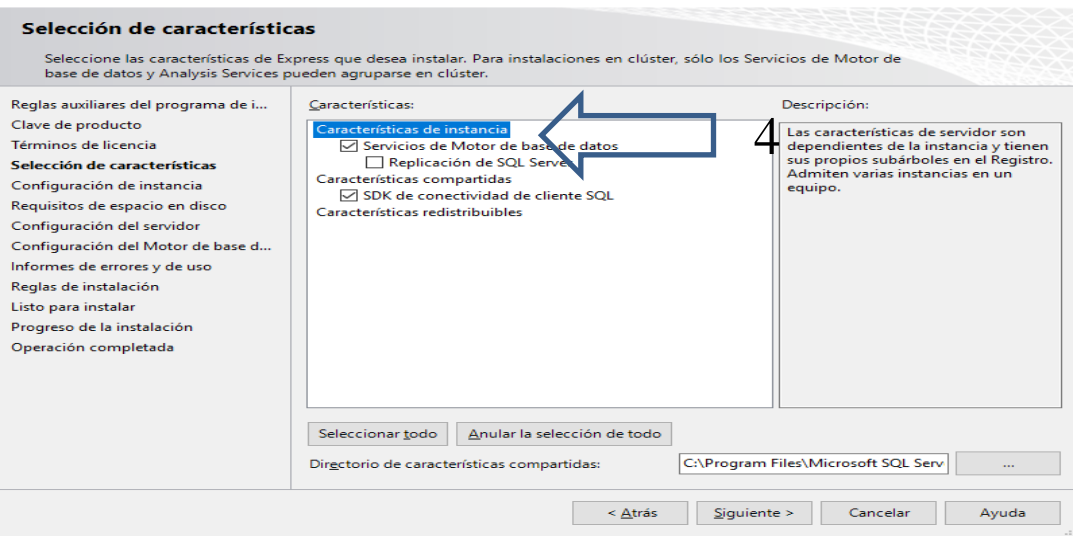

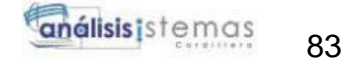

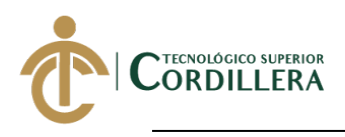

Configuración de la instancia, elegir un nombre o dejar la que el instalador tiene por defecto

# **Realizado por: Jhonatan Espinoza FiguraA 7: Configuración de instancia**

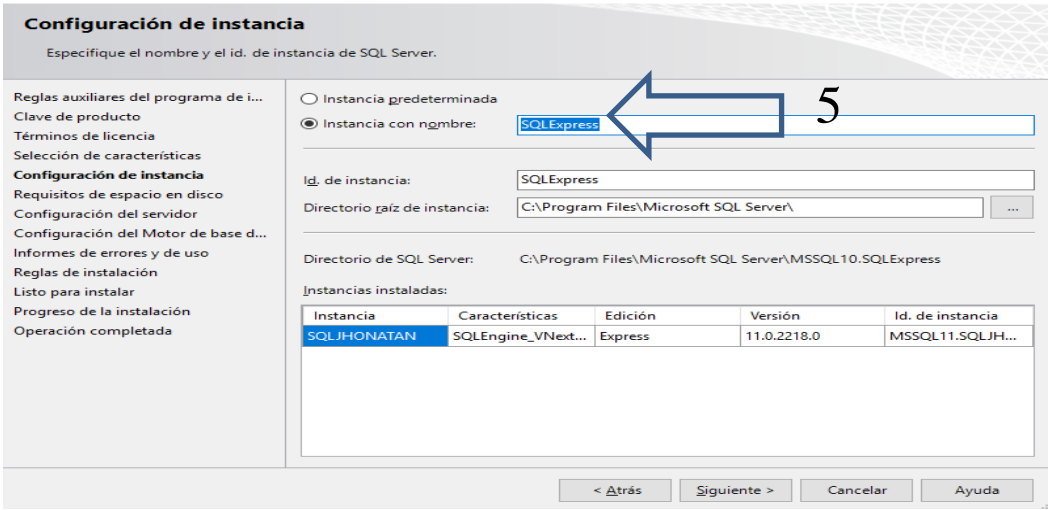

Confirmación de componentes seleccionados para instalación

# **Realizado por: Jhonatan Espinoza FiguraA 8:Inicio de instalación SQL Server**

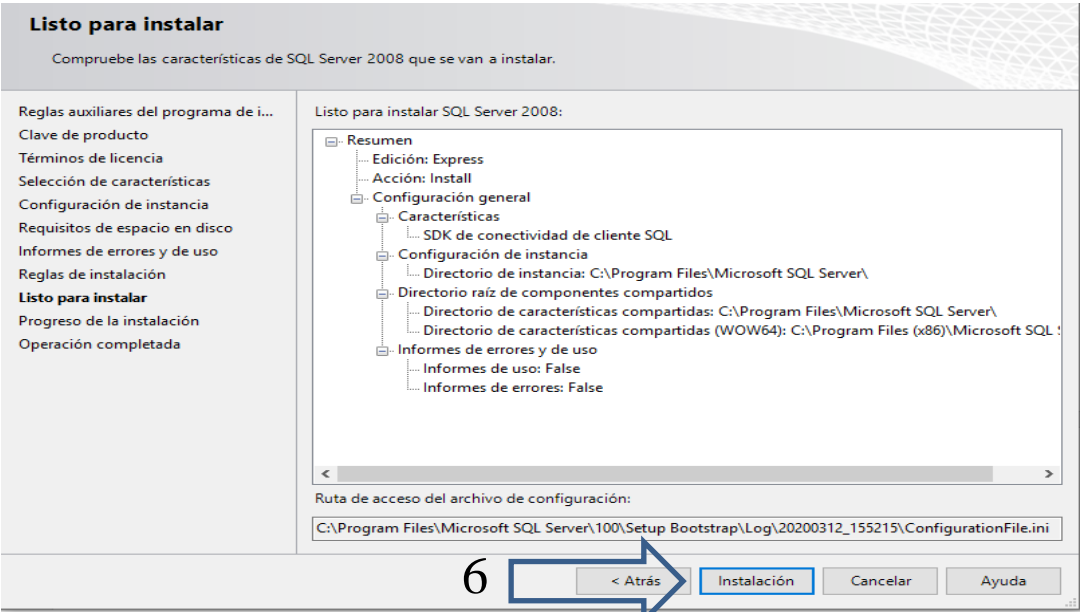

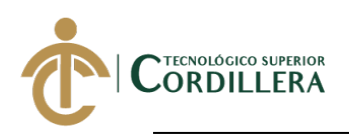

# **1.3 Inicio de gestor de base de datos SQL Server 2012**

**Realizado por: Jhonatan Espinoza FiguraA 9: Inicio SQL Server 2012**

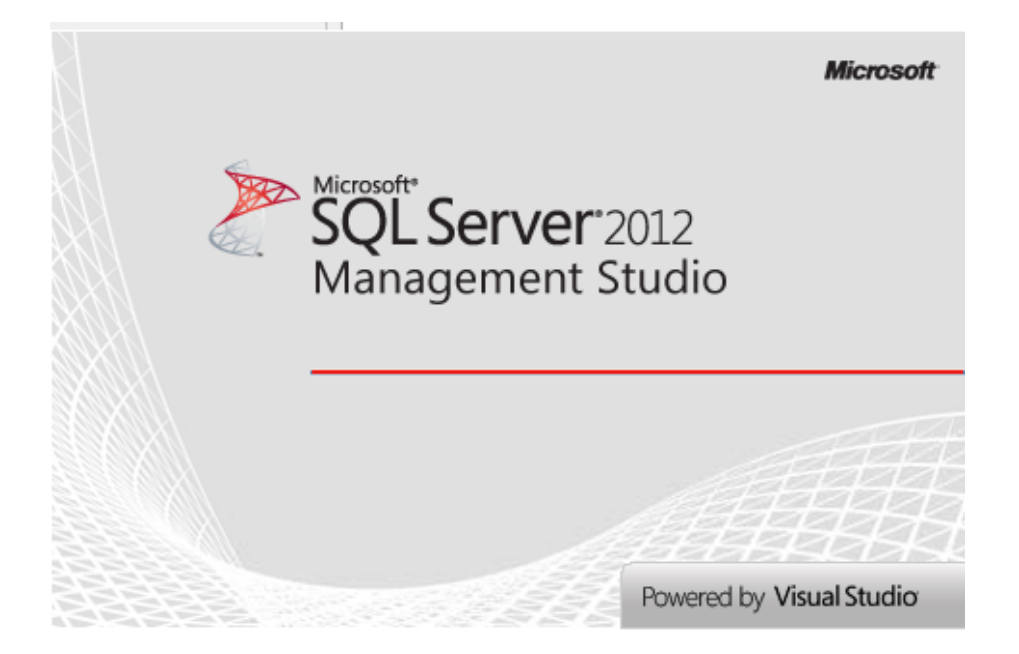

**Realizado por: Jhonatan Espinoza FiguraA 10: Gestor SQL Server 2012**

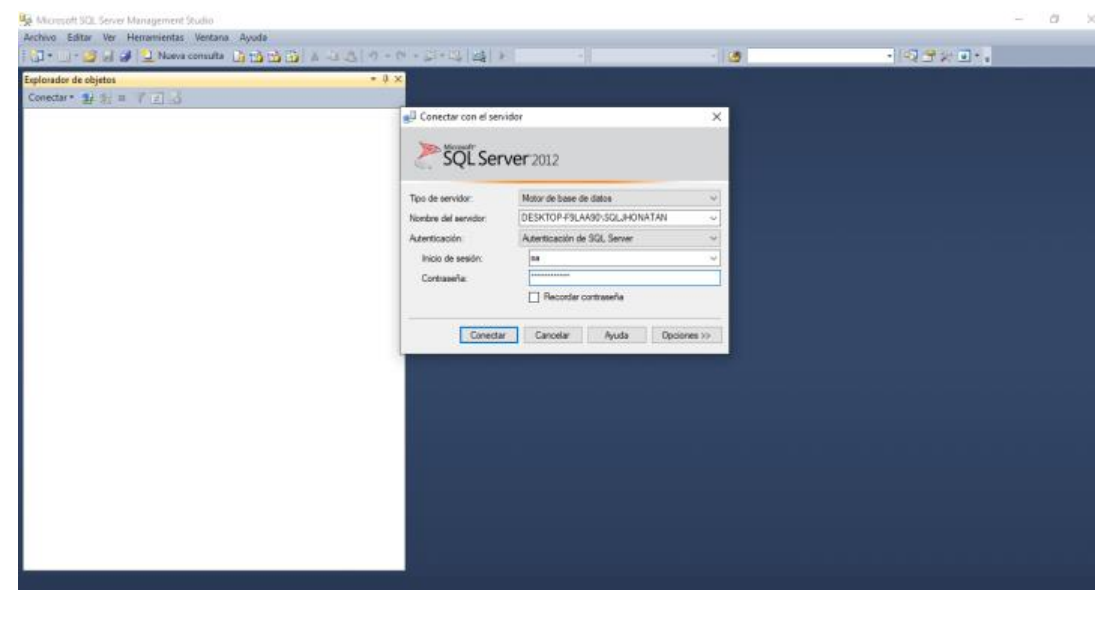

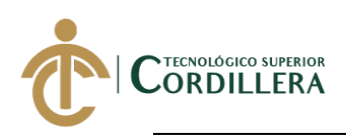

# **2.Instalación Internet Information Services**

# **2.1 Agregar caracterizticas de windows**

Ingresar al panel de control y seleccionar la opción "Programas"

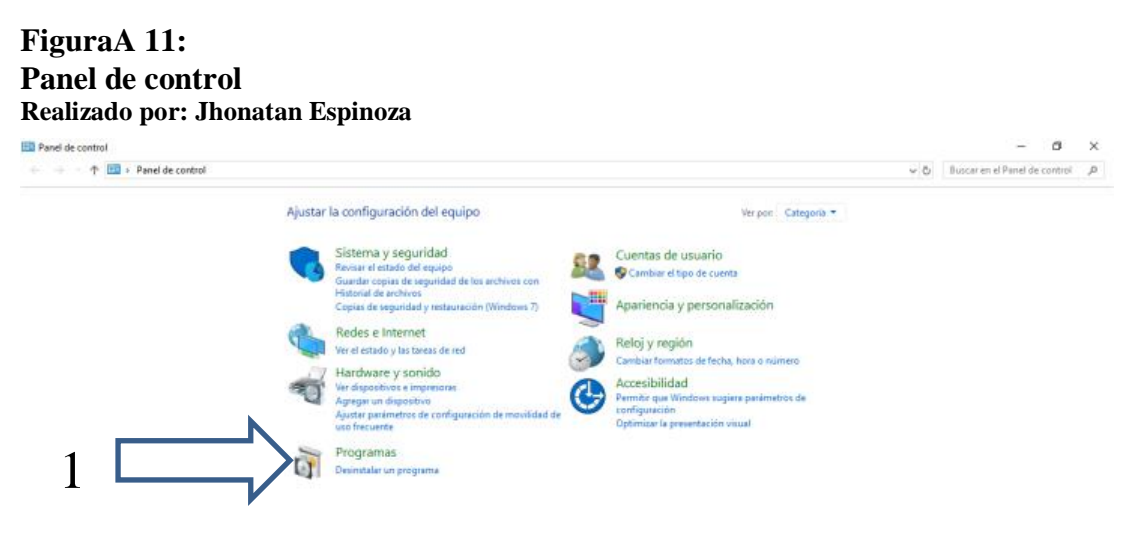

Seleccionar la opción "Programas y caracterizticas"

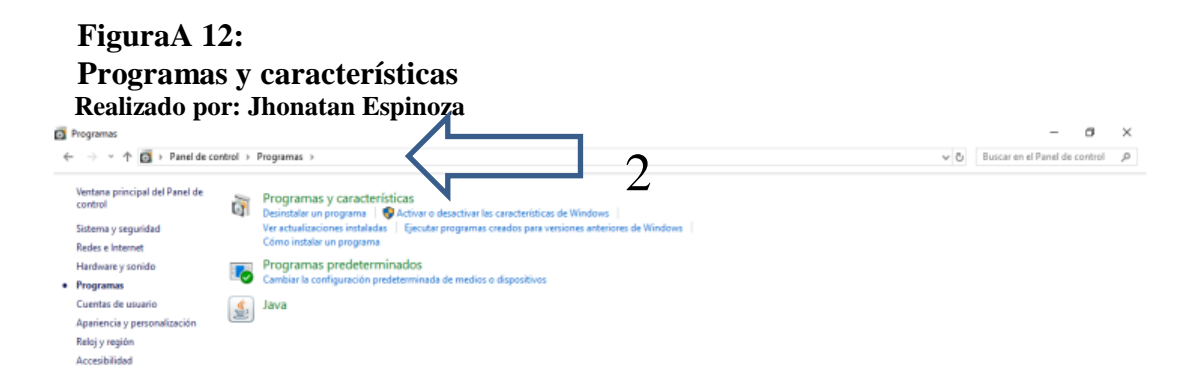

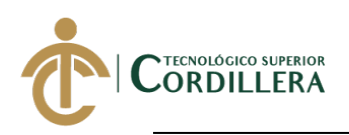

# Seleccionar Activar o desactivar características de Windows

# **Realizado por: Jhonatan Espinoza FiguraA 13: Activar o desactivar características de Windows**

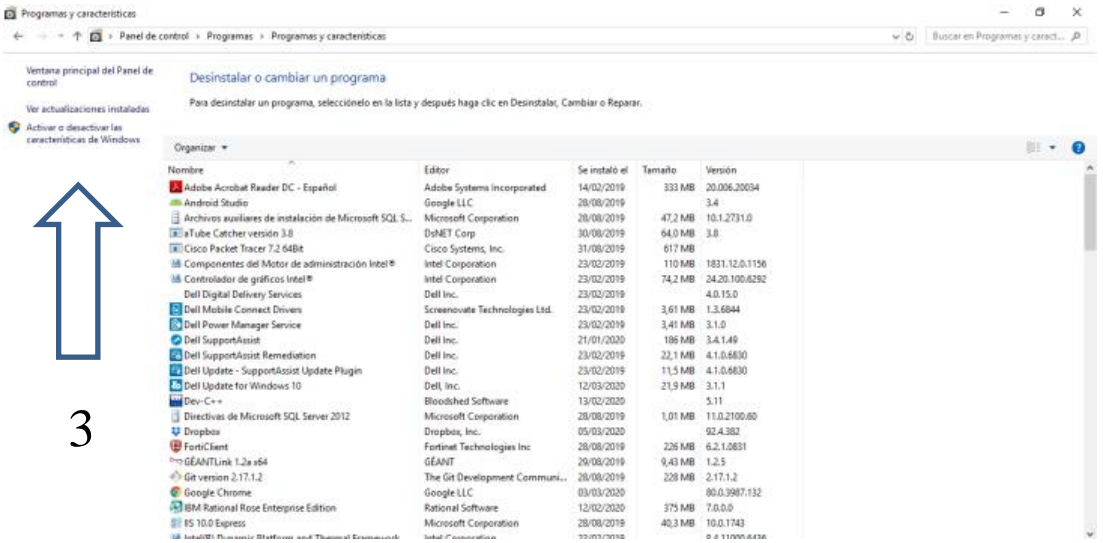

# **2.2 Instalar Internet Information Services**

# **Realizado por: Jhonatan Espinoza FiguraA 14: Instalar Internet Information Services**

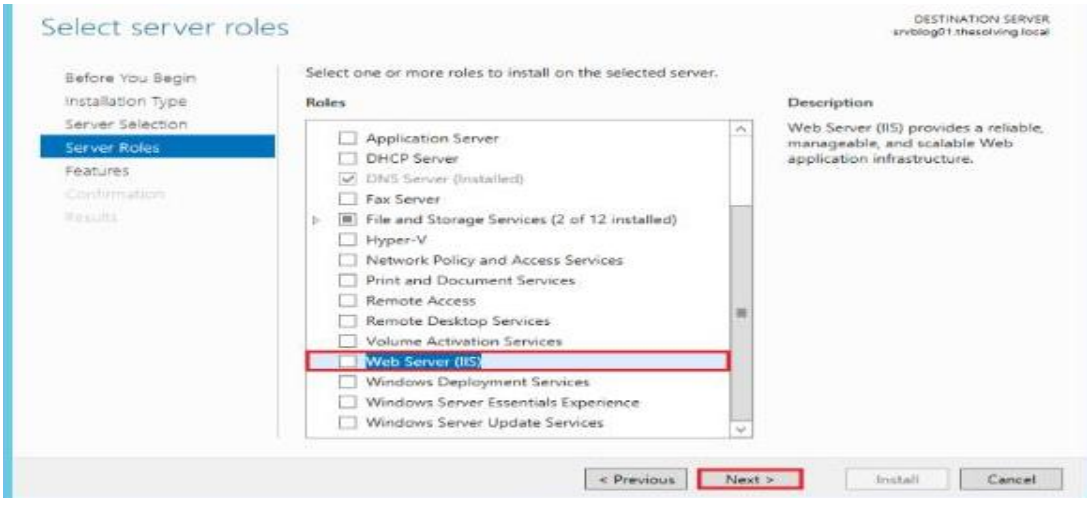

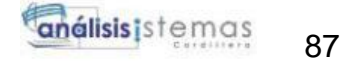

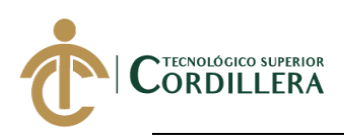

# **Realizado por: Jhonatan Espinoza FiguraA 15: Panel de Internet Information Services**

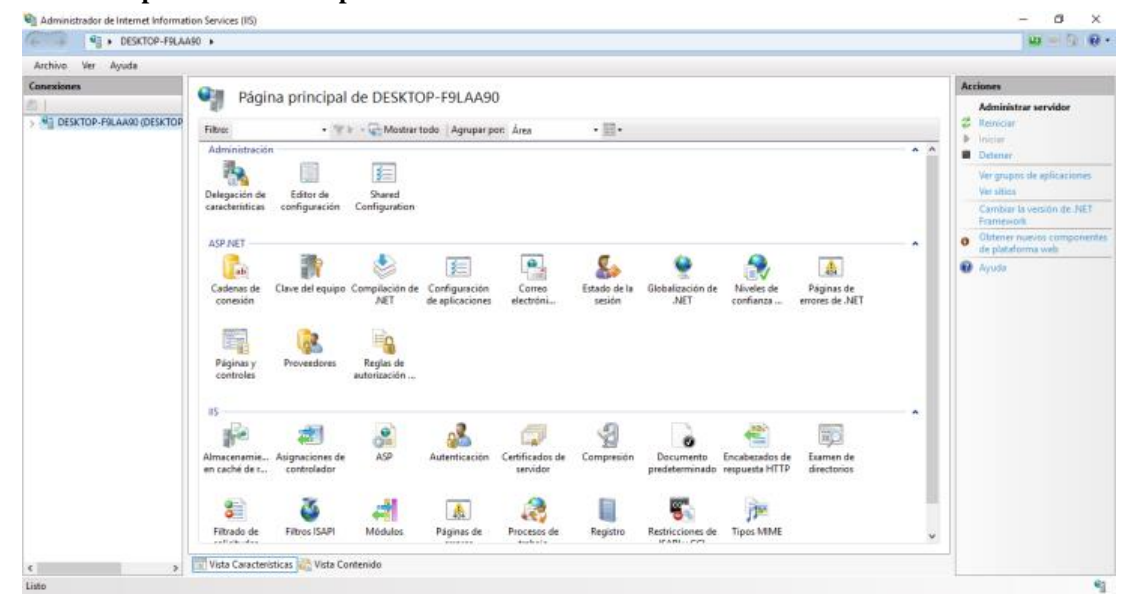

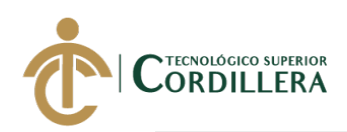

# **Anexo 5 MANUAL TÉCNICO**

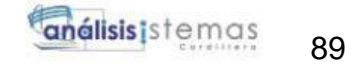

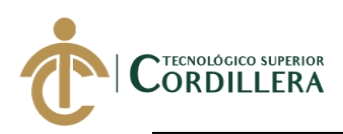

# TABLA DE CONTENIDO

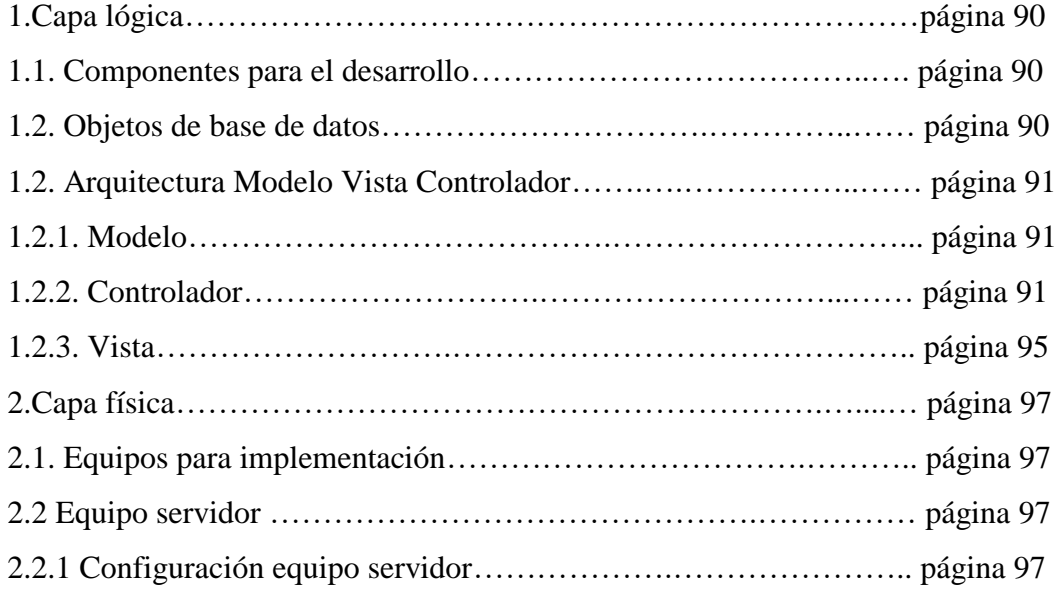

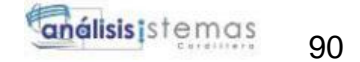

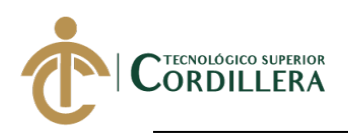

# **1.Capa lógica**

# **1.1. Componentes para el desarrollo**

- Visual Studio 2017
- .NET Framework 4.6
- Entity Framework
- SQL Server 2012
- Internet Information Services(IIS)

# **1.2. Objetos de base de datos**

Se crea la base de datos denominada BD\_PT\_AGENDAMIENTOS create database DB\_PT\_AGENDAMIENTOS

Los objetos de base de datos están definidos por la siguiente nomenclatura respectivamente:

```
 Tablas. - TBL_MARCA
```

```
CREATE TABLE [TBL_MARCA](
       [MARID] [int] IDENTITY(1,1) NOT NULL,
       [MARNOMBRE] [varchar](100) NULL,
       [MARLOGO] [varchar](100) NULL,
       [MARPROCEDENCIA] [varchar](100) NULL,
       [MARFECHACREACION] [datetime] NULL,
       [MARESTADO] [char](1) NULL,
 CONSTRAINT [PK_TBL_MARCA] PRIMARY KEY CLUSTERED
(
       [MARID] ASC
)WITH (PAD INDEX = OFF, STATISTICS NORECOMPUTE = OFF, IGNORE DUP KEY = OFF,
ALLOW ROW LOCKS = ON, ALLOW PAGE LOCKS = ON) ON [PRIMARY]) ON [PRIMARY]
GO
SET ANSI_PADDING OFF
GO
```
Atributos. – **MARNOMBRE**

```
[MARNOMBRE] [varchar](100) NULL,
```
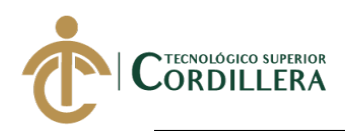

Procedimientos almacenados. – **spEstadoEmail**

```
CREATE PROCEDURE [dbo].[spEstadoEmail](@NOTID INT,@NOTSTATUS int)
AS
BEGIN
UPDATE [dbo].TBL_NOTIFICACION
    SET
       NOTSTATUS = @NOTSTATUS
WHERE NOTID=@NOTID
END
```
# **1.2. Arquitectura Modelo Vista Controlador**

El proyecto es una aplicación web tiene arquitectura definida de tipo Modelo Vista Controlador(MVC) separando la lógica del desarrollo en tres capas comunicándose entre sí

# **1.2.1Modelo**

Contexto de datos que convierte las tablas de base de datos en objetos C# utilizando

Entity Framework

```
public DB_PT_AGENDAMIENTOSEntities()
             : base("name=DB_PT_AGENDAMIENTOSEntities")
        {<br>}
 }
public virtual DbSet<TBL_CITA> TBL_CITA {get; set;}
```
# **1.2.2. Controlador**

Codificación de la lógica de negocio, conformado por clases, controladores, objetos,

propiedades y variables.
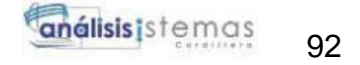

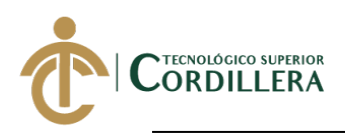

#### • Clases

Cada clase de tipo controlador ha sido generada mediante el componente Entity

Framework el cual crea por defecto cuatro métodos principales

Index .- Representa la vista presentada al usuario final

Edit .- Permite editar la información de nuestras entidades

Create .- Permite crear un registro nuevo en nuestras entidades

Delete .- Permite eliminar un registro en nuestras entidades

#### public class ClienteController

public class ActividadCitaController

public class HorariosCitaTaller

public class AgendamientoController

public class Cita

public class CitasAsesorController

public class CiudadTallerController

public class ColorController

public class Email

public class EmpleadoController

public class EnvioCorreo

public class EstadoController

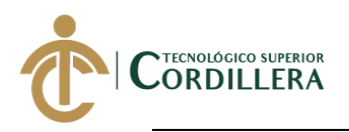

- public class HorariosNumeroHorarios public class HorarioEmpleado public class KilometrajeController public class MarcaModeloController public class DatosNotifiacion public class NotificacionController public class PaginaErrorController public class PlanificacionController public class PureCloudController public class RolController public class SintomasController public class TipoMtto public class TallerController public class UsuarioController
- 
- public class VehiculoController
	- Objetos

private DB\_PT\_AGENDAMIENTOSEntities db = new DB\_PT\_AGENDAMIENTOSEntities(); PureCloudController \_pureCloudController = new PureCloudController(); ClienteController \_clienteController = new ClienteController(); MarcaModeloController \_marcaModeloController = new MarcaModeloController();

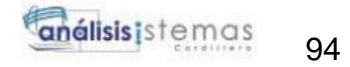

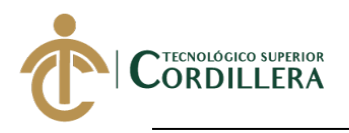

```
VehiculoController _vehiculoController = new VehiculoController();
PlanificacionController _planificacionController = new
PlanificacionController();
TallerController _tallerController = new TallerController();
SintomasController _sintomasController = new SintomasController();
KilometrajeController KilometrajeController = new KilometrajeController();
Cita citaController = new Cita();
EstadoController estadoController = new EstadoController();
ColorController _colorController = new ColorController();
ActividadCitaController _actividadCitaController = new
ActividadCitaController();
CitasAsesorController _citasAsesor = new CitasAsesorController();
CiudadTallerController _ciudadTallerController = new CiudadTallerController();
Email emailController = new Email();
NotificacionController notificacionController = new NotificacionController();
List<TBL_CITA> _citas = new List<TBL_CITA>();
List<TBL CLIENTE> obtenerCLIENTEs = new List<TBL CLIENTE>();
List<TBL_MARCA> _obtenerMarcas = new List<TBL_MARCA>();
List<TBL_MODELO> _obtenerModelos = new List<TBL_MODELO>();
List<TBL_VEHICULO> _vehiculo = new List<TBL_VEHICULO>();
List<TBL_PLANIFICACIONHORARIO> _planificacion = new
List<TBL_PLANIFICACIONHORARIO>();
List<TBL_KILOMETRAJE> _kilometraje = new List<TBL_KILOMETRAJE>();
```
#### Métodos

```
[Authorize]
         public ActionResult HistorialCitas()
\overline{\mathcal{L}} if (Session["IdUsuario"] != null)
\{
```
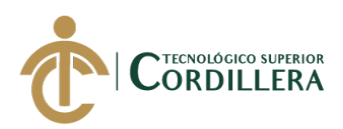

```
 var obtenerCitas = _citaController.ObtenerCitas();
               ViewData["obtenerCitas"] = obtenerCitas;
               return View();
 }
            else
\{ return RedirectToAction("InicioSesion", "Autenticacion");
 }
               }
public JsonResult ObtenerTallerXCiudad(int IdCiudad, string marcaAtentida, 
string tipomtto)
        {
            if (marcaAtentida.Contains("JEEP") || 
marcaAtentida.Contains("FIAT") || marcaAtentida.Contains("DODGE") || 
marcaAtentida.Contains("RAM"))
\{ marcaAtentida = "FCA";
 }
            var Talleres = _tallerController.ObtenerTallerXCiudad(IdCiudad, 
marcaAtentida, tipomtto);
           return Json(Talleres.Select(ta => new
\{ ID = ta.TALID,
               TALLER = ta.TALNOMBRE
 }
             ), JsonRequestBehavior.AllowGet);
              }
```
Variables

string NombreServicio = "TAXI";

#### **1.2.3. Vista**

Codificación en HTML, JavaScript y Razor para diseño de la interfaz presentada al usuario final

JavaScript

```
$.ajax({}type: "GET",
url: "ObtenerTallerXCiudad",
```
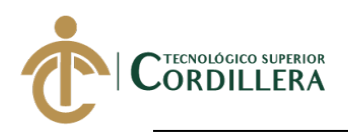

```
DESARROLLO E IMPLEMENTACIÓN DE UN SISTEMA WEB PARA EL REGISTRO DE 
data: {
'IdCiudad': IdCiudadTaller,
'marcaAtentida': MarcaVehiculo,
'tipomtto': tipoMtto
},
contentType: "application/json; charset=utf-8",
success: function (data) {
console.log(data);
for (var i = 0; i < data.length; i++) {
var opciones = '';
opciones += '<option value="Select">-Seleccione Taller-</option>';
for (var i = 0; i < data.length; i++) {
opciones += '<option value= "' + data[i].ID + '">' + data[i].TALLER +
'</options>';
}
$("#selectTal").html(opciones);
}
},
error: function (xhr, status, error) {
alert(xhr.responseText);
alert(status);
alert(error);
}
       });
    HTML y Razor
<center>
     <div class="login-box">
         <div class="login-logo">
            <b>SAC</b>360
         </div>
         <!-- /.login-logo -->
         <div class="card">
             <div class="card-body login-card-body">
                \text{ch} />
                 <div class="form">
                     <div class="input-group mb-3">
                         <input id="login-username" type="email" class="form-
control" placeholder="Correo electrónico" name="loginUsername" required data-
msg="Please enter your username" style="font-size:15px;">
                         <div class="input-group-append">
                              <div class="input-group-text">
                                 <span class="fas fa-envelope"></span>
                             </div>
```
**MARZO 2020**

**SERVICIOS Y MANTENIMIENTOS DE VEHICULOS SOLICITADOS POR LOS** 

**CLIENTES EN LA EMPRESA INTERATECC UBICADA EN QUITO, OCTUBRE 2019 –**

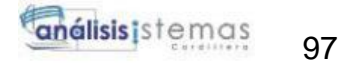

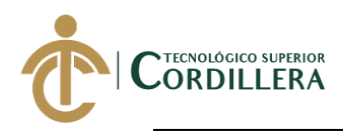

```
 </div>
                      </div>
                     <div class="input-group mb-3">
                          <input id="login-password" type="password"
class="form-control" placeholder="Contraseña" name="loginPassword" required
data-msg="Please enter your password" style="font-size:15px;">
                          <div class="input-group-append">
                              <div class="input-group-text">
                                   <span class="fas fa-lock"></span>
                              </div>
                          </div>
                      </div>
                     <center>
                          <div class="col-6">
                              <button type="submit" class="btn btn-primary btn-
block" id="btnIniciar">Iniciar sesión</button>
                          </div>
                      </center>
                     \text{Br} />
                      <div id="ErrorInicio"></div>
                     <a
href="@Url.Action("EnviarCorreoDesbloqueo","Autenticacion")">Olvidó su 
contraseña?</a>
                     <br>
                     <div id="divLoader" class="spinner-border" role="status">
                          <span class="sr-only">Loading...</span>
                      </div>
                  </div>
             </div>
             <!-- /.login-card-body -->
         </div>
     </div>
```
</center>

#### **2.Capa física**

#### **2.1. Equipos para implementación**

- Router
- Switch
- Equipo servidor

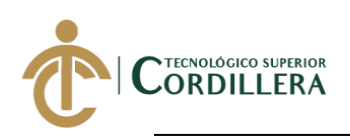

#### **2.2 Equipo servidor**

#### **2.2.1 Configuración equipo servidor**

El servidor dispone de un sistema operativo Windows Server 2012 con arquitectura

X64.Para el funcionamiento de el aplicativo web se instaló la versión de .NET

Framework 4.6, versión con la cual ha sido construido el aplicativo.

El equipo servidor dispone de dos componentes lógicos:

Gestor de base de datos donde se encuentran el esquema que utiliza el aplicativo para el consumo y registro de información.

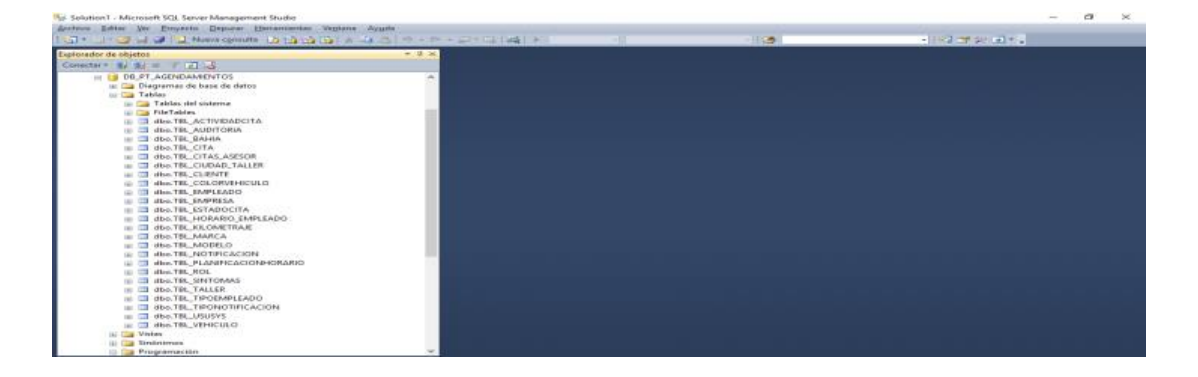

Servidor de aplicaciones Internet Information Services (IIS) donde se encuentra alojado el aplicativo

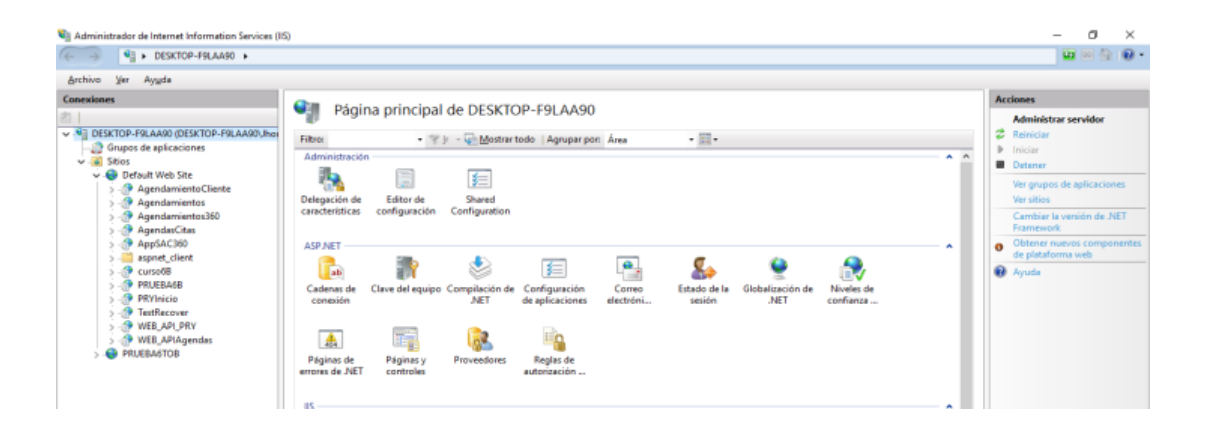

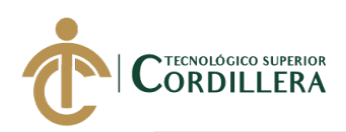

# **Anexo 6 MANUAL DE USUARIO**

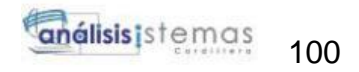

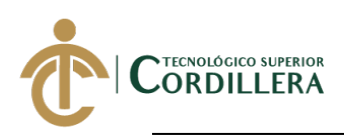

#### TABAL DE CONTENIDO

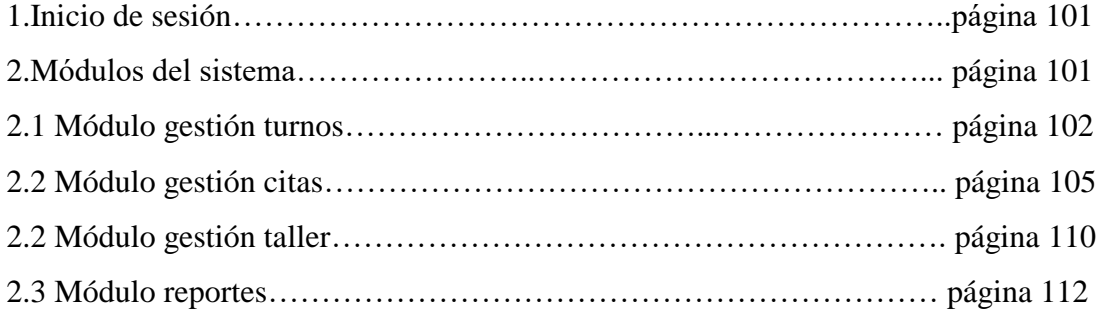

#### TABLA DE FIGURAS

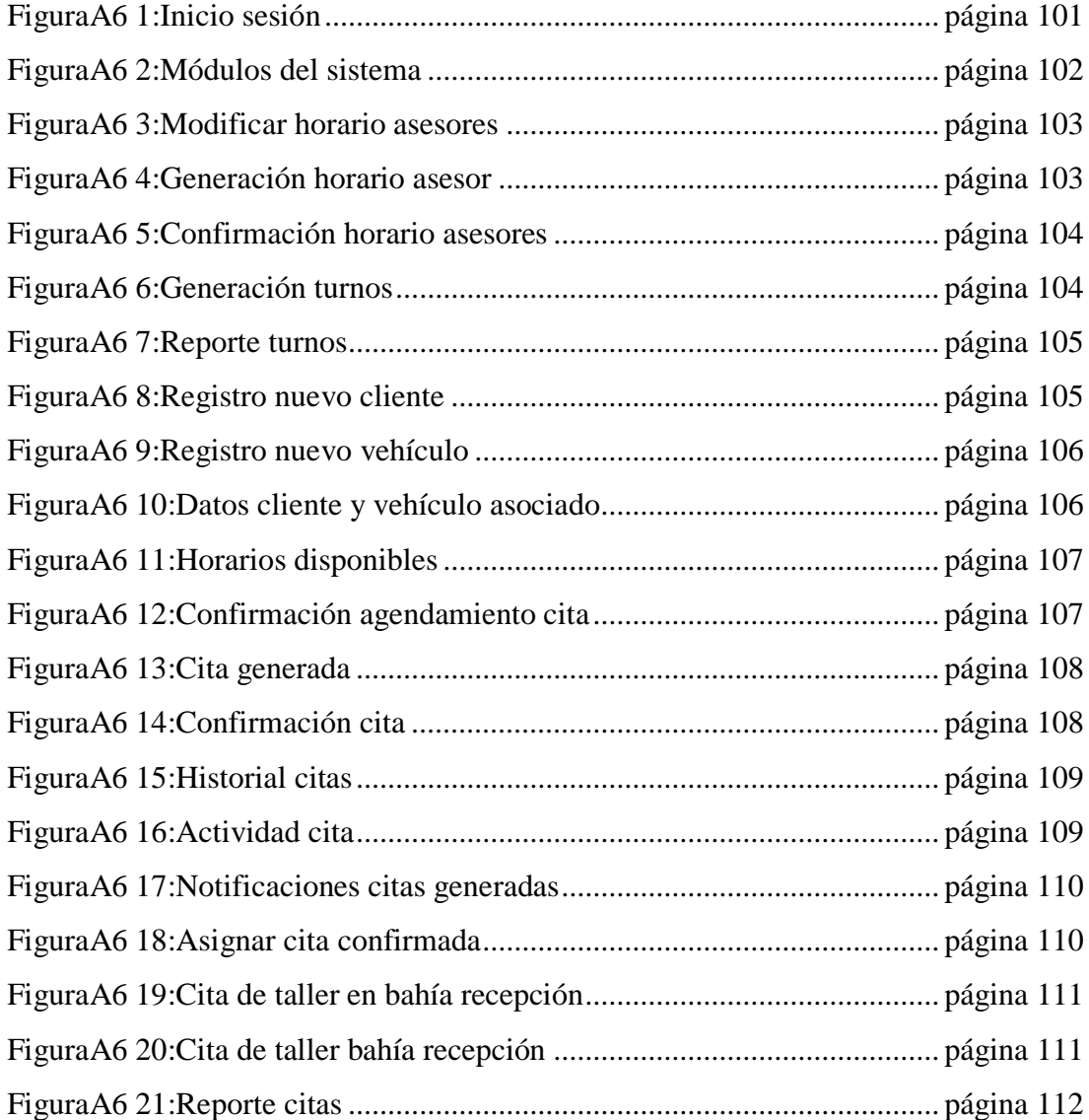

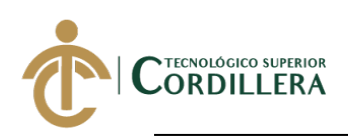

#### **1.Inicio de sesión**

Ingresar correo electrónico y contraseña para ingresar al sistema con un usuario

previamente creado

**Realizado por: Jhonatan Espinoza FiguraA6 1: Inicio sesión**

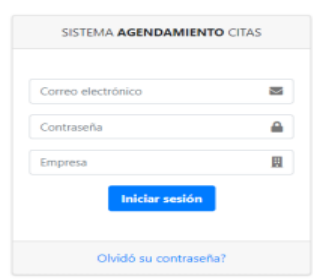

#### **2.Módulos del sistema**

El usuario podrá acceder a los módulos del sistema según su rol:

- Administrador
- Jefe de taller
- Asesor contact center
- Asesor servicio
- Supervisor contact center

#### **Realizado por: Jhonatan Espinoza FiguraA6 2: Módulos del sistema**

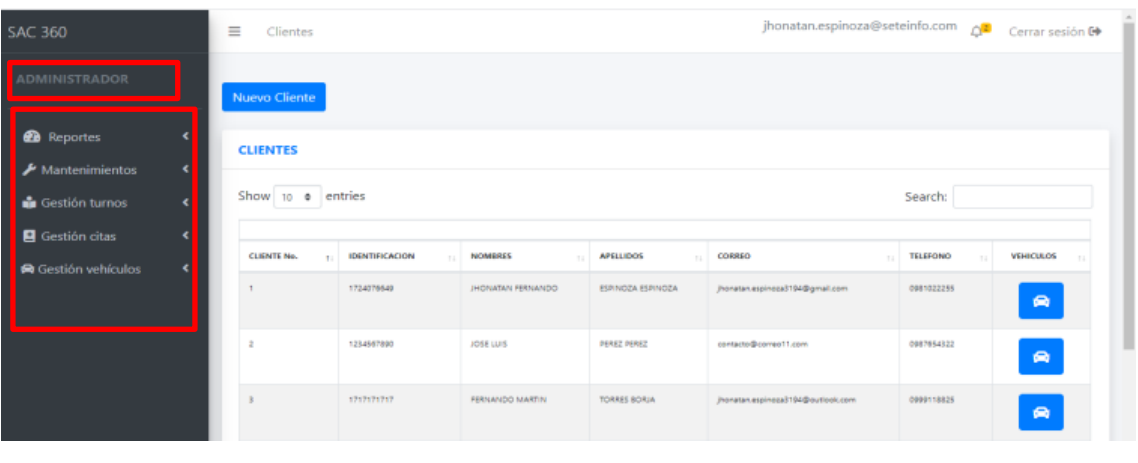

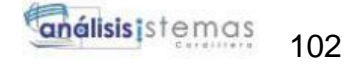

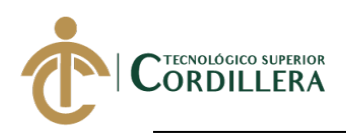

#### **2.1 Módulo gestión turnos**

Permite generar los horarios de trabajo de los asesores de servicio, para luego mediante

los horarios de asesores generar la planificación de turnos para ser usados en las citas

de taller

Roles de acceso: Jefe taller

#### **Realizado por: Jhonatan Espinoza FiguraA6 3: Modificar horario asesores**

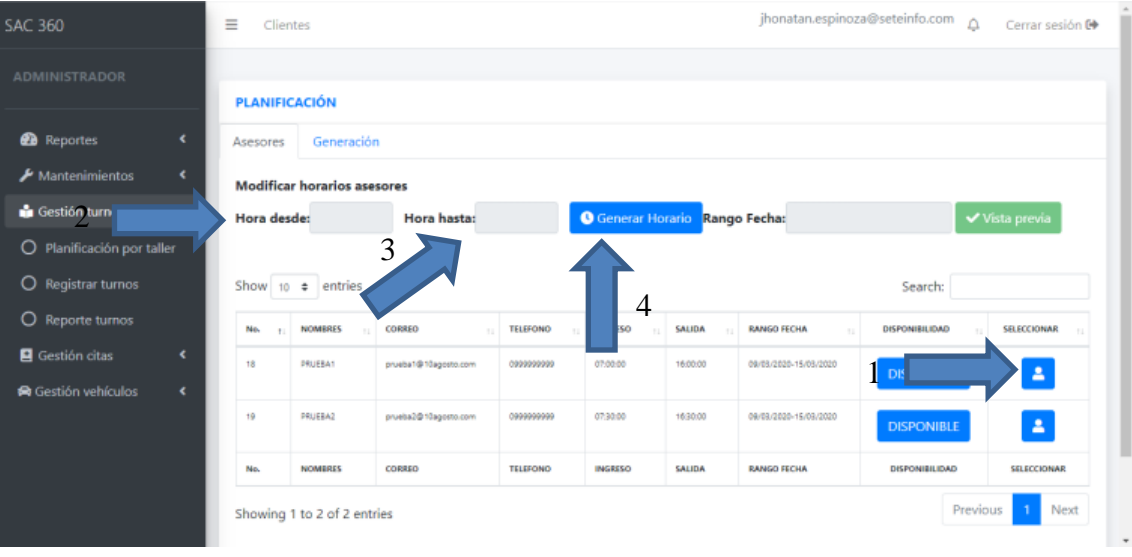

Se debe seleccionar un asesor a la vez y colocar el rango de horas laborables de cada uno y pulsar el botón generar horario

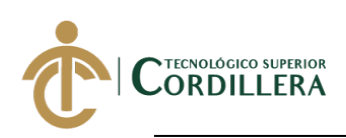

#### **Realizado por: Jhonatan Espinoza FiguraA6 4: Generación horario asesor**

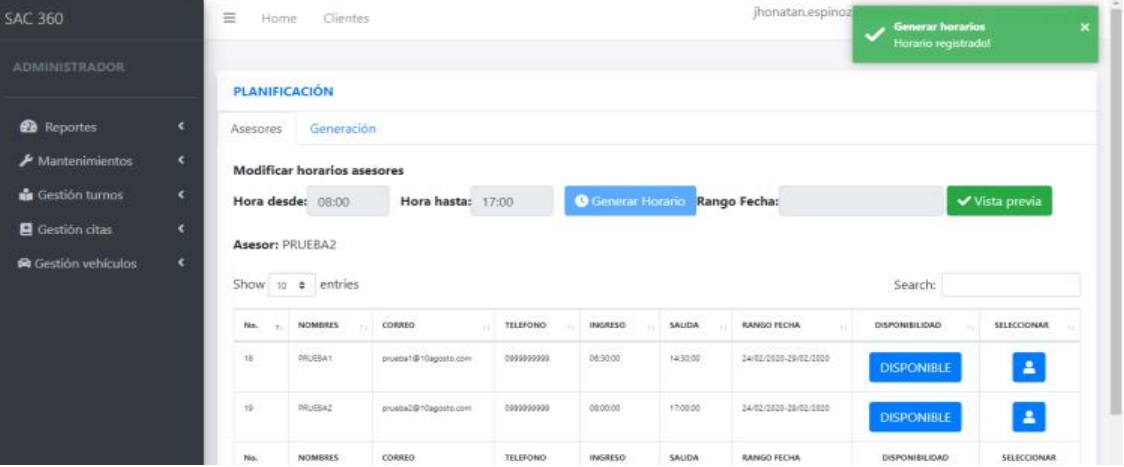

Cuando se haya elegido los horarios para los asesores disponibles se da un rango de fechas en las que estarán disponibles los horarios y confirmamos la generación de os horarios.

#### **Confirmación Nuevos horarios ase** Rango fechas 2020-03-09 al 2020-03-15 HORARIO HORARIO ASESOR No. **INGRESO** SALIDA 18 PRUEBA1 07:00 16:00  $19$ PRUEBA2  $07-30$ 16:30 1Limpiar y modificar

#### **Realizado por: Jhonatan Espinoza FiguraA6 5:Confirmación horario asesores**

Una vez generado los horarios de asesores de servicio podemos generar la planificación de turnos

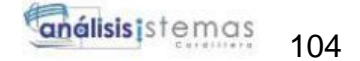

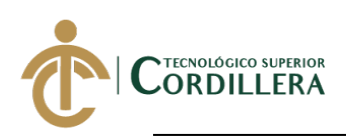

#### **Realizado por: Jhonatan Espinoza FiguraA6 6: Generación turnos**

**FiguraA6 7:**

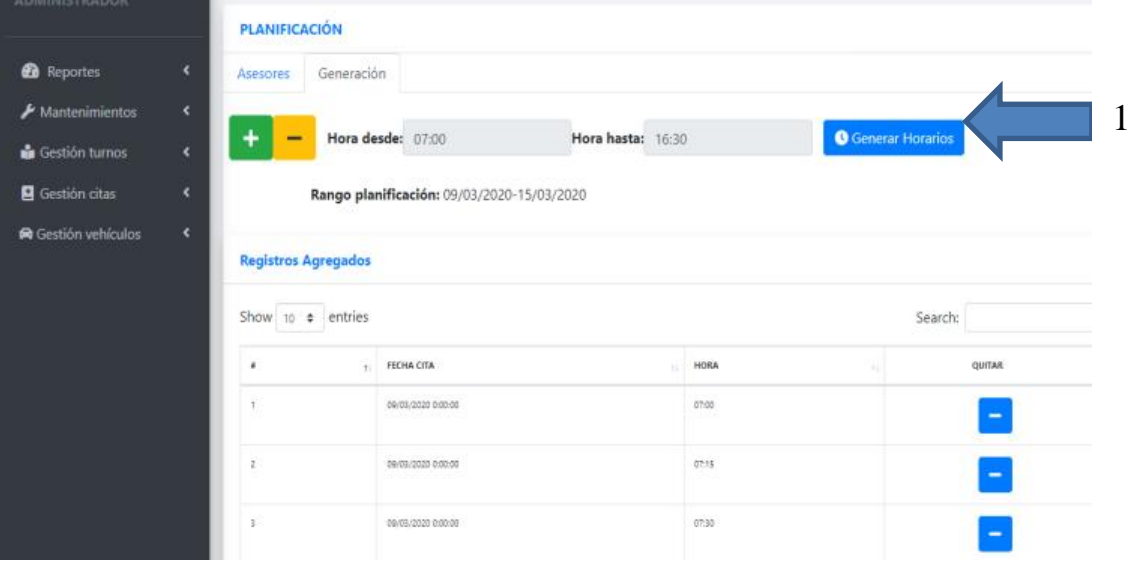

Una vez generados los turnos se puede visualizar en el calendario

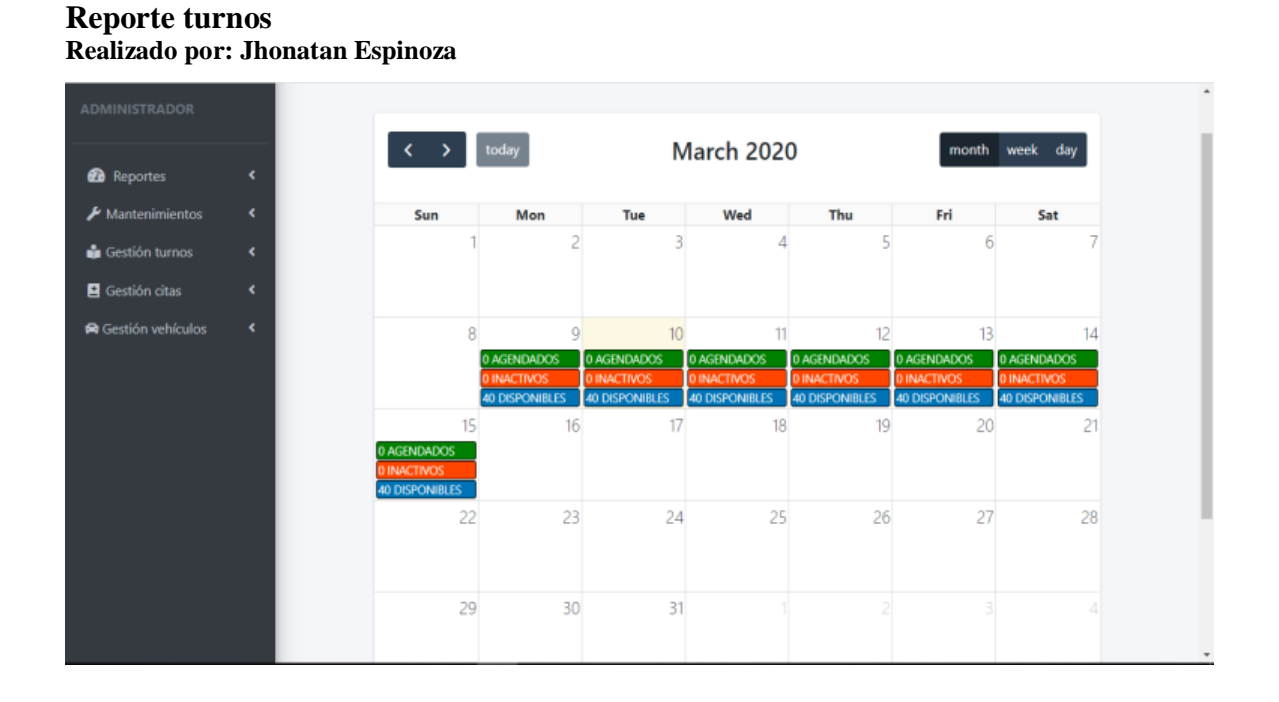

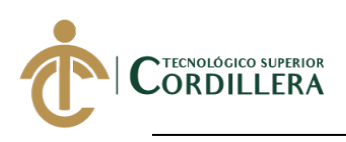

#### **2.2 Módulo gestión citas**

Permite crear nuevos clientes, vehículos y agendar citas para taller

Roles de acceso: Asesor contact center, Supervisor contact center

#### **Realizado por: Jhonatan Espinoza FiguraA6 8: Registro nuevo cliente**

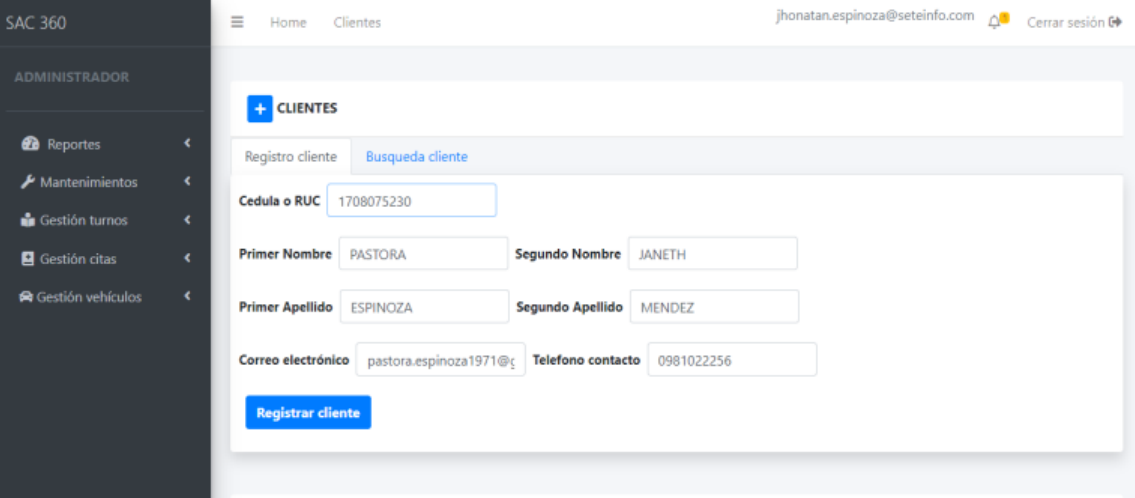

#### **Realizado por: Jhonatan Espinoza FiguraA6 9: Registro nuevo vehículo**

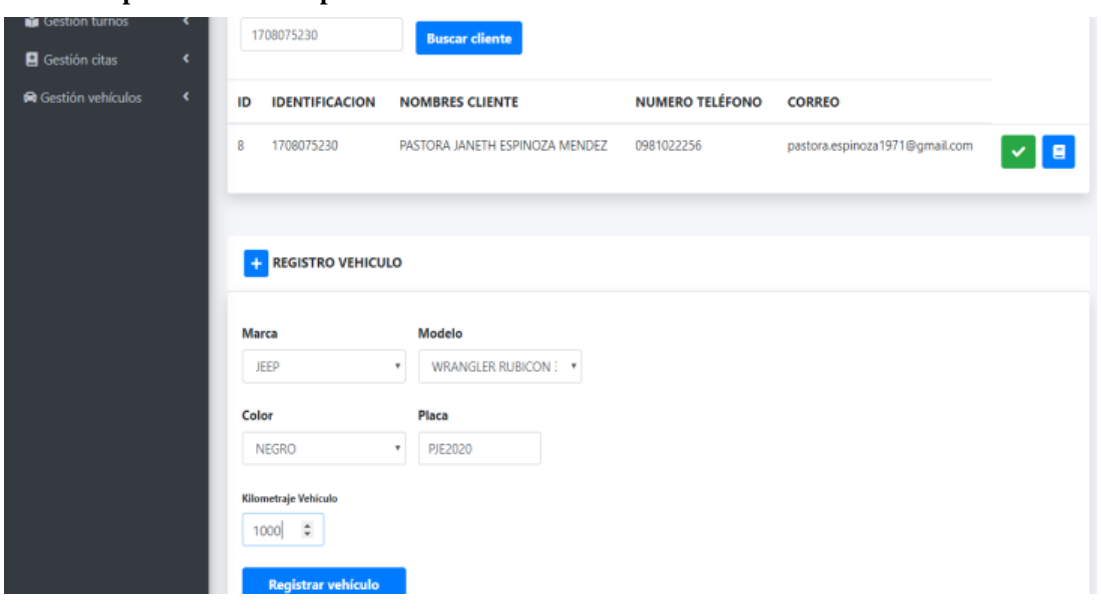

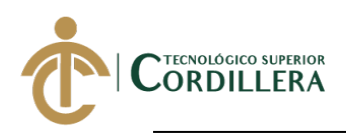

Una vez creado un cliente y asignarle un nuevo vehículo se procede a realizar el proceso de agendamiento de citas consultando por identificación o placa encontrado la información tanto del cliente como del vehículo

#### **Realizado por: Jhonatan Espinoza FiguraA6 10: Datos cliente y vehículo asociado**

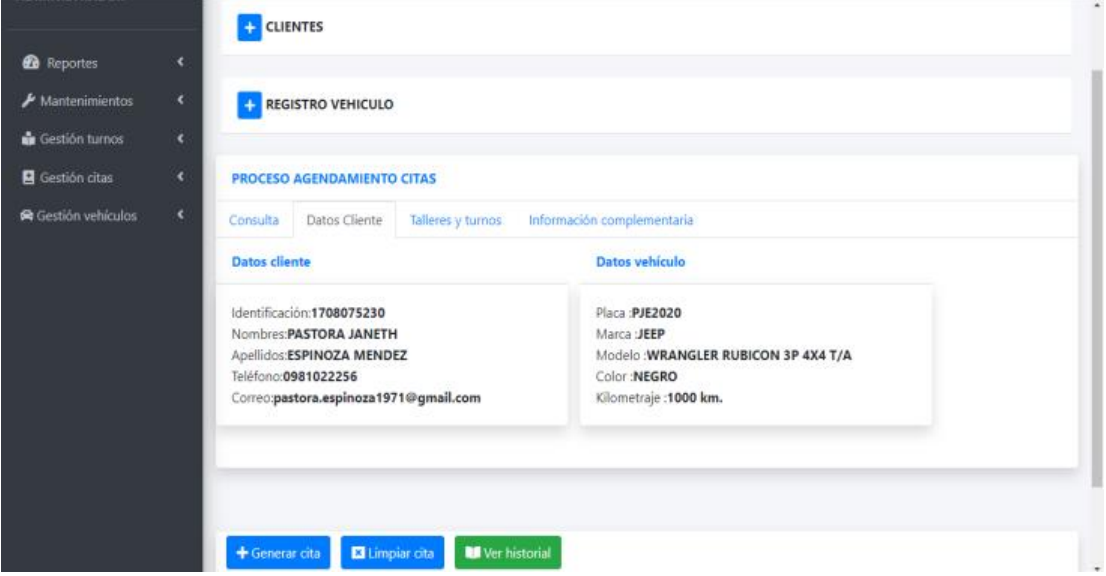

Para verificar los turnos disponibles se debe elegir las siguientes opciones

- Tipo mantenimiento
- Ciudad
- Taller

De esta manera seleccionamos una fecha la cual nos muestra los horarios disponibles

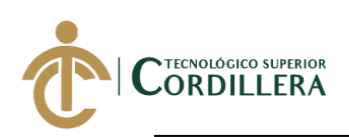

#### **Realizado por: Jhonatan Espinoza FiguraA6 11: Horarios disponibles**

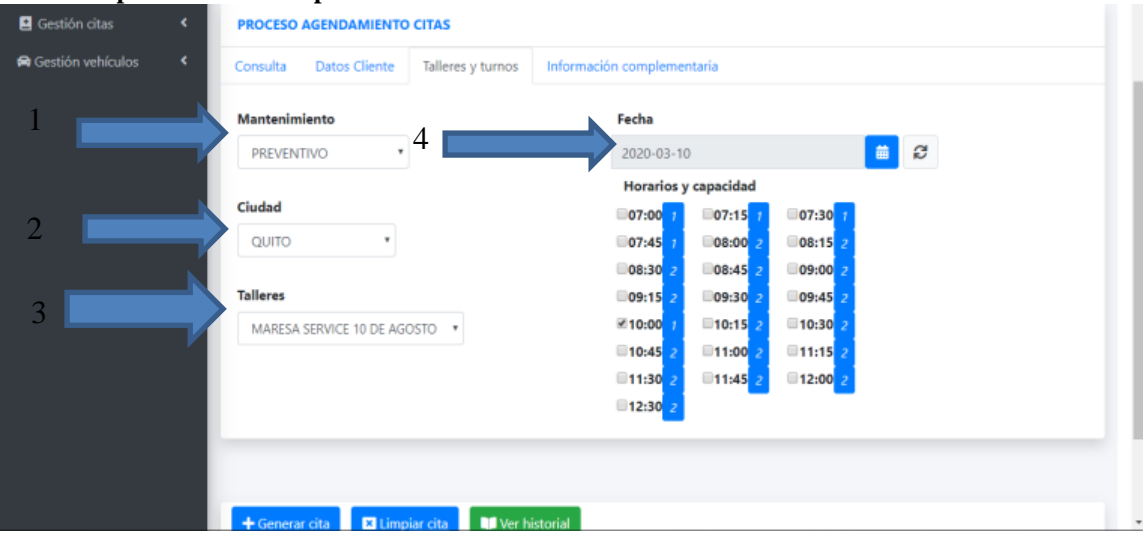

Pulsamos el botón generar cita el cual nos mostrará una ventana emergente con los datos seleccionados para la cita

#### **FiguraA6 12: Confirmación agendamiento cita**

**Realizado por: Jhonatan Espinoza**

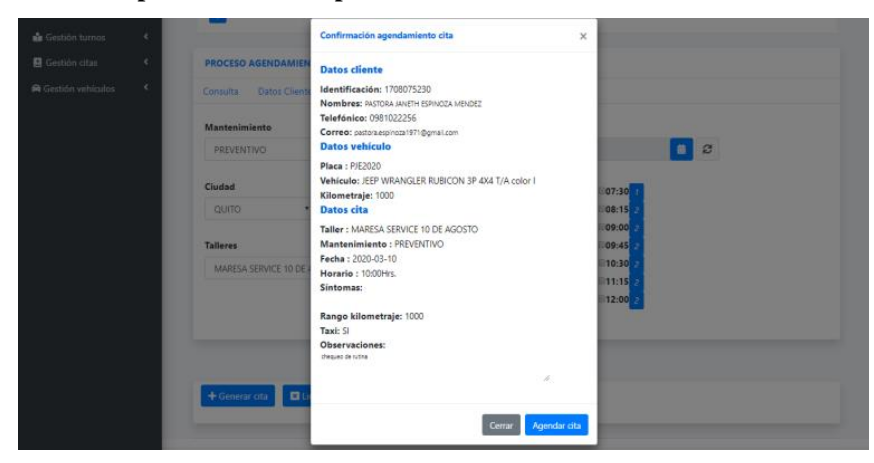

Ingresamos la placa del vehículo con la que generamos anteriormente la cita

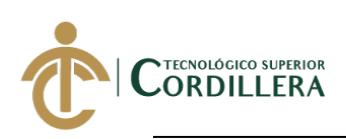

#### **Realizado por: Jhonatan Espinoza FiguraA6 13: Cita generada**

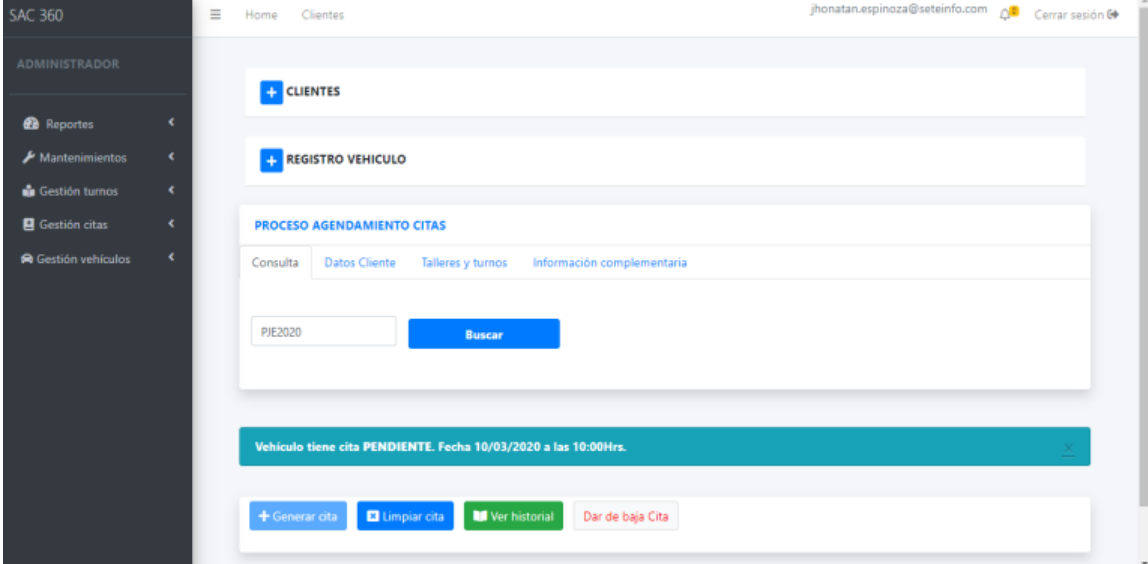

Cuando la cita es generada para confirmar la asistencia de taller se procede a contactar al cliente vía telefónica a través de la plataforma PureCloud donde vamos a disponer de todos los datos de la cita para su confirmación

#### **Realizado por: Jhonatan Espinoza FiguraA6 14: Confirmación cita**

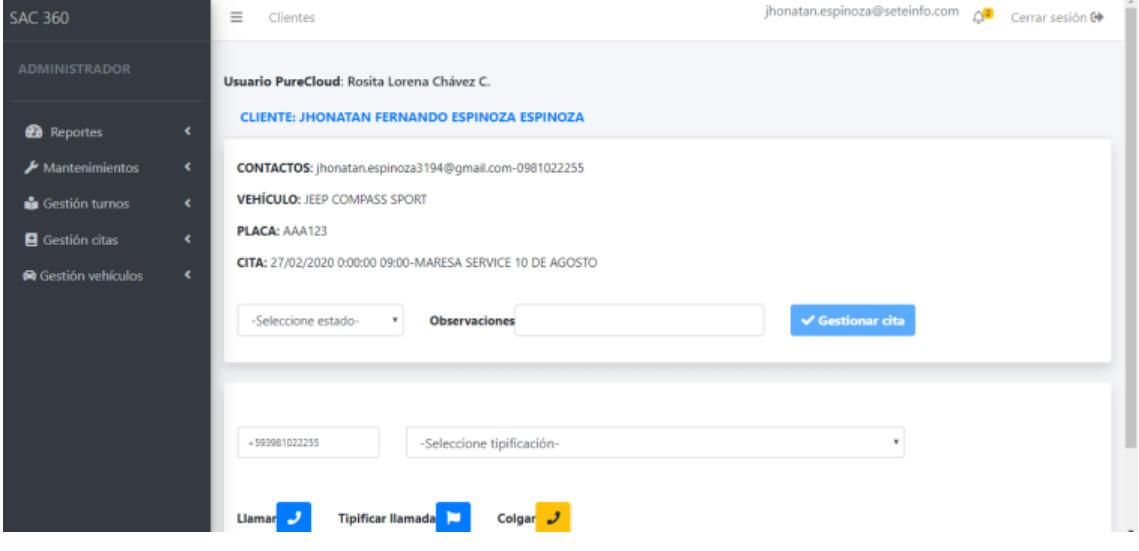

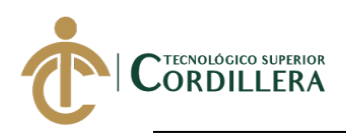

Podemos ver el historial de las citas generadas y ver la actividad realizada

#### **Realizado por: Jhonatan Espinoza FiguraA6 15: Historial citas**

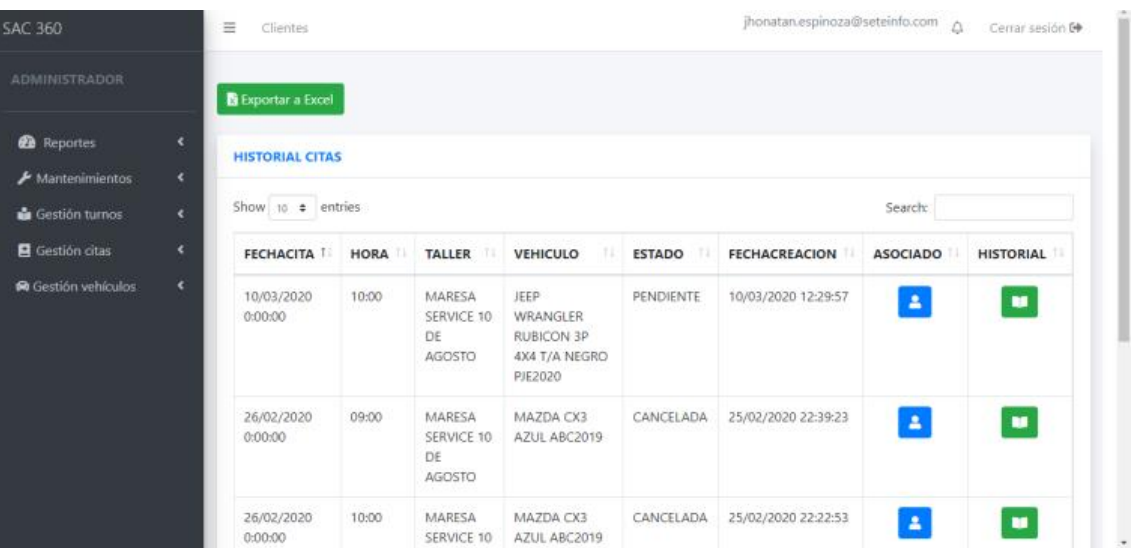

#### **Realizado por: Jhonatan Espinoza FiguraA6 16: Actividad cita**

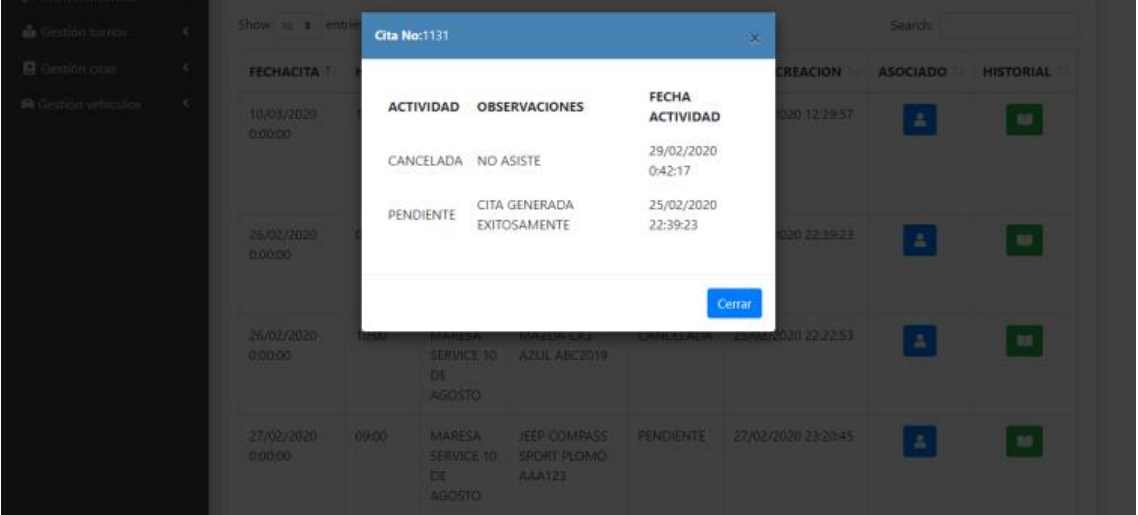

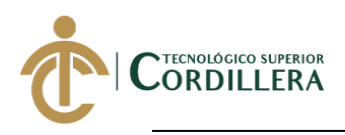

Se dispone de un historial de notificaciones donde se puede conocer si la cita del cliente fue leída y la misma fue contactada, si no fue contactada podemos hacerlo pulsado en el botón con el icono de teléfono

#### **Realizado por: Jhonatan Espinoza FiguraA6 17: Notificaciones citas generadas**

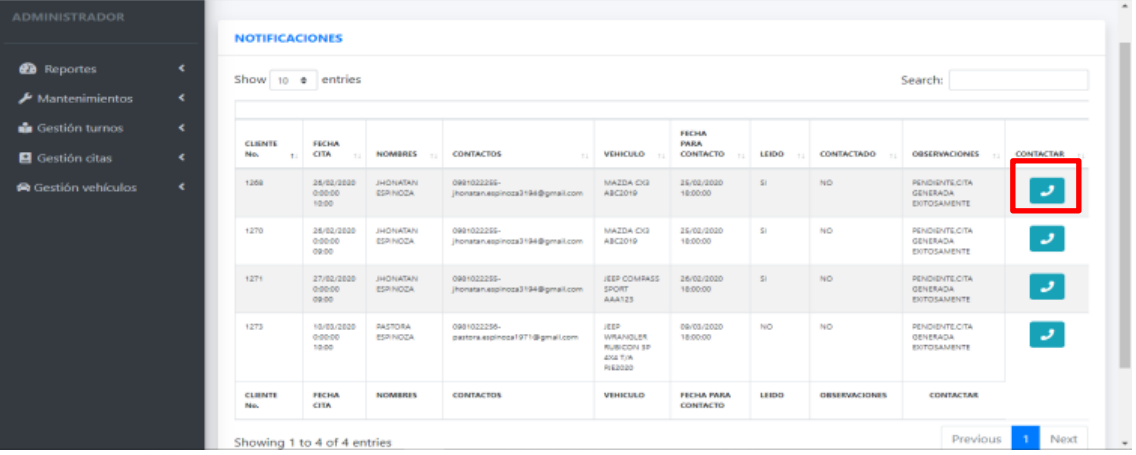

#### **2.2 Módulo gestión taller**

Permite verificar al asesor de servicio las citas confirmadas y poder recibir el vehículo en taller. Primero se debe asignar la cita al asesor de servicio para que la misma sea ingresada a la bahía de recepción

Roles de acceso: Jefe taller, Asesor servicio

#### **FiguraA6 18: Asignar cita confirmada**

## **Realizado por: Jhonatan Espinoza**

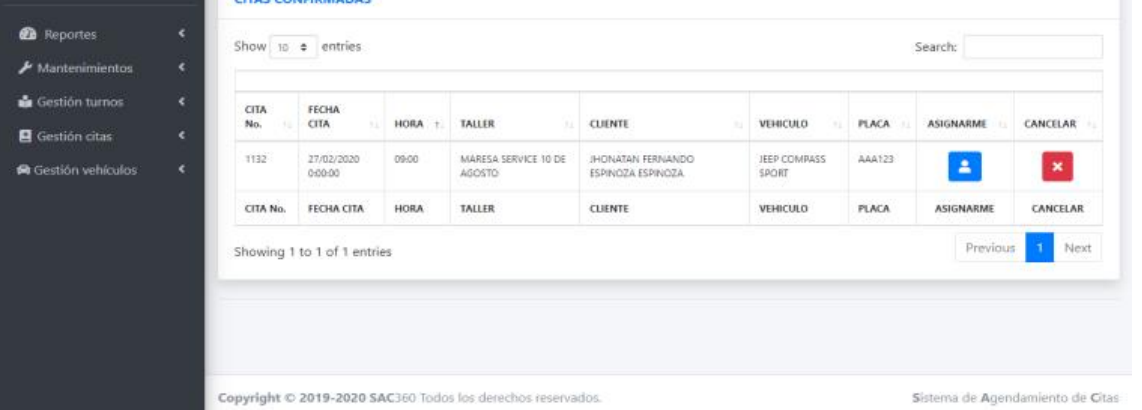

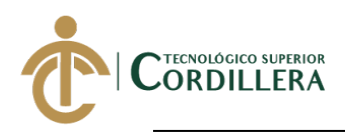

Una vez asignada la recepción de la cita al asesor de servicio se podrá verificar la misma en la primera bahía

#### **Realizado por: Jhonatan Espinoza FiguraA6 19: Cita de taller en bahía recepción**

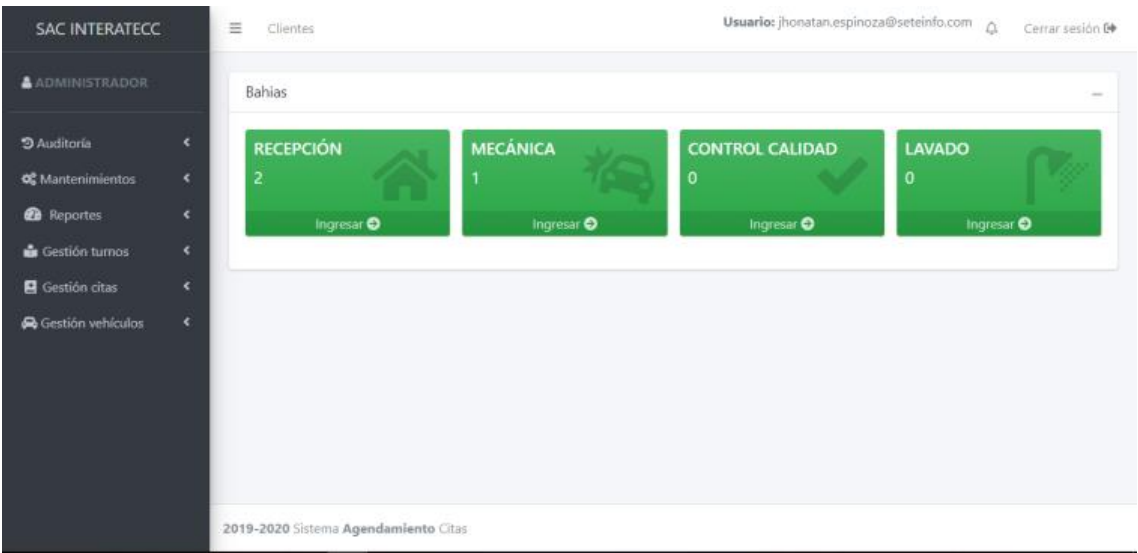

Podemos ingresar a cada bahía donde se puede ver los vehículos ingresados

#### **Realizado por: Jhonatan Espinoza FiguraA6 20: Cita de taller bahía recepción**

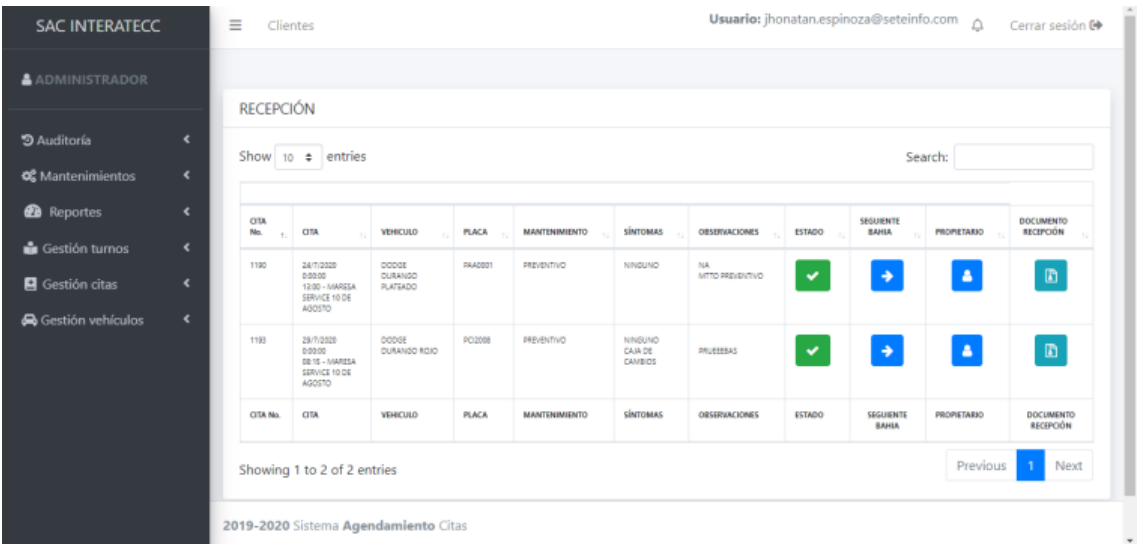

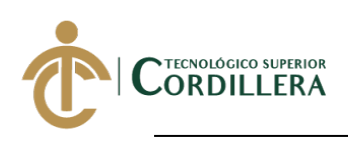

#### **2.3 Módulo reportes**

Permite verificar y descargar un reporte de citas en sus estados actuales aplicando un

filtro por rango de fechas.

Roles de acceso: Supervisor contact center

#### **Realizado por: Jhonatan Espinoza FiguraA6 21: Reporte citas**

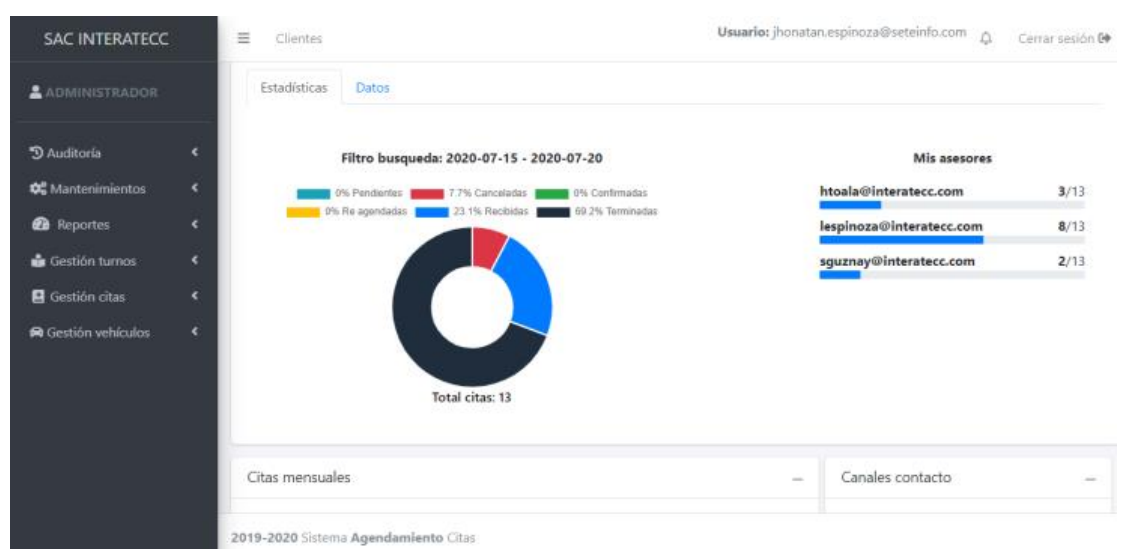

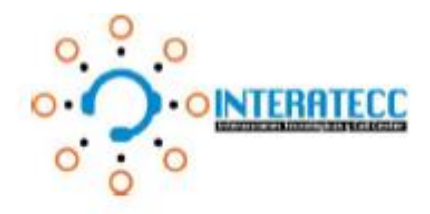

Quito DM, 13 de Julio del 2020

Señores **INSTITUTO TECNOLOGICO SUPERIOR CORDILLERA** Presente.

De mi consideración:

Me permito emitir el siguiente certificado correspondiente a la entrega del sistema web para el registro de servicios y mantenimientos de vehiculos solicitados por los clientes en la empresa INTERATECC ubicada en la ciudad de Quito, realizado por el Sr. Jhonatan Fernando Espinoza Espinoza con Cl 1724076649.

El trabajo mencionado se encuentra implementado satisfactoriamente dentro de la institución para brindar servicio a uno de nuestros clientes de Contact Center.

Es todo cuanto puedo decir en honor a la verdad.

Atentamente,

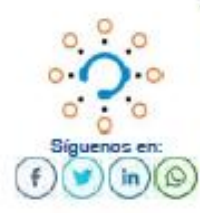

Mario Sánchez

C.E.O. +593-[9]9506-0851 +593-[3]245-0288 msanchez@interstecc.com Av. 10 de Agosto y Atahualpa www.interstecc.com

# URKUND

# **Urkund Analysis Result**

Analysed Document:TESIS<br>ESPINOZA.pdf (D65502472)

**JHONATAN** 

Submitted: 3/16/2020 4:44:00 AM Submitted By: jhonatan.espinoza.espinoza@InstitutoCordillera.onmicrosoft.com Significance: 1 %

Sources included in the report:

Neyfer Gordon.pdf (D65499936) https://dspace.ups.edu.ec/bitstream/123456789/17812/1/ UPS-GT002766.pdf

Instances where selected sources appear:

 $. 11$ 

Mar 6

Ing. Stalin Mauricio Mejía Montenegro

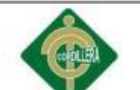

**INFORME DE TUTORIA Y LECTORIA** 

DIRECCION DE PROYECTOS

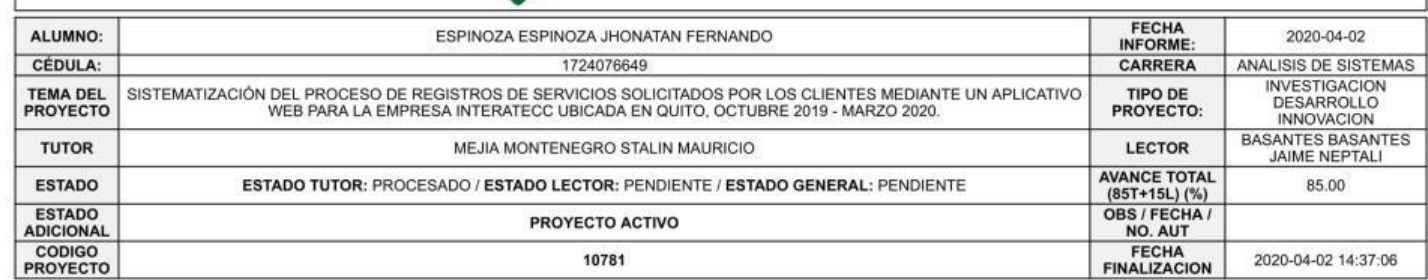

#### **DETALLE TUTORIA**

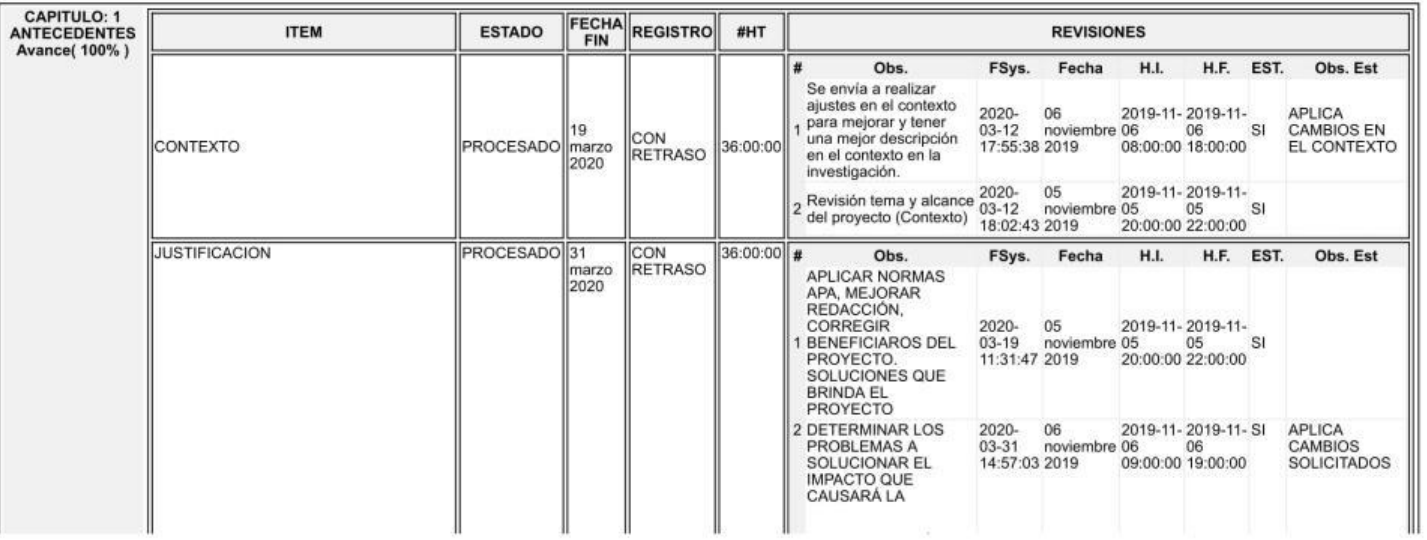

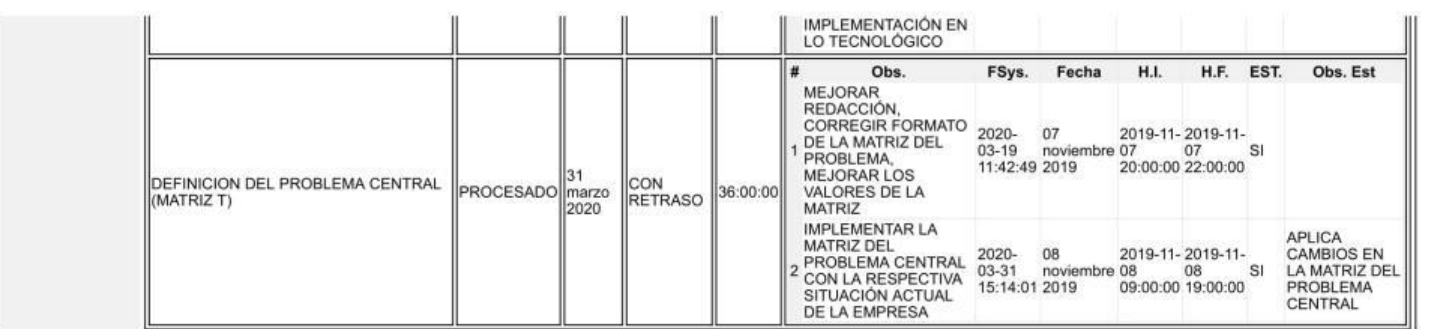

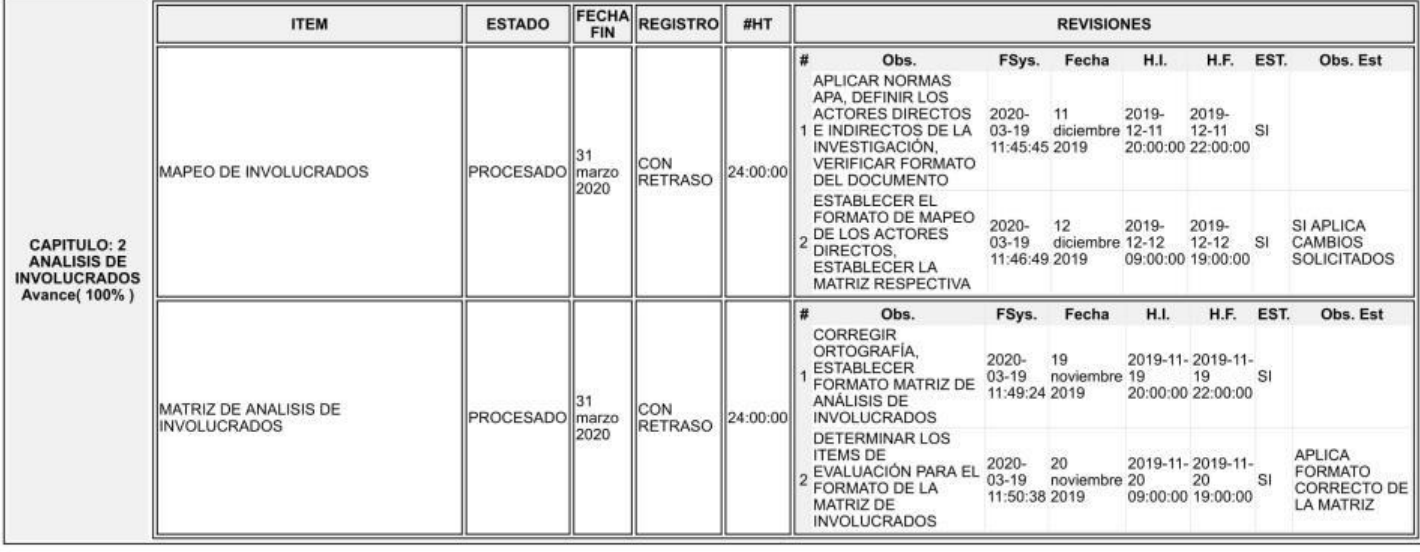

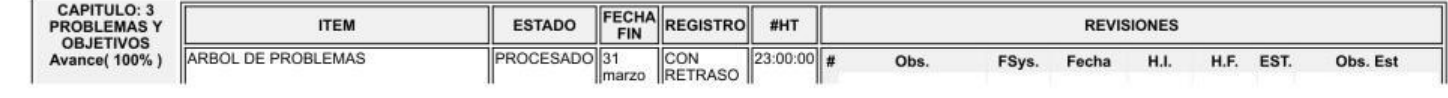

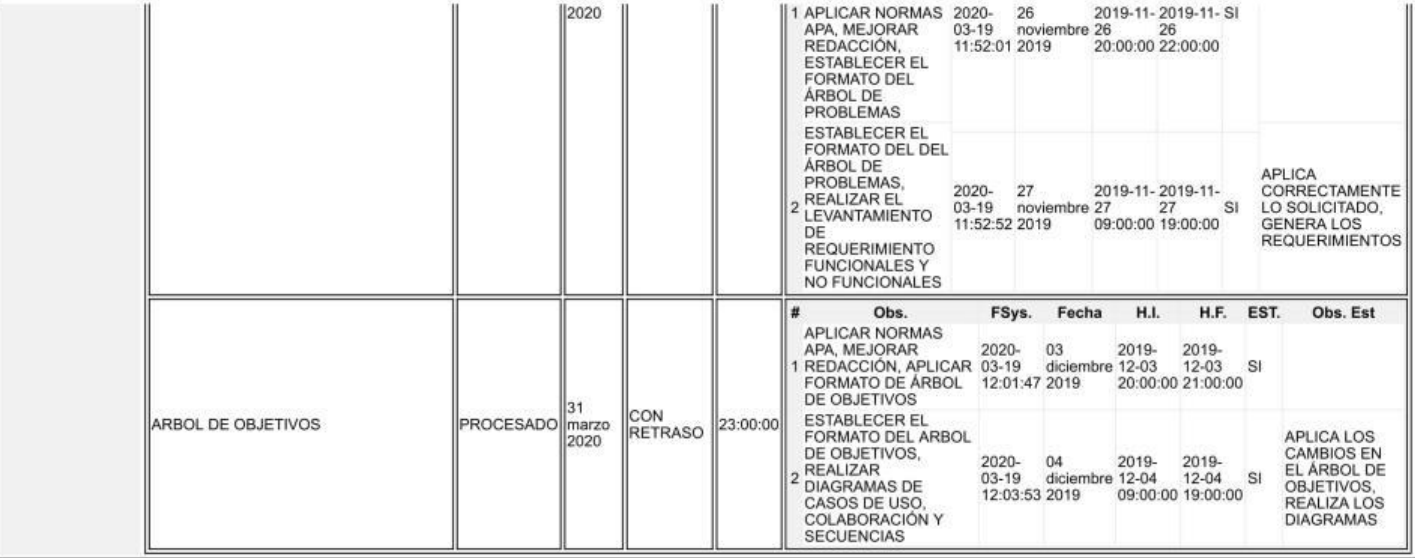

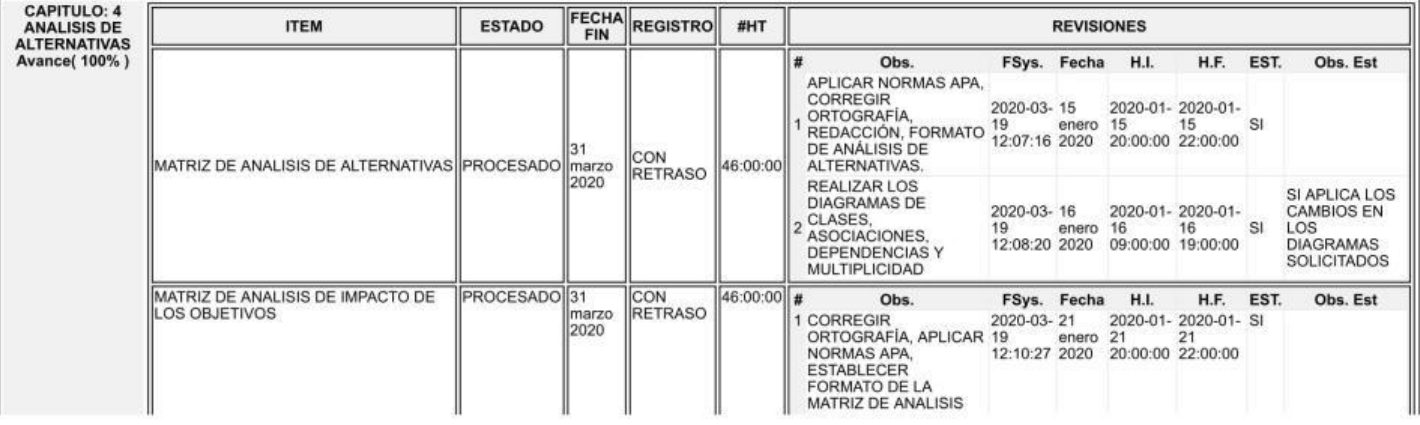

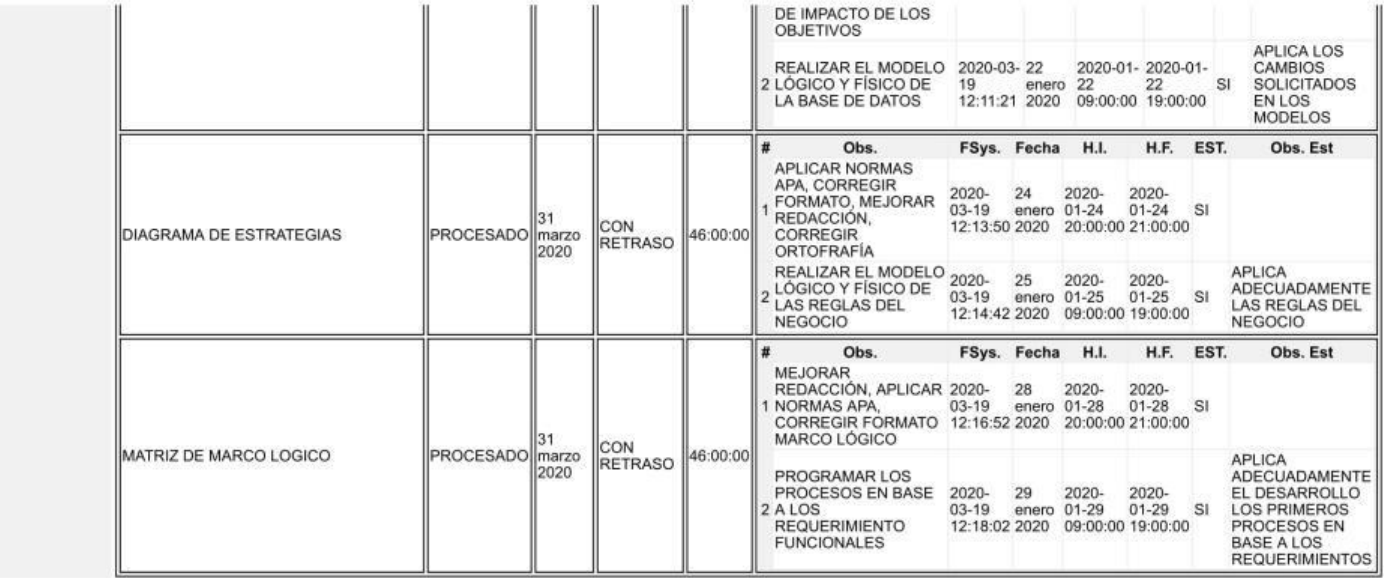

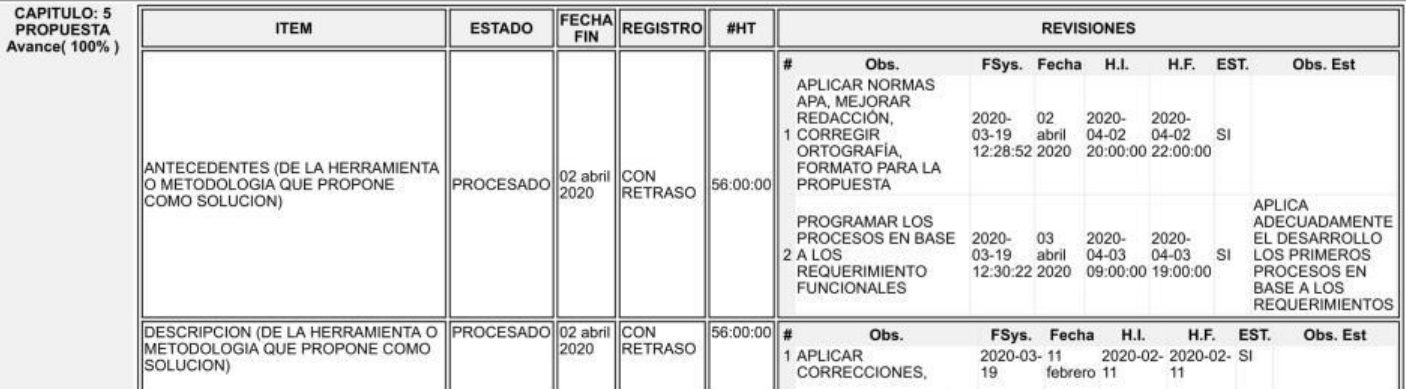

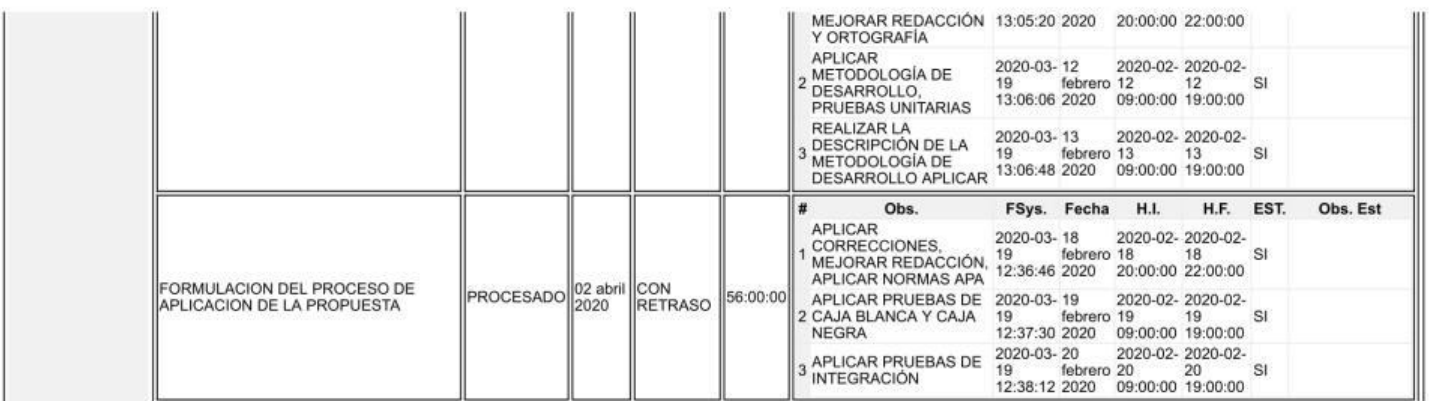

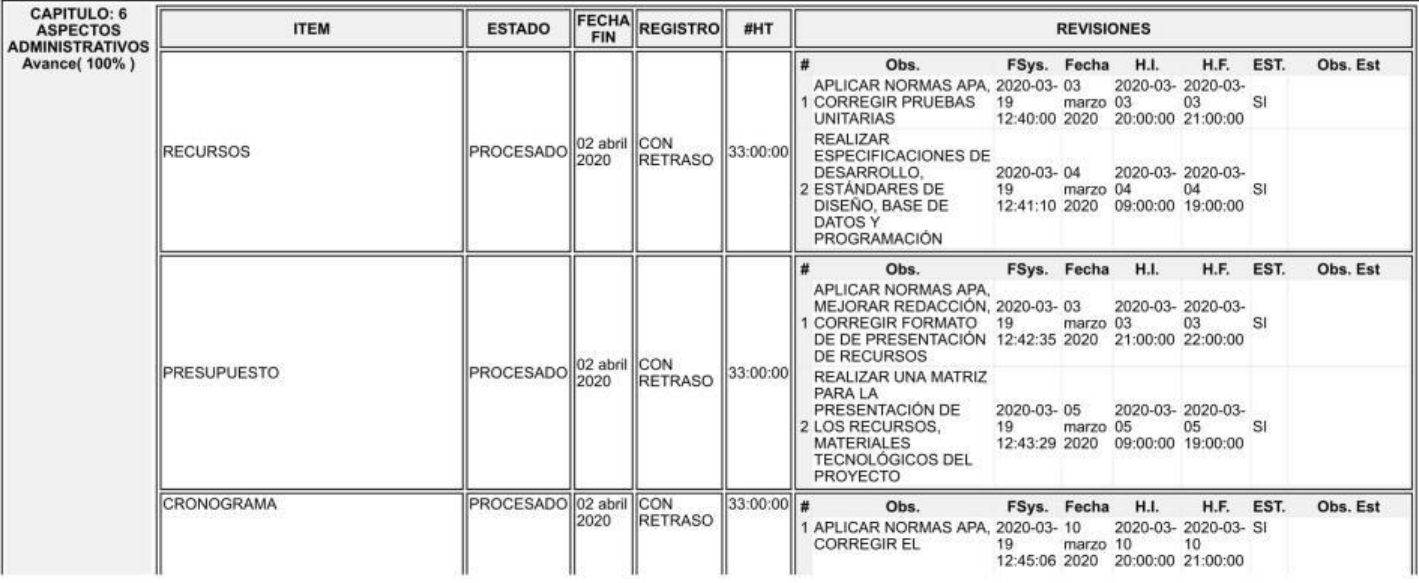

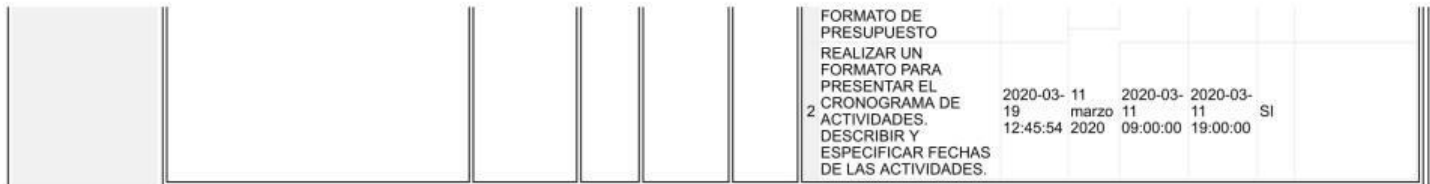

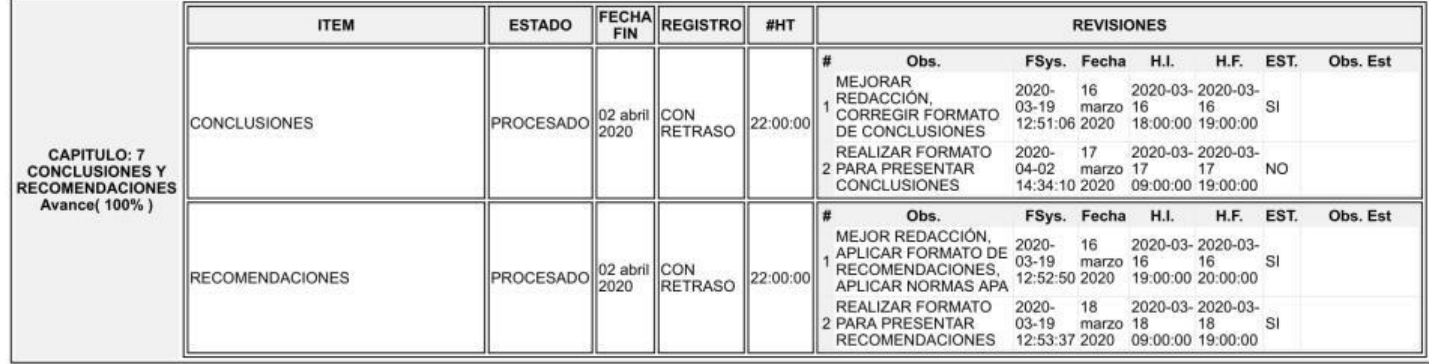

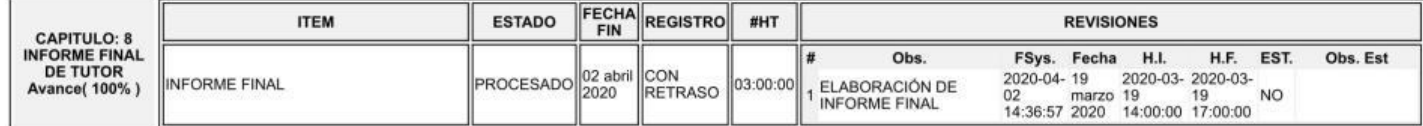

DETALLE LECTORIA

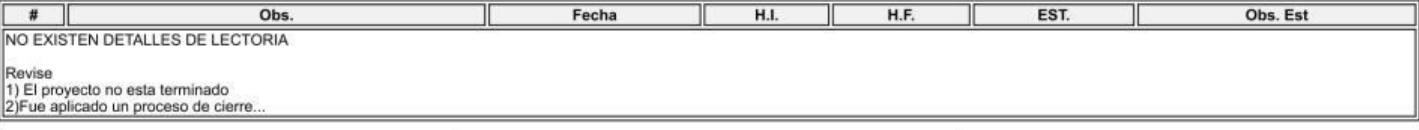

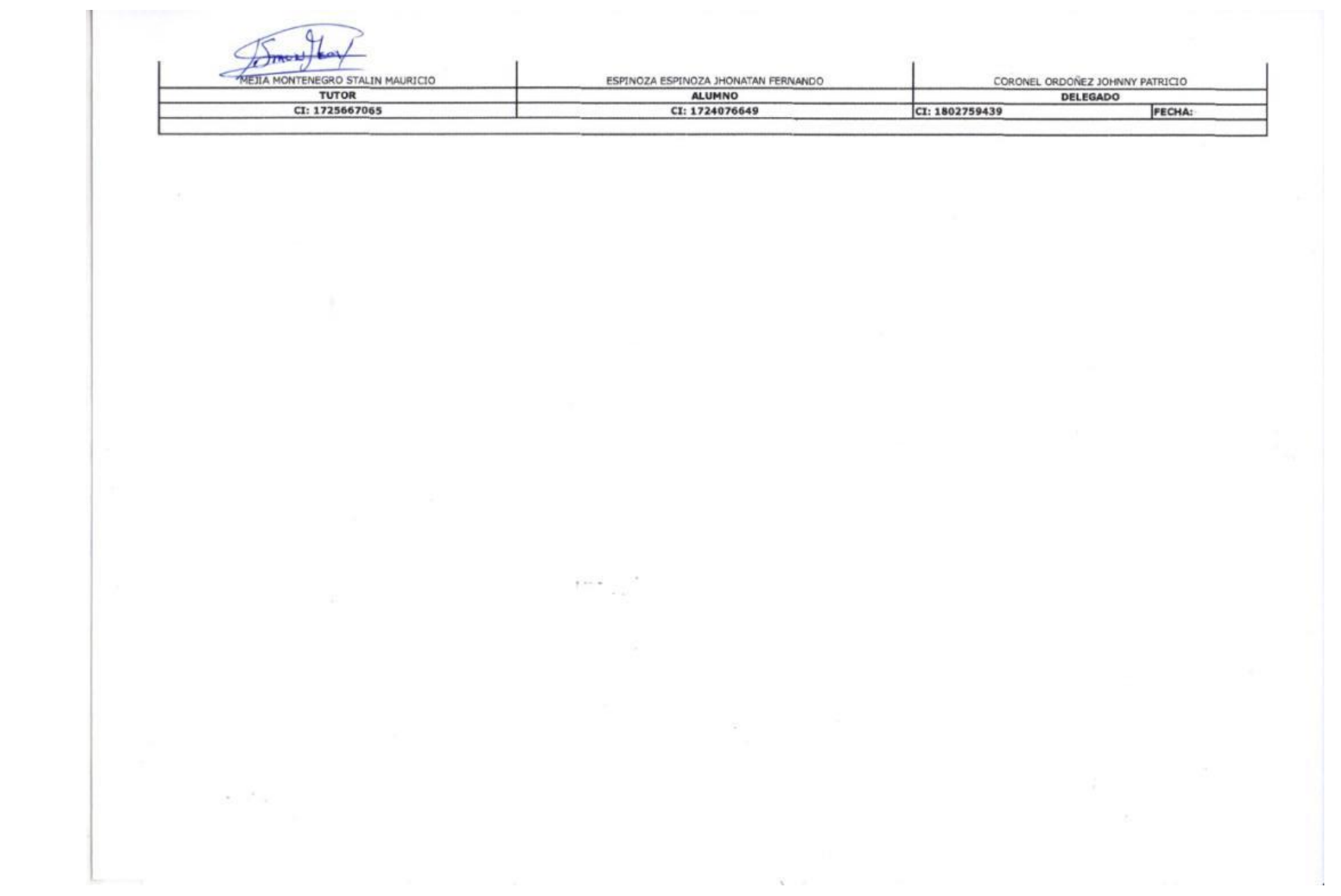